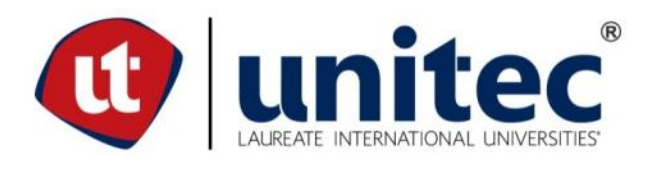

# **UNIVERSIDAD TECNOLÓGICA CENTROAMERICANA**

# **ESCUELA DE ARTE Y DISEÑO**

**PRÁCTICA PROFESIONAL**

**CÁMARA DE COMERCIO HONDUREÑO AMERICANA**

**PREVIO A LA OBTENCIÓN DEL TÍTULO**

**LICENCIADA EN DISEÑO GRÁFICO**

**PRESENTADO POR:**

**21641182 AYLIN NAYELI CASCO AYALA**

**ASESORA: LIC. GREACY G. PINEDA**

**CAMPUS SAN PEDRO SULA;**

**MAYO, 2020**

#### **DEDICATORIA Y AGRADECIMIENTOS**

El presente informe va dedicado a Dios quien me ha acompañado a lo largo de mi vida bendiciéndome, dándome fuerzas en aquellos momentos de dificultad y debilidad para continuar con mis metas. A mis padres que, con su amor y trabajo, me han apoyado en todo momento confiando en mis sueños y en todas las decisiones de vida que he tomado, sabiendo que estas han sido lo mejor para mí y que gracias a los consejos, valores y principios que me han inculcado hoy en día estoy aquí. También a mi hermana mayor que aún estando fuera del país siempre está en los momentos más importantes para ayudarme en lo que necesito, en especial a mi hermana menor quien con su aprecio y cariño diario me hace sentir querida. A mis mejores amigos de toda la vida que siempre me han apoyado y me hacen la vida más feliz.

Agradezco a la Universidad Tecnológica Centroamericana y a los docentes quienes son los que me han brindado sus conocimientos, sabiduría y tiempo. A todos los compañeros y amigos con lo que pase a lo largo de estos cuatro años, llenando mis días de alegría y momentos especiales, gracias por las memorias y sonrisas que se quedaran conmigo.

Finalmente agradezco a la Cámara de Comercio Hondureño Americana por permitirme desarrollar la Práctica Profesional junto a ellos, por haber sido tan acogedores y siempre brindarme su apoyo.

#### **RESUMEN EJECUTIVO**

La Universidad Tecnológica Centroamericana (UNITEC) requiere el desarrollo de un proyecto de graduación o práctica profesional como requisito de graduación para estudiantes de la carrera de Diseño Gráfico. El siguiente caso por observar es el de una Práctica Profesional (PP), desarrollado en un lapso de 10 semanas las cuales fueron desde el 20 de enero hasta el 27 de marzo de 2020, donde el practicante tiene la oportunidad de aplicar sus conocimientos adquiridos a lo largo de su carrera universitaria para satisfacer una necesidad tangible de una sociedad o institución y generar una solución que cumpla con las necesidades de un cliente.

La práctica profesional se encuentra orientada a ayudar a la formación del alumno, introduciéndola a la realidad profesional del país en el área en la cual sé esta especializando, probar las habilidades adquiridas para enfrentar un problema social o una necesidad de un cliente real, realizando su labor como un representante profesional de su carrera y lograr presentar una solución efectiva o entregando un producto o servicio de calidad, con el propósito de facilitar el ingreso del profesional al mercado laboral. Por lo que la finalidad de este informe es dar a conocer como se llevó a cabo la realización de la práctica profesional en la Cámara de Comercio Hondureño Americana.

La institución para tomar como objetivo fue la Cámara de Comercio Hondureño Americana (AmCham), quien es representante de la empresa privada desde 1982, siendo conformada por compañías estadounidenses, hondureñas y de otras nacionalidades para defender los intereses, desarrollar empresas, promover el comercio y la inversión dentro del país, todo esto a beneficio de Honduras.

El contenido de este informe se traduce básicamente en detallar todo el proceso de como fue la práctica profesional explicando quien es la empresa y describiendo las actividades específicas que se realizaron. La explicación de estas se extenderá a lo largo del informe.

VI

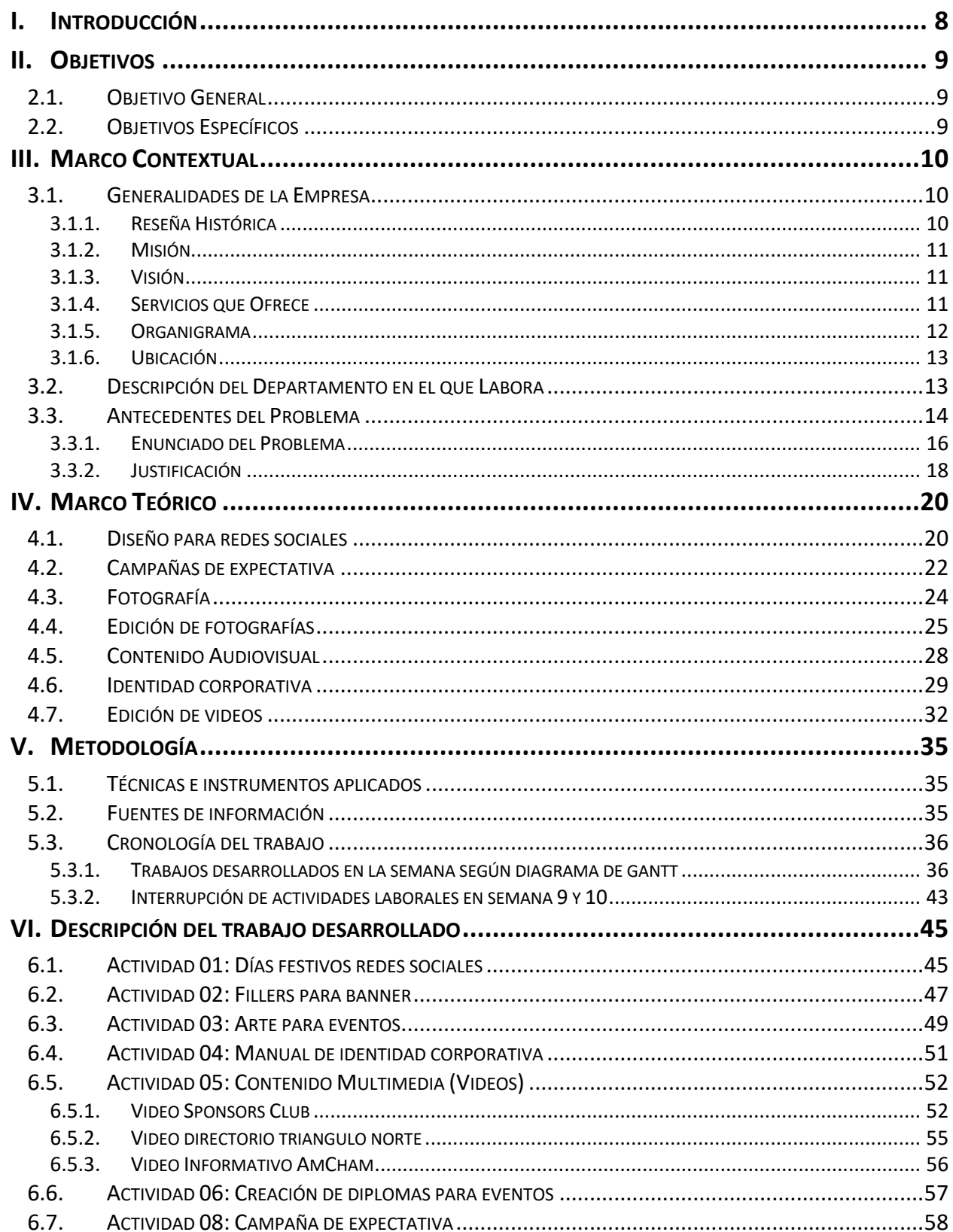

# **ÍNDICE DE CONTENIDO**

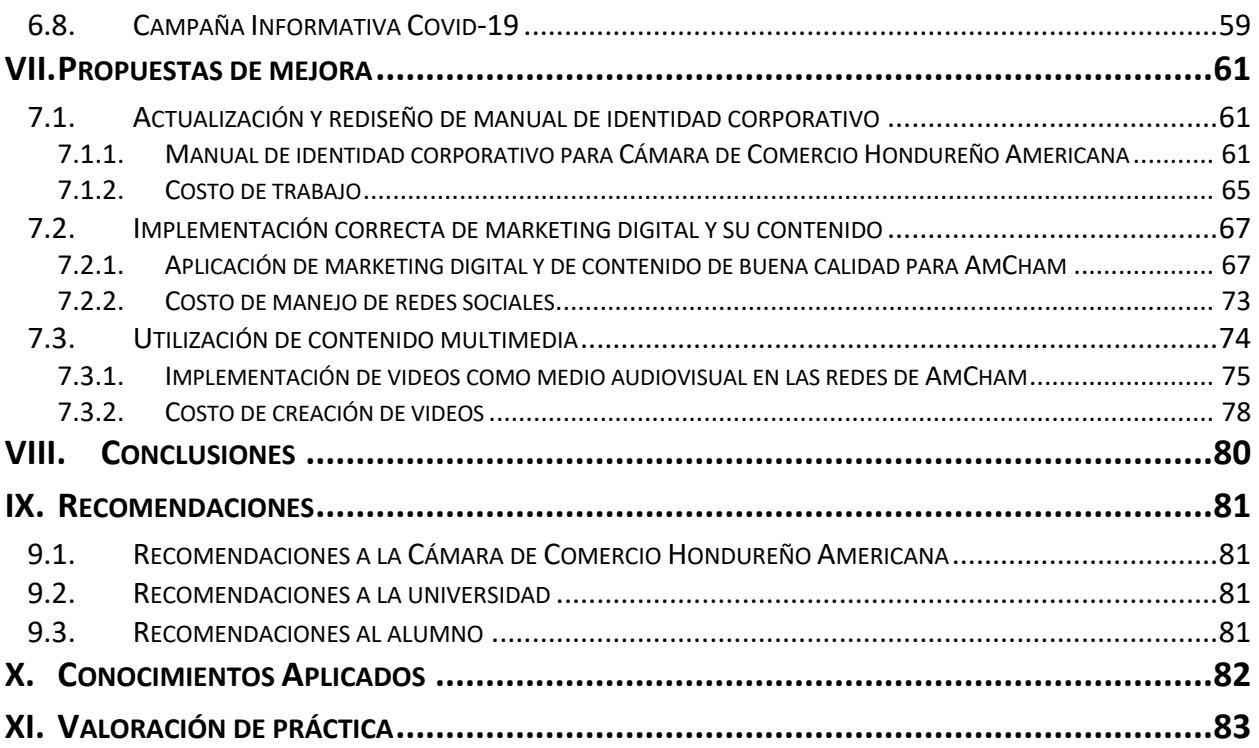

# **ÍNDICE DE ILUSTRACIONES**

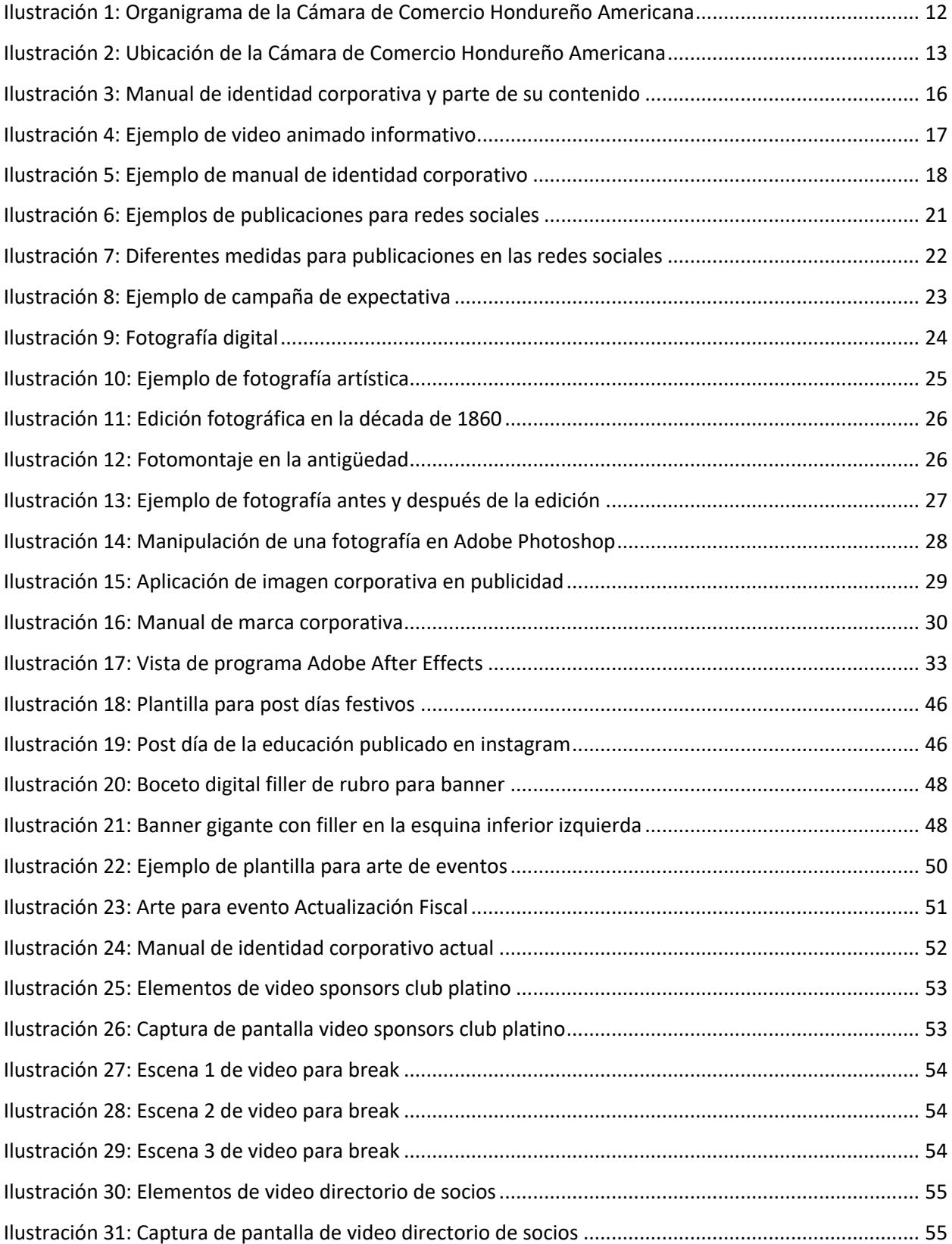

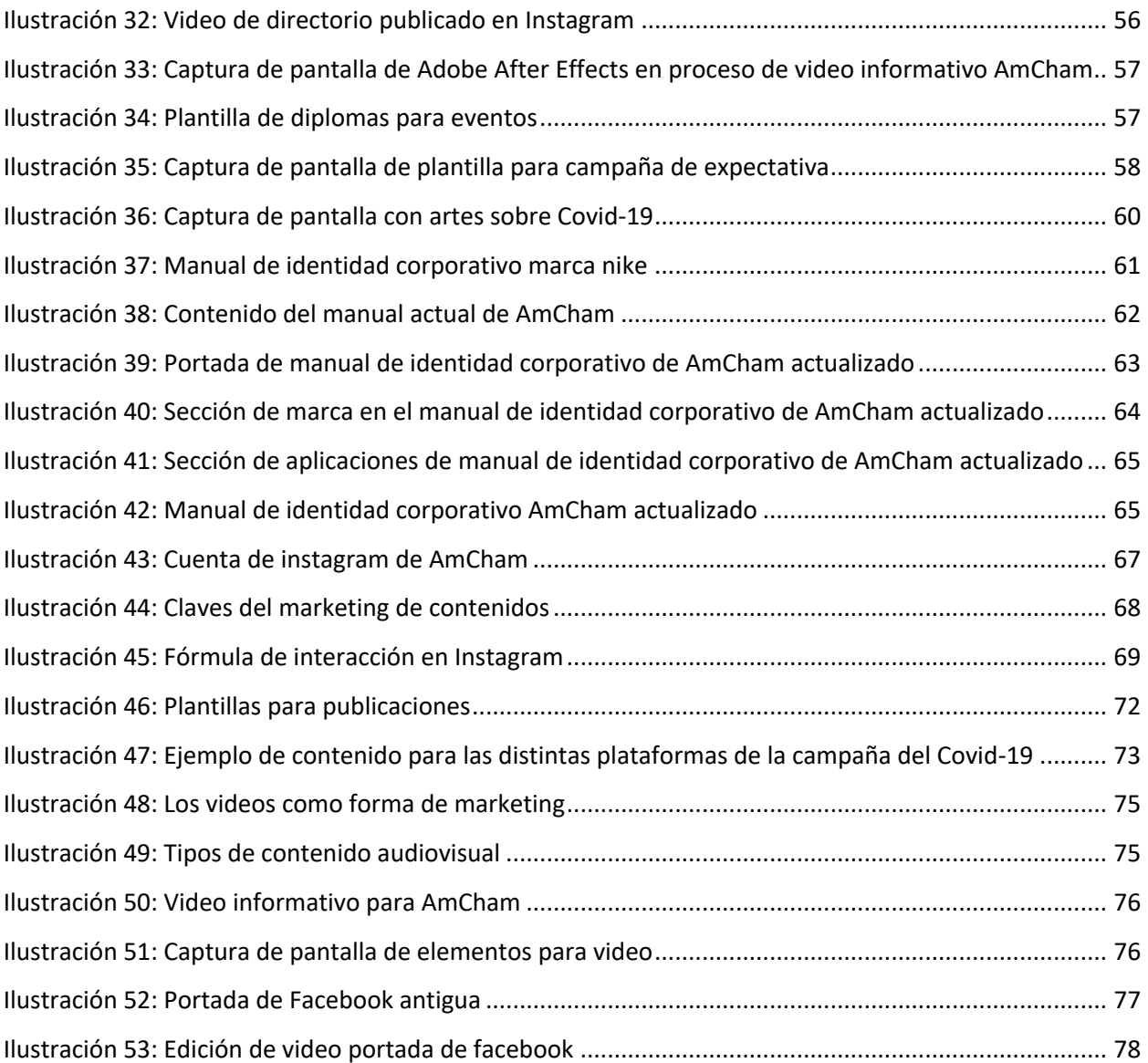

# **ÍNDICE DE TABLAS**

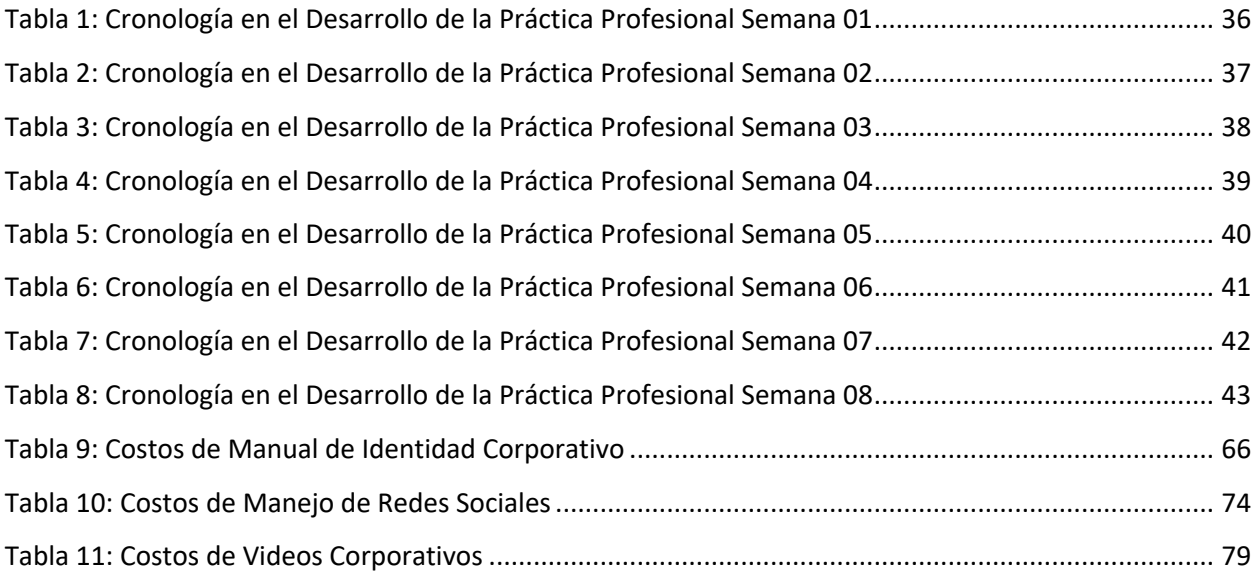

### **GLOSARIO**

**ADOBE**: Siglas de Adobe Systems Incorporated, empresa dedicada al desarrollo de software de diseño.

**ADOBE AFTER EFFECTS:** Programa de la familia de adobe que sirve para animación digital de texto o vector y composición digital.

**ADOBE ILLUSTRATOR:** Programa de la familia de adobe para edición de gráficos vectoriales.

**ADOBE PHOTOSHOP:** Programa de la familia adobe para la edición de imágenes.

**BANNER:** Termino en inglés que se refiere a un anuncio publicitario o cartel.

**BRANDING:** El proceso de creación y manejo de una marca.

**CAMPAÑA DE EXPECTATIVA:** Una estrategia específicamente de comunicación diseñada y ejecutada en diferentes medios para obtener como objetivo final el lanzamiento de un producto, servicio o evento.

**CHAMBER:** Término en inglés que se refiere a una cámara (habitación con un uso específico).

**DIAGRAMA DE GANTT:** Herramienta en forma de gráfico que tiene como objetivo delimitar el tiempo dedicado a tareas específicas y mostrar el total de una forma ordenada y coherente en determinado tiempo, sea semanal o mensual.

**ENGAGEMENT:** Término de marketing utilizado para referirse al grado de interacción de la empresa con los usuarios.

**FACEBOOK:** Red social de difusión de contenido a través de Internet.

**FILLERS:** Término en inglés para referirse a los artes de relleno en los banners.

**IMAGOTIPO:** Forma de representación gráfica de una marca, donde se combina el icono y el texto en una sola composición donde no pueden funcionar separados.

**INFOGRAFÍA:** Forma gráfica de representación de procesos informáticos o temas.

**INSTAGRAM:** Red social de difusión de fotografías y videos.

**ISOLOGO:** Es un símbolo con el que se identifica a una marca, eliminando cualquier letra o palabra.

**LINKEDIN:** Red social profesional, orientada a las relaciones comerciales y profesionales. Donde estas mismas buscan promocionarse, hacer networking y negocios.

**LOGOTIPO:** Signo gráfico que representa a una empresa.

6

**MANUAL CORPORATIVO:** Documento que muestra y expone la línea gráfica de una marca.

**MARKETING:** Es un sistema total de actividades que incluye un conjunto de procesos mediante los cuales, se identifican las necesidades o deseos de los clientes para satisfacerlos de la mejor manera.

**MARKETING DE CONTENIDOS:** Es la creación de contenido relevante y valioso para atraer a un público bien definido, con el objetivo de impulsarles a ser futuros clientes.

**MOCKUP:** Fotomontajes que permiten visualizar un gráfico, es decir un arte o diseño, de forma atractiva y final. Tiene como objetivo representar como se verá el diseño final en el mundo real.

**NETWORKING:** Establecimiento de una red profesional de contactos.

**PDF:** Es un formato portable recomendado para la distribución por medio digital.

**PLUGINS:** Aplicaciones o programas que contienen fragmentos de código con la finalidad de ampliar la funcionalidad de otro programa.

**POST:** Término en inglés que se refiere a una publicación.

**SOFTWARE:** Programas y rutinas que permiten a una computadora o dispositivo inteligente realizar una tarea específica.

**SPONSORS:** Término en inglés que se refiere a patrocinadores, que apoya o financia una actividad.

**STORYBOARD:** Un conjunto de dibujos mostradas en secuencia con el fin de previsualizar una animación o cualquier otro medio gráfico.

**TIPOGRAFÍA:** Arte y técnica de la selección de tipo para crear artes.

**TWITTER:** Red social de difusión de mensajes de textos cortos.

#### **I. INTRODUCCIÓN**

El presente informe tiene como finalidad exponer las experiencias reales de la Práctica Profesional que se realizó en la Cámara de Comercio Hondureño Americana, siendo este un requisito de graduación en la carrera de Diseño Gráfico de la Universidad Tecnológica Centroamericana. Tomando en cuenta que la Práctica Profesional es un elemento principal para la formación académica de el practicante donde genera nuevos conocimientos y pensamientos creativos y críticos. No simplemente sirve de aprendizaje para el practicante sino también para proponer cambios o innovaciones dentro de la institución o empresa donde se realizó la Práctica Profesional.

La Cámara de Comercio Hondureño Americana fue la institución elegida por el practicante para desarrollar la practica profesional, dentro de el lapso del 20 de enero al 27 de marzo del año 2020. A continuación, en cada capítulo se encuentran detalladas las diferentes actividades que fueron realizadas durante la práctica profesional.

# **II. OBJETIVOS**

## **2.1. OBJETIVO GENERAL**

Completar la formación académica de el practicante aplicando los conocimientos adquiridos a lo largo de la carrera de diseño gráfico en la Universidad Tecnológica Centroamérica (UNITEC) para brindar un buen desempeño laboral en el área de diseño de la Cámara de Comercio Hondureño Americana (AmCham).

## **2.2. OBJETIVOS ESPECÍFICOS**

- Comunicar visualmente información de forma efectiva, que resuelva los problemas en el área de diseño del lugar en el cual el practicante desempeña su trabajo.
- Aplicar las técnicas aprendidas a lo largo de la formación académica del practicante y con el fin de crear la producción de medios gráficos y digitales que ayuden con el desarrollo de medios de AmCham.
- Comprender el funcionamiento cotidiano de una empresa para desenvolverse eficazmente y enfrentar de forma crítica la sociedad y la realidad en la que el practicante se enfrentará.

#### **III. MARCO CONTEXTUAL**

El Marco Contextual tiene como objetivo brindar información que permita comprender generalidades de la empresa en la cual se realizó la práctica profesional, así mismo nos permite conocer sobre el área de trabajo en el que se desempeñó el practicante.

#### **3.1. GENERALIDADES DE LA EMPRESA**

#### 3.1.1. RESEÑA HISTÓRICA

• La Cámara de Comercio Hondureño Americana es una institución independiente, apolítica sin fines de lucro fundada en 1982, representante de la empresa privada y conformada por compañías estadounidenses, hondureñas y de otras nacionalidades. Tiene entre sus objetivos principales promover el comercio y la inversión entre Honduras y los Estados Unidos de América, representar a sus miembros y defender de sus intereses además de contribuir al desarrollo de sus empresas para beneficio de Honduras.

AmCham es miembro de la red de AmCham's en 24 países de Latinoamérica y en más de 60 países en el mundo entero (Lationamerica, Asia y Europa). Es miembro de la U.S. Chamber of Commerce y de AACCLA (Association of American Chambers of Commerce in Latin America) red empresarial que representa más de 200,000 empresas y más del 80% de la inversión de EE.UU en la región, ambas con sede en Washington D.C., ofreciendo así a los miembros la oportunidad de formar parte de la red empresarial más importante del mundo que promueve los principios de la libre empresa y libre comercio. Siendo así una de las instituciones con mayor credibilidad y prestigio con acceso a las autoridades del gobierno en Honduras y los Estados Unidos de América.

La Cámara de Comercio Hondureño Americana realiza una serie de actividades con el fin de promover la capacitación, el desarrollo de contactos y oportunidades de negocios. Los pilares de los objetivos y servicios de AmCham son representar y defender a sus miembros, dar capacitación, cooperar al mercadeo de los productos y servicios de los miembros, proveer información, promover el comercio, así como fomentar los valores éticos, la responsabilidad social empresarial y el principio de la libre empresa. Ofrece a sus miembros la posibilidad de hacer un impacto directo a través de su participación voluntaria en los comités de trabajo que buscan generar programas, actividades y proyectos de beneficio para los miembros, la organización y la sociedad.

#### 3.1.2. MISIÓN

• La misión establecida de AmCham es "Fortalecer y fomentar las relaciones comerciales de mutuo beneficio entre Honduras y los Estados unidos de América, brindando servicios con alto valor agregado que hagan posible la generación de negocios, la transferencia de tecnología y la práctica de la Responsabilidad Social Empresarial. Representar a sus miembros y ser la organización en la que se puedan apoyar en la búsqueda del respeto a los derechos de la Libre Empresa y en la promoción de iniciativas que consoliden el Clima de Inversión en Honduras". (Cámara de Comercio Hondureño Americana, 2020)

#### 3.1.3. VISIÓN

• La visión de Amcham es "Ser la organización empresarial líder que representa a sus miembros ante los gobiernos y terceros, defendiendo sus derechos y la creación de las condiciones que garantizan un entorno óptimo para el desarrollo justo, moderno y eficiente del comercio". (Cámara de Comercio Hondureño Americana, 2020)

#### 3.1.4. SERVICIOS QUE OFRECE

- Los servicios que AmCham les ofrece a sus miembros son el de formar parte de la Cámara de Comercio de Estados Unidos de América (US Chamber of Commerce). Esta es la federación empresarial más grande del mundo que representa los intereses de más de tres millones de empresas de todos los tamaños, sectores y regiones, así como las cámaras estatales y locales y asociaciones industriales.
- Por la credibilidad y prestigio que tiene AmCham Honduras, permite apoyar a sus miembros en acciones de cabildeo con entes gubernamentales locales y de los Estados Unidos de América sobre temas comerciales.
- La institución ofrece el servicio de contactos para oportunidades de negocios, estos se mantienen en comunicación con inversionistas y empresarios que buscan hacer negocios en Honduras y/o establecer alianzas.
- Los miembros de AmCham tiene la libertad de solicitar vía correo electrónico un máximo de dos publicaciones mensuales de sus logros, para las cuentas de Facebook, Twitter, Instagram y Linked In.

#### 3.1.5. ORGANIGRAMA

AmCham no cuenta con un área de diseño como tal, una gran mayoría de los artes para eventos y publicaciones en sus redes sociales, son creados por el área de desarrollo empresarial (área de mercadeo) con la supervisión de la gerente regional. La estructura organizacional de AmCham es la siguiente:

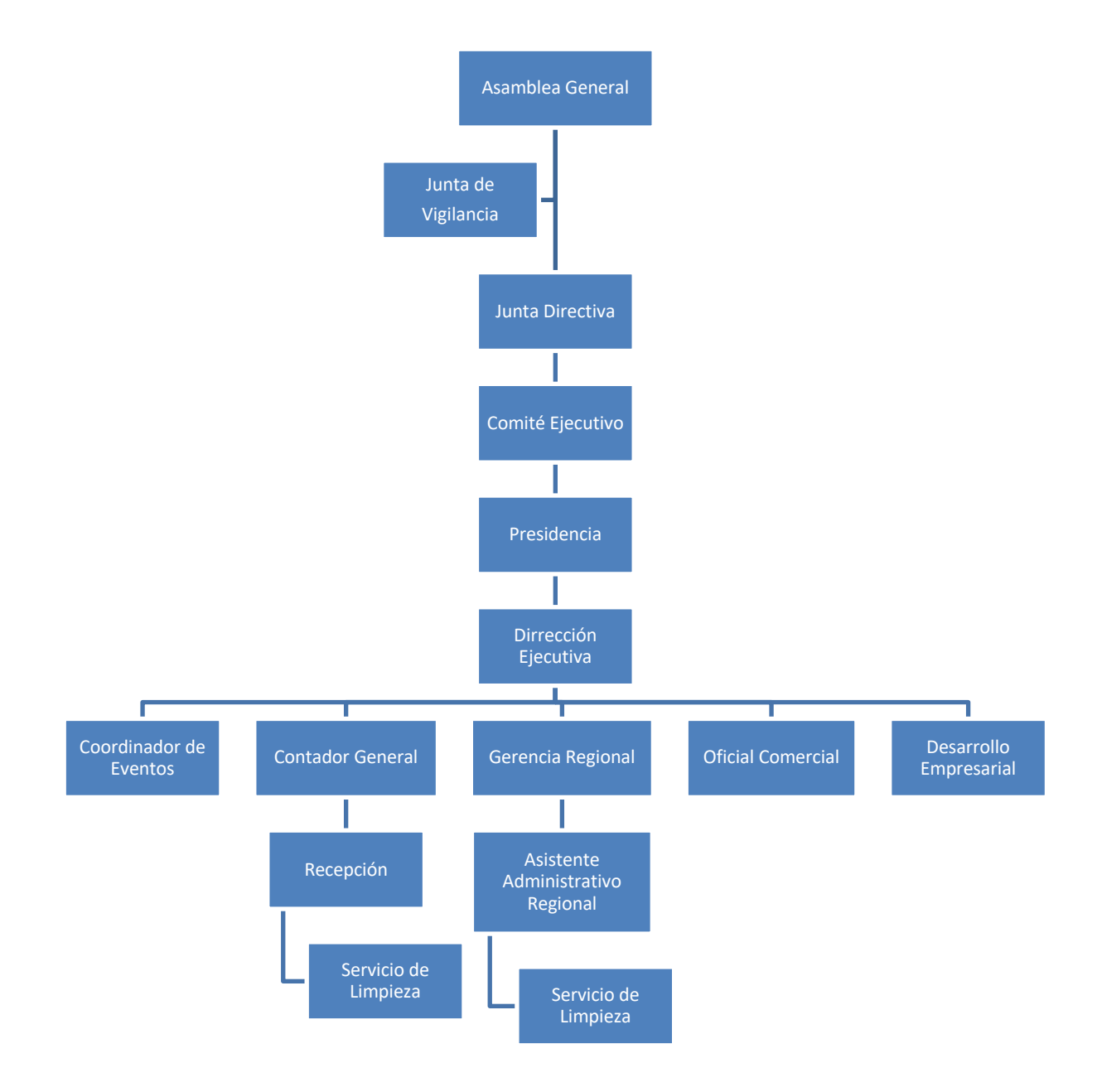

**Ilustración 1: Organigrama de la Cámara de Comercio Hondureño Americana**

Fuente: (Aylin Casco, 2020)

#### 3.1.6. UBICACIÓN

La Cámara de Comercio Hondureño Americana, mejor conocida como AmCham está ubicado en Nuevos Horizontes Business Center, Colonia Rancho El Coco, primera calle y tercera avenida, junto a edificio de Condominios Panorama. En el piso diecinueve con número de oficina diecinueve dieciséis.

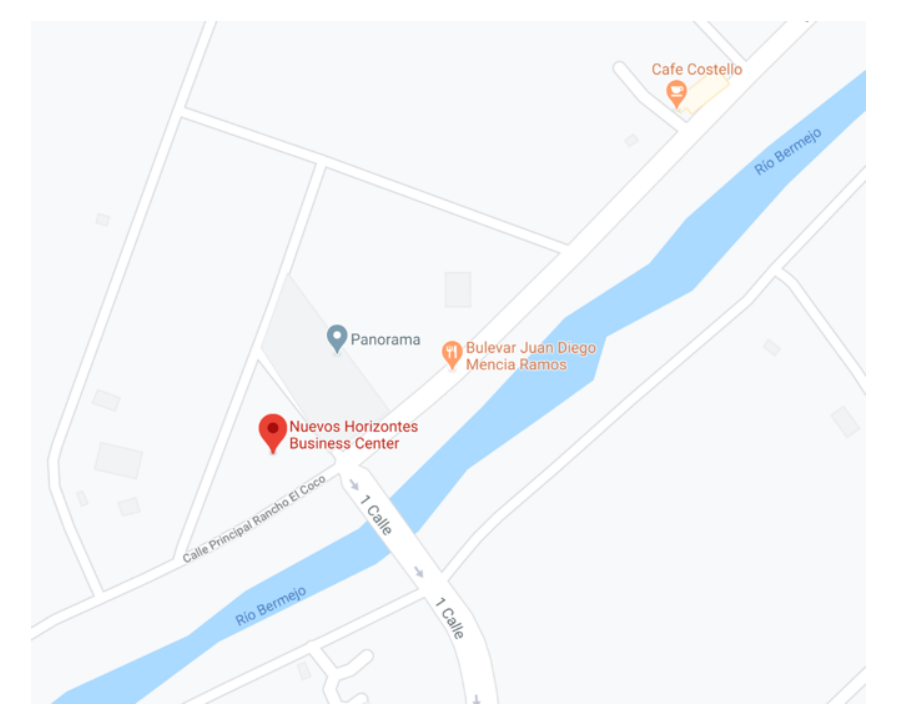

**Ilustración 2: Ubicación de la Cámara de Comercio Hondureño Americana**

Fuente: (Google Maps Nuevos Horizontes, s.f.)

#### **3.2. DESCRIPCIÓN DEL DEPARTAMENTO EN EL QUE LABORA**

El departamento en que el practicante se desempeñó fue en el área de mercadeo encabezada por gerencia regional. Esta se encarga de liderar y operar las administraciones diarias de la Cámara de Comercio Hondureño Americana. Asegurándose de que funcione sin problemas, cumpliendo con las campañas de marketing, objetivos de ventas, creación de presupuestos, guiar al personal, establecer objetivos de desempeño, entre otros. Para lograr los objetivos comerciales y maximizar la rentabilidad de esta.

En cuanto a las campañas de marketing estas son manejadas por desarrollo empresarial y mercadeo, quien se encarga de todas las redes sociales de la institución. El área de diseño gráfico no existe como tal dentro de la institución así que dentro del departamento de desarrollo empresarial y mercadeo el practicante se encargó de todo lo relacionado con el área de diseño gráfico como ser:

- Publicaciones para sus redes sociales o su página web: La creación del contenido de redes sociales es decir todos los artes gráficos que se publican en las redes.
- Creación de contenido ilustrativo: Este tipo de contenido se realizó para la creación de invitaciones para eventos de la institución, los cuales se necesitaban mensualmente, también se realizó la creación de infografías.
- Videos informativos: Estos sirven para comunicarles a los socios información de grandes cantidades de una forma más dinámica y resumida.

#### **3.3. ANTECEDENTES DEL PROBLEMA**

Un manual de identidad corporativa es uno de los documentos más importantes de como la marca se expresa por medio de los elementos gráficos para la percepción que se da ante sus consumidores y que estos puedan reconocerla. Este documento contiene todos los elementos de la identidad gráfica y se definen las normas que se deben seguir para el correcto uso de la marca y de todos los elementos que la conforman. Con el manual de identidad corporativa se puede garantizar una expresión uniforme y coherente de la marca, en cualquier tipo de soportes, como gráficos, físicos, audiovisuales o interactivos.

Los manuales están compuestos por una cantidad de distintos elementos que conforman la identidad visual de la marca, a continuación, sé en listan los tres más importantes:

- Logotipo: Es el diseño gráfico que representa la imagen corporativa de una marca, siendo esta la forma visual que representa a la marca.
- Colores corporativos: Es uno de los aspectos más importantes dentro de la identidad corporativa por que por medio del color la marca se diferencia de la competencia.
- Tipografías: Es una parte imprescindible dentro del manual, ya que por medio de ella se transmite un estilo único de identidad para la marca.

Dentro del manual también se debe incluir la construcción y aplicación del logotipo, aplicación de la línea gráfica en todos los soportes y los tamaños de reproducción. (*La importancia de tener un buen manual visual*, 2016)

Una marca no puede estar completa si no dispone de un manual corporativo que pueda definir sus aplicaciones y límites y como debe ser utilizada correctamente. Por que el manual es el elemento clave para que cualquier persona pueda desarrollar cualquier tipo de elemento nuevo asegurándose que cumpla los requisitos de como utilizar la marca. También dentro del manual se encuentra la imagen visual de una empresa y es así como se logra diferenciar de otras marcas que brinden productos o servicios similares. Tener un manual de identidad corporativa es sinónimo de ser una empresa con una imagen sólida lo que hace más fácil la diferenciación con la competencia.

Multimedia es un término que procede de la lengua inglesa y que refiere a aquello que utiliza varios medios de manera simultánea en la transmisión de una información. Una presentación multimedia, por lo tanto, puede incluir fotografías, videos, sonidos y texto. Esto sirve para diferentes medios físicos o digitales para comunicar el contenido. La comunicación multimedia es más fácil de comprender, ya que es similar a la comunicación humana la cual es cara a cara. La difusión de estos contenidos puede ser por medio de internet donde se facilita aún más la comunicación. Por ser un contenido audiovisual permite facilitar las relaciones con los usuarios y así ellos pueden aportar comentarios y retroalimentación de uso para la institución. También posiblemente atraer nuevos clientes con todo el contenido multimedia que se puede publicar en las redes. Aquí es donde se obtiene una mejor fidelidad con el público, ya que esta en constante observación de las publicaciones que se hacen en esta red. Al conocer y transmitir la esencia de una marca las personas se sienten más conectadas a estas. Todo esto se puede lograr por medio de las redes sociales y el contenido multimedia que se comunica por medio de ellas. Dentro de las estrategias de marketing no puede faltar el contenido audiovisual en las redes sociales porque este tiene un efecto viral. Las redes sociales van de la mano con el contenido audiovisual o multimedia porque de esta forma permite ver al usuario la realidad que quiere comunicar la imagen, en otras palabras, el contenido audiovisual brinda a las redes sociales la realidad.

El marketing digital son un conjunto de estrategias para promover una marca en la internet. Este se distingue del marketing tradicional porque se utilizan medios que permiten el análisis de resultados en tiempo real. En redes sociales se busca información sobre los productos o servicios y sé esta más al tanto de lo que hace o brinda la marca. Este tipo de acciones que son realizadas en distintos medios con el objetivo de promover la marca es a lo que se le llama marketing digital. Aunque este contiene una diversidad inmensa de estrategias y técnicas se muestran estas que son las más utilizadas y que brindan resultados positivos:

- Marketing de contenido: contenido para educar, informar o entretener.
- Redes sociales: Fácil interacción con los usuarios.

En el marketing de contenidos es muy importante para poder desarrollar de manera eficaz lo que son las estrategias. El contenido debe generar interacción (engagement) y ser atractivos para el público. Un marketing de contenido sin un buen diseño aplicado tiene una baja efectividad. El

15

marketing digital no puede ser exitoso si el producto o servicio no es visualmente agradable y no genera una buena reacción ante el público. (Marquina Pérez, 2017)

#### 3.3.1. ENUNCIADO DEL PROBLEMA

3.3.1.1. Carencia de manual de identidad corporativa actualizado.

La Cámara de Comercio Hondureño Americana cuenta con una línea gráfica bien básica que es utilizada para algunos contenidos en sus redes sociales o algún otro arte creado para eventos. Lo cual no es algo aceptable porque son una institución con gran prestigio y reconocidos internacionalmente, por lo que deben de tener una identidad de marca bien definida y coherente en todo momento. La institución cuenta con un manual de identidad corporativo muy sencillo realizado por una practicante de Mercadotecnia. Este manual contiene información esencial de la marca, así como sus colores y tipografías. El problema principal es que no sé está utilizando adecuadamente y no está actualizado con la información necesaria que un manual de identidad corporativo debe de incluir y que muestre todos los parámetros del correcto uso de la marca.

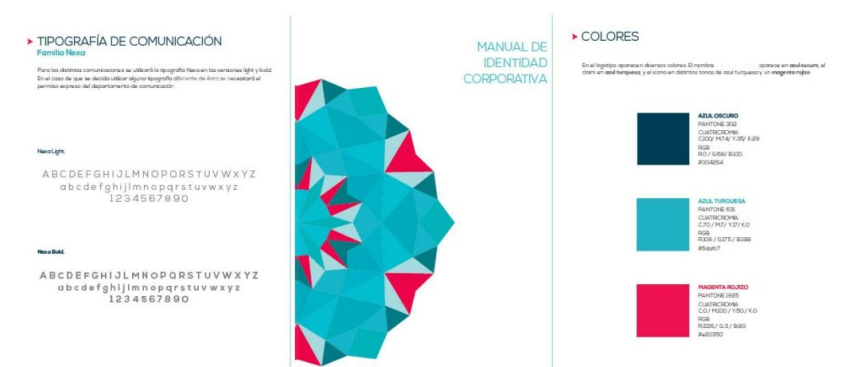

**Ilustración 3: Manual de identidad corporativa y parte de su contenido**

Fuente: (Comunicalia, 2020)

El no tener un manual de identidad corporativo completo y actualizado, hace que los colaboradores de la institución pregunten de manera constante los parámetros de la marca, esto hace que el tiempo de trabajo sea más lento. También al no estar completo el practicante debe acudir a la encargada de desarrollo empresarial por los elementos gráficos o plantillas que se han utilizado anteriormente para tratar de seguir con la misma línea gráfica, aunque no haya una establecida lo cual es un problema, ya que no se puede estar dependiendo de terceros para obtener estos elementos.

3.3.1.2. Implementar de forma adecuada el marketing digital y su contenido.

La Cámara de Comercio Hondureño Americana hace uso de lo que son las redes sociales para comunicarse con facilidad a sus usuarios. Se utiliza lo que son Facebook, Instagram, Twitter y LinkedIn. Las redes sociales son la mejor forma de comunicación para este tipo de instituciones porque tiene muchas empresas asociadas y un gran número de personas a las que se les debe de informar constantemente sobre las distintas actividades que se realizan. Pero deben de mejorar su contenido de marketing, ya que no está llegando a su público con éxito, esto se puede observar por que se hacen publicaciones en todas sus redes y aún así no se mira la interacción con los usuarios. Esto es un problema porque la información en la cual sé esta perdiendo tiempo en realizar, no está llegando a la cantidad de personas necesarias y no se termina de enviar el mensaje que se quiere transmitir. AmCham es de comunicar y transmitir información, ya que es una institución reconocida internacionalmente y debe de estar lo más actualizado posible en las redes sociales y el contenido que se quiere transmitir. Es por lo que deben incluir en sus estrategias de marketing lo que es el marketing digital de la mano con el contenido de este.

3.3.1.3. Ausencia de contenido audiovisual o multimedia.

La Cámara de Comercio Hondureño Americana generalmente tiene contenidos extensos que comunicar a sus socios, es por lo que deberían de incluir lo que es el contenido audiovisual. Este facilita transmitir grandes cantidades de información porque es más interactivo con las personas y es similar a la vida real donde se comunican cara a cara. Este contenido audiovisual o multimedia permite desarrollar un poco más la interrelación por medio de las redes sociales con el público. Y de esta forma se sabe que la información que se quiere enviar sea recibida de forma clara y entretenida.

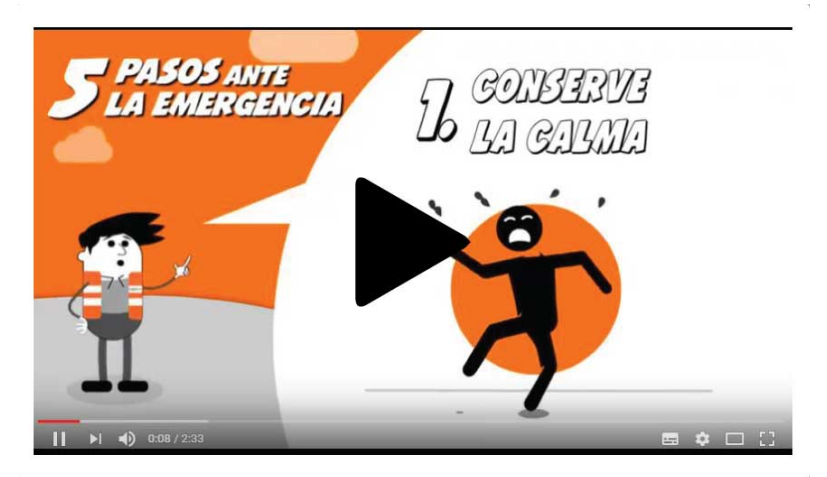

**Ilustración 4: Ejemplo de video animado informativo**

Fuente: (Renzo Corredor, 2020)

#### 3.3.2. JUSTIFICACIÓN

La Cámara de Comercio Hondureño Americana es una institución que realiza una serie de actividades con el fin de promover la capacitación, el desarrollo de contactos y oportunidades de negocios. Los pilares de los objetivos y servicios de AmCham son representar y defender a sus miembros, dar capacitaciones, cooperar al mercado de los productos y servicios de sus miembros, promover el comercio, fomentar la responsabilidad social empresarial y el principio de la libre empresa. Además, ofrece a sus miembros la posibilidad de hacer un impacto directo a través de la participación voluntaria en los comités de trabajo que buscan generar programas, actividades y proyectos para la organización y la sociedad. La cantidad de actividades de los cuales la Cámara de Comercio Hondureño Americana se encarga es inmensa porque son la red empresarial más importante del mundo donde manejan la mayor tasa de inversión dentro de el país.

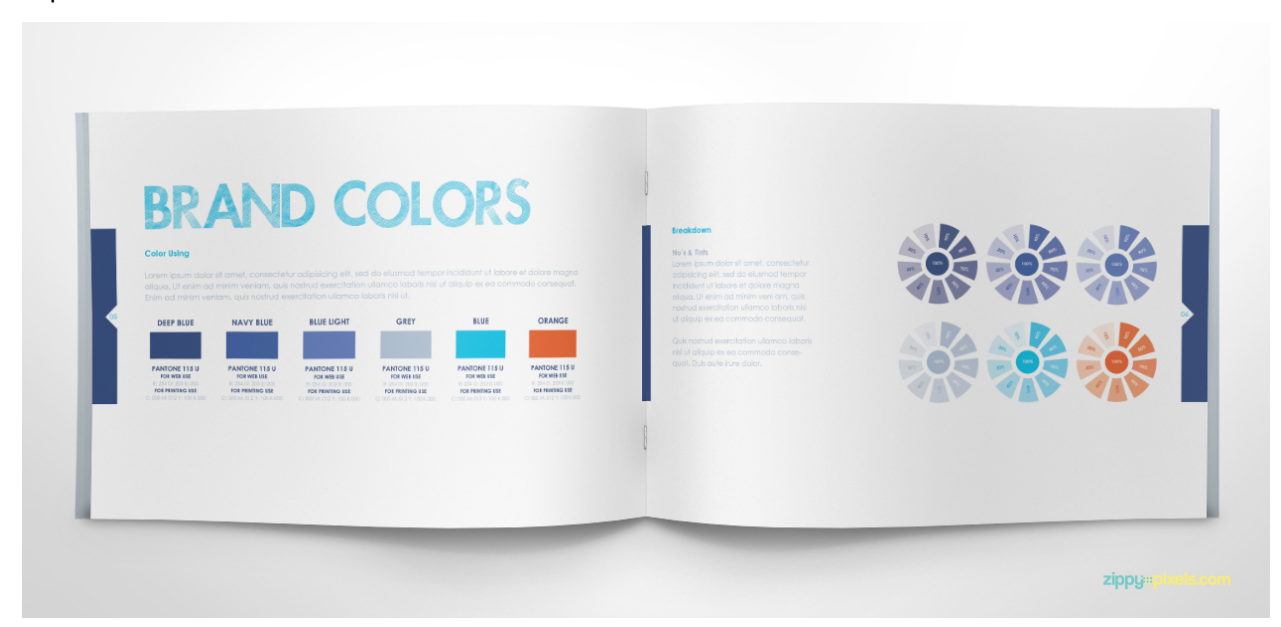

**Ilustración 5: Ejemplo de manual de identidad corporativo**

#### Fuente: (Komunikaa, 2020)

El practicante con el corto tiempo que pasó desarrollando su práctica profesional dentro de la institución pudo observar que la imagen corporativa y el contenido de multimedia eran de las cosas más importantes para la institución. Ya que por medio de su imagen es como ellos se proyectan ante esta red empresarial a la que pertenecen y su contenido de multimedia es de las formas más prácticas que utilizan para comunicarse con sus miembros. AmCham por la credibilidad y prestigio que tienen deben cumplir con sus objetivos como promover a sus miembros, mejorar la competitividad y crear oportunidades de negocio.

Por lo tanto, el practicante ha decidido proporcionar la solución a los problemas que se presentaron. Como se mencionó anteriormente la Cámara de Comercio Hondureño Americana forma la organización empresarial líder que representa a sus miembros ante los gobiernos, en donde se mueven por medio de su imagen. Para ellos lo que es su marca debe estar presente en todo momento con el correcto uso de esta, por la carencia de un manual de identidad su marca no se utiliza de la mejor manera. Con la ayuda de este, la institución podrá proyectar una imagen sólida y coherente en todas las piezas y comunicaciones que la entidad realiza de cara al exterior. La falta de contenido audiovisual dentro de la institución es de gran impacto, ya que por medio del contenido de multimedia se transmite mayor confianza a su público. Vivimos en una sociedad donde se le da mucha importancia a lo visual, es por lo que el contenido audiovisual ayudará a posicionar a la marca. La correcta utilización del marketing digital y el contenido que se pública en las redes sociales es de gran importancia porque de esta forma los socios de AmCham estarán más al tanto de sus actividades y se veraá que hay más interacción (engagement) de parte de los usuarios en las redes sociales. Así es como se promocionará más los eventos y las distintas marcas asociadas a la Cámara de Comercio Hondureño Americana.

## **IV.MARCO TEÓRICO**

El marco teórico muestra los distintos temas aplicados en la práctica profesional. Se explicarán las áreas del diseño gráfico que fueron aplicadas en la práctica profesional en la Cámara de Comercio Hondureño Americana.

#### **4.1. DISEÑO PARA REDES SOCIALES**

Nuñez, (2018) Afirma: "El 84% de la comunicación es visual, ya que las redes sociales con mayor índice de crecimiento están basadas en la comunicación visual".

El diseño gráfico para redes sociales es muy amplio, porque las redes sociales tienen unos formatos y lenguaje visual propios, hay que saber como diseñar para redes sociales. Cada año la comunicación visual va aumentando más. Y es por lo que las redes sociales son los que tiene mayor índice de crecimiento y estas están basadas en la comunicación visual. Se debe adaptar el contenido visual al espacio que se tiene. Es la creación y distribución de contenido relevante y valioso para atraer, adquirir y llamar la atención de un público objetivo bien definido, con el objetivo de impulsar la marca. Esto ayuda a mejorar la imagen de la marca, siempre y cuando se le de a los usuarios contenidos útiles. Lo cual permite generar relaciones directas y cercanas con los clientes de forma natural y abierta por lo que mejorá el posicionamiento de la marca. Siempre se debe de estar al tanto de la actividad de los usuarios con el contenido que se les da, para escuchar la retroalimentación que estas dejan y asísaber que es lo que necesitan. Solo de esta forma se puede generar contenido que aporte valor y ayude a comprender a los usuarios.

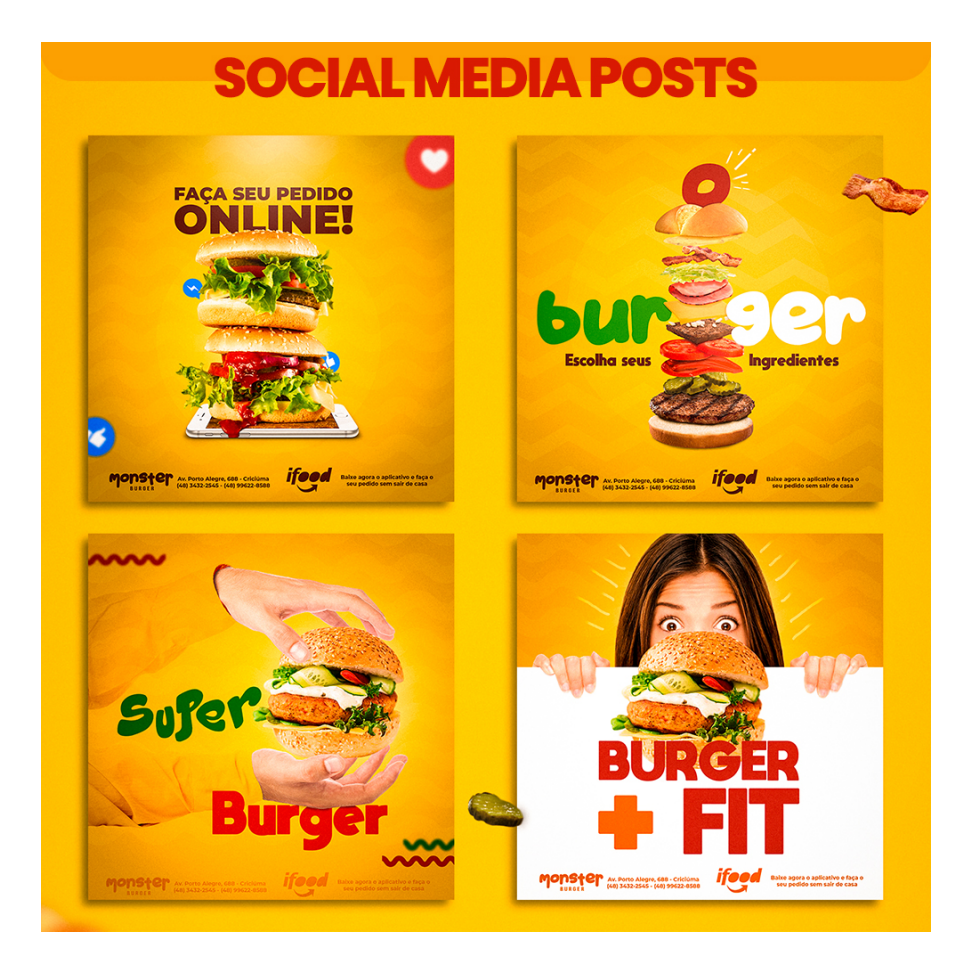

**Ilustración 6: Ejemplos de publicaciones para redes sociales**

Fuente: (God of Salez, 2020)

Las redes sociales resultan ser uno de los medios de comunicación que más se utilizan para dar a conocer los proyectos, pero se olvida que de la mano con el promover la marca o el proyecto va el diseño de que lo acompaña. Por medio de las imágenes se transmite la marca personal de la empresa o institución, es lo que se quiere que el público perciba que es la marca. Ya que la imagen es el primer contacto que tiene los clientes con las empresas. Se deben de agregar lo que son imágenes creadas por la marca, o que sean propias de la empresa de esta forma el contenido es auténtico y transmiten emociones a la audiencia meta. Dentro de todo el contenido es muy importante el contenido visual, se deben incluir lo que son videos propios, ya sea para las historias en las redes sociales, las cuales se han vuelto muy famosas, las imágenes de portada animadas, o cualquier contenido multimedia que sea de interés para el usuario. (Creatiburón, 2016)

Con el diseño correcto no solo es más agradable a la vista sino también ayuda al lector a recordar con facilidad lo que ha visto o a recordar en este caso a la marca que es lo que se espera. Si se utiliza de forma adecuada también se puede hacer más fácil para que el lector pueda respirar entre texto y texto, simplificar información o temas extensos y se puede dar una idea visual de lo que se está hablando.

El contenido visual varía de tamaño dependiendo la plataforma que se está utilizando. Según la red social el tamaño de su contenido varía mucho, pero hay una medida que es adecuada a todas las plataformas esa es la de un cuadrado por ejemplo 1080 x 1080px. Pero siempre se debe de adaptar el contenido visual a los espacios que se tienen. Para poder transmitir como la marca quieren que la perciban se debe de ser muy consistente con la identidad de marca, esto quiere decir utilizar siempre los colores corporativos, la misma tipografía y otros elementos de la línea gráfica. Siempre y cuando sean propios de la marca. Por medio de los colores podemos transmitir muchas cosas a nuestros clientes es por lo que se utilizan los colores de la empresa. La calidad del contenido que se pública es muy importante es por lo que se deben buscar imágenes con muy buena resolución en donde se mire una imagen profesional.

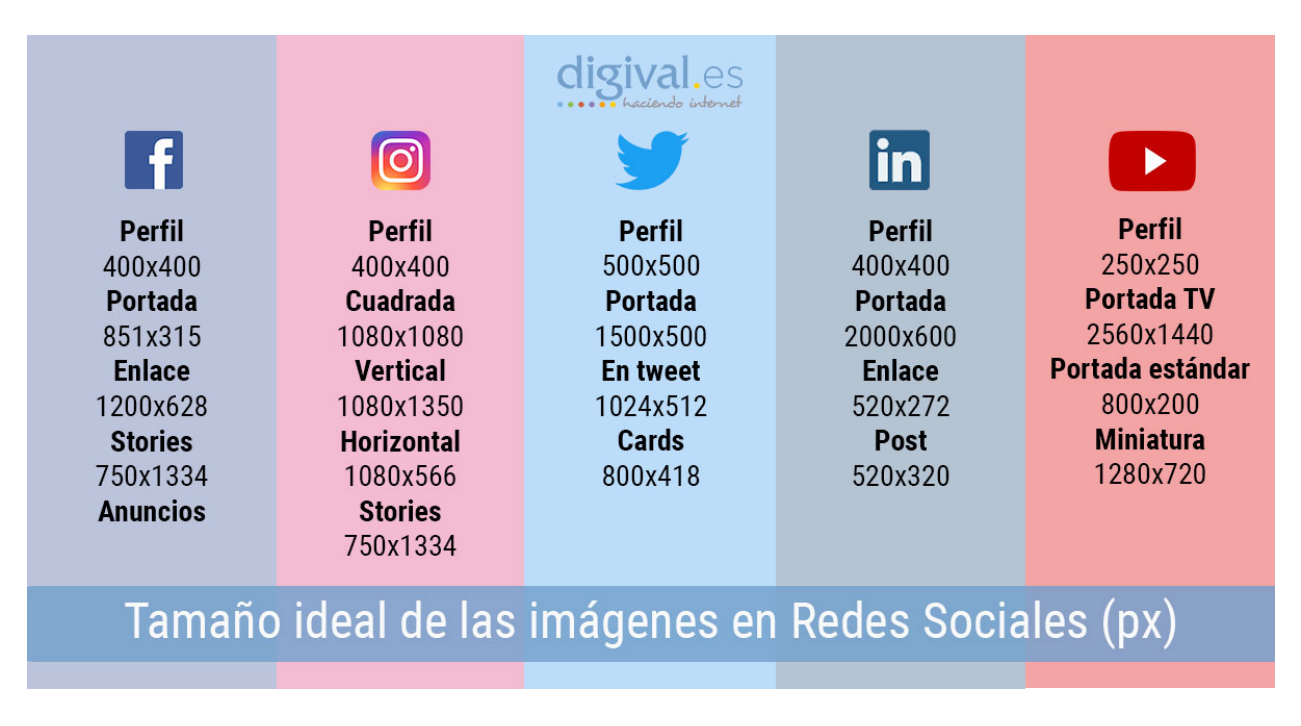

#### **Ilustración 7: Diferentes medidas para publicaciones en las redes sociales**

Fuente: (Digival, 2020)

## **4.2. CAMPAÑAS DE EXPECTATIVA**

La expectativa en el campo publicitario es más que un estado de ansiedad que se produce por un anunciante. Es una parte muy importante dentro de la estrategia de comunicación que tiene como objetivo final hacer el lanzamiento de un producto, servicio o evento.

La idea de generar expectativa básicamente es llamar la atención de una audiencia y poner en su agenda que algo esta por venir, para que este llegue a un punto de conocimiento previo al producto final y tenga un mayor porcentaje de audiencia cuando este sea lanzado. (Arenas, 2018)

Las campañas de expectativa cumplen con ciertas características:

- Creatividad: Se deben comunicar de la manera más llamativa, clara y efectiva el mensaje.
- Planeación: Es necesario tener en cuenta una serie de factores como el tiempo que durará la campaña, la locación, los medios, entre otros.
- Simplicidad: Un diseño simple equivale a comunicar el mensaje claro.
- Unidad: La campaña de expectativa debe estar ligada con la comunicación general del producto o servicio.
- Concepto: Le brinda una base sólida a la comunicación de la campaña.
- Target: Definir correctamente perfiles o públicos objetivos.

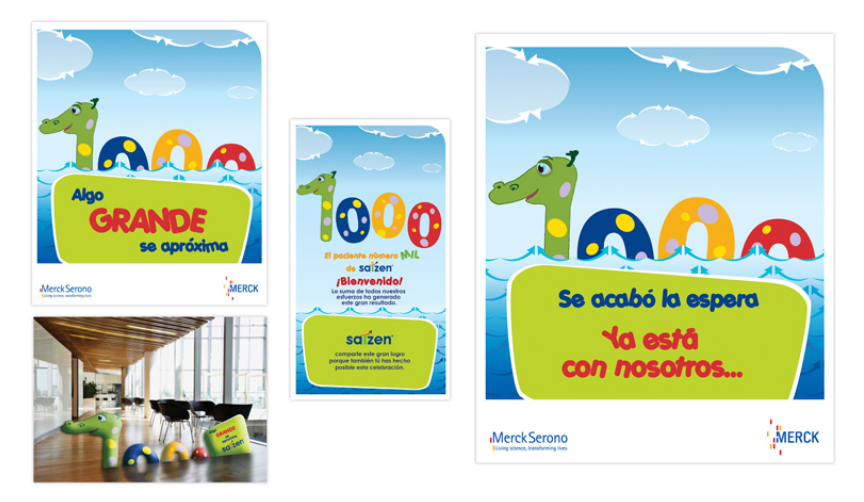

**Ilustración 8: Ejemplo de campaña de expectativa**

Fuente: (Jhonaris, 2020)

Esta clase de campañas pueden ser usadas en diferentes medios, como publicidad exterior, prensa, radio o televisión y en medios como redes sociales, blogs, etc.

Las campañas de expectativa están compuestas por un mensaje no muy claro, lo que hace que generé curiosidad por algo y llamar la atención del público. Estas campañas básicamente son para enviar un mensaje, pero sin brindar tanta información sobre lo que se quiere transmitir para que de esta forma cuando se lance el producto o evento sea más esperando. El mensaje que se tiene que utilizar en estas

campañas debe de ser atractivo, que llame la atención y que pueda generar intriga o curiosidad en le público de esta manera puede atraer a muchas personas. Se debe de establecer una fecha de lanzamiento para la campaña de expectativa y una segunda fecha donde ya se muestre más información sobre el producto. Lo más recomendado para estas campañas es que las fechas de lanzamiento estén entre una a tres semanas si no es así este corre el peligro de que sea olvidado o no cause interés. Lo que se quiere de estas campañas es que el mensaje sea claro, sencillo y que provoque interés.

#### **4.3. FOTOGRAFÍA**

Cuando se habla de fotografía se refiere al proceso y ciencia de captura de imágenes mediante la luz. Estas imágenes son llamadas fotografías, pueden ser de manera digital o física. La fotografía es considerada un arte, esta se ha convertido en una herramienta imprescindible, ya que por medio de ella se expresan emociones, ideas y puntos de vista. Como todo arte lo importante es la idea un concepto claro y único. La fotografía depende de una herramienta tecnológica para llevarse a cabo, pero sin duda es algo más que la tecnología que sustenta al aparato.

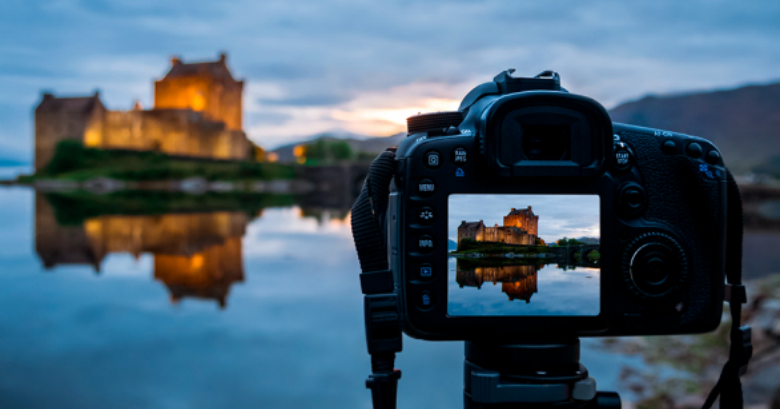

**Ilustración 9: Fotografía digital**

#### Fuente: (Universo Abierto, 2020)

Todas las fotografías son una con combinación de ideas y percepciones coherentes de la realidad, que construyen un código visual. La imagen es lo que transforma la idea. La fotografía tiene sus bases en lo que son principios de la cámara oscura, un instrumento que consiste en un compartimiento totalmente oscuro que contiene un agujero pequeño en uno de sus extremos, por donde ingresa la luz y proyecta sobre el fondo oscurecido las imágenes de lo que ocurra afuera del compartimiento. (Rocha, 2016)

La fotografía tiene sus distintos propósitos, pero dentro de ella se encuentra la importancia de esta en lo que es el diseño gráfico. Con la fotografía se pueden capturar distintos momentos que luego podrán ser utilizados en elementos gráficos como publicidad o revistas. Las imágenes pueden causar un gran impacto, por lo que este se basa en las emociones que se generan al ver las mismas. La fotografía se divide en distintos tipos:

- Fotografía publicitaria: Se utiliza exclusivamente para la publicidad y promoción de productos o servicios.
- Fotografía de moda: Es un tipo de fotografía que se realiza en los desfiles de moda y su objetivo principal es mostrar los distintos estilos de prendas.
- Fotografía documental: Es el tipo de fotografía con enfoque educativo e informativo.
- Fotografía paisajista: Esta se concentra en la exposición o exhibición de paisajes en la naturaleza.
- Fotografía artística: El objetivo de este tipo de fotografía es más estético.

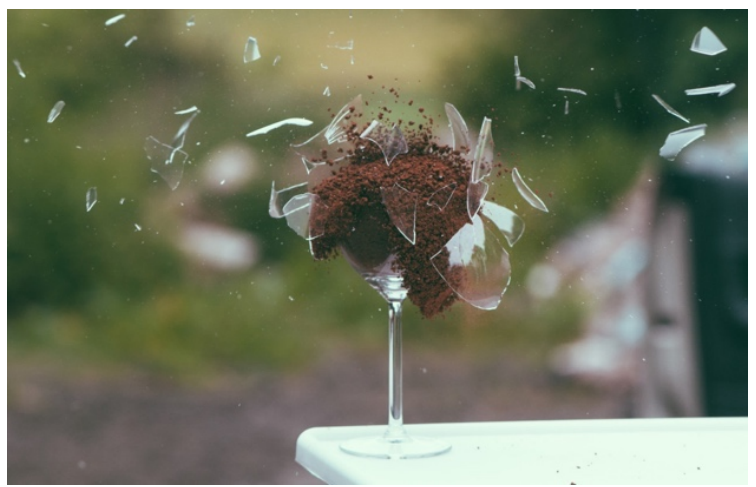

**Ilustración 10: Ejemplo de fotografía artística**

Fuente: (Foto Design, 2020)

#### **4.4. EDICIÓN DE FOTOGRAFÍAS**

La edición de fotografías es para crear una atmósfera concreta, ajuste a aquello que quieran transmitir y moldear la fotografía para obtener resultados distintos. Existe un abanicó muy grande de posibilidades, donde los límites los establece cada persona dependiendo del resultado que busque. Lo primordial de la edición de fotografías es hacer una buena captura, ya que la edición no debe reemplazar una fotografía sino mejorarla. Son atributos complementarios, así la edición de la fotografía será más sencilla. La edición puede convertir una foto normal en algo espectacular o

distintivo. Hay que tener cuidado para no utilizar en exceso los filtros o cualquier otra herramienta que pueda distorsionar la foto. Existe una gran variedad de programas de edición: Adobe Photoshop, Microsoft Digital Image, Adobe Lightroom, entre otros.

La edición fotográfica es la selección de imágenes que previamente hemos pensado con el fin de narrar una historia con un lenguaje visual. (Sánchez, 2012)

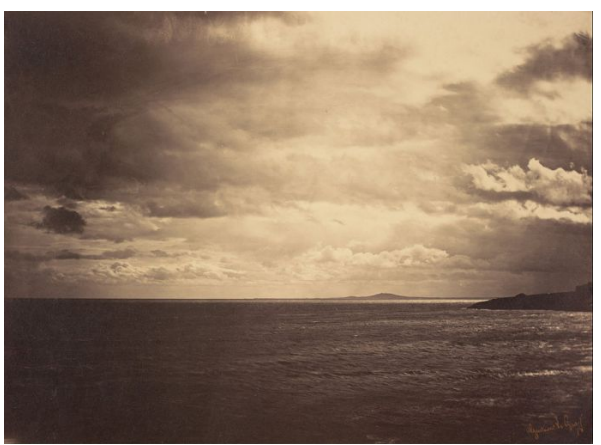

**Ilustración 11: Edición fotográfica en la década de 1860**

Fuente: (Fotohistarte, 2020)

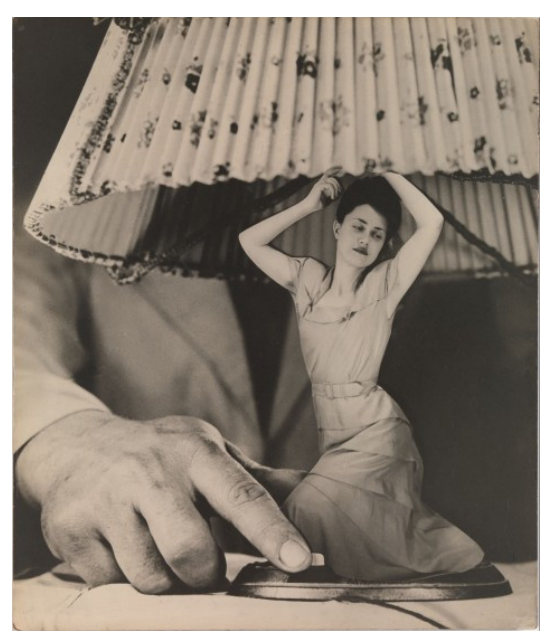

**Ilustración 12: Fotomontaje en la antigüedad**

Fuente: (Fotohistarte, 2020)

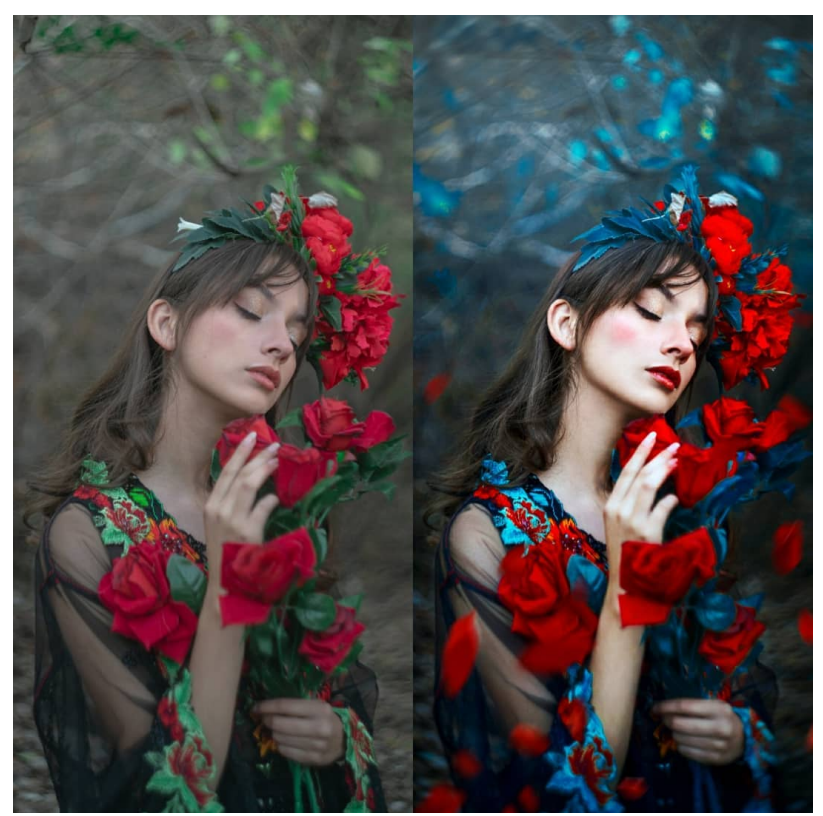

**Ilustración 13: Ejemplo de fotografía antes y después de la edición**

Fuente: (Mott Fotografía, 2020)

Olmo, (s. f.) Afirma: "La manipulación fotográfica es el cambio de la imagen original o transformación de su estado original. Cambiar su realidad a otra realidad".

Este término de manipulación o retoque fotográfico esta completamente conectado con la fotografía. Es muy difícil que se encuentre una fotografía que no este retocada, ya que todas las fotografías que llegan al público para publicidad, revistas, periódicos siempre pasan por un paso de retoque antes de salir a la vista. Antes de la era de la fotografía digital y los programas de edición, ya existía a lo que se le llama manipulación de imágenes, era con mayor dificultad y menos eficaz, pero se obtenían los resultados similares.

Esta técnica se comenzó a utilizar por los fotógrafos para que las fotografías que tomaban se parecieran a la imagen real del mundo. Esta edición en los tiempos de antes se lograba por medio de tintas, pintura, doble exposición, reconstruyendo fotos o negativos juntos en el cuarto oscuro y también utilizaban aerógrafos. (Madoz, 2013)

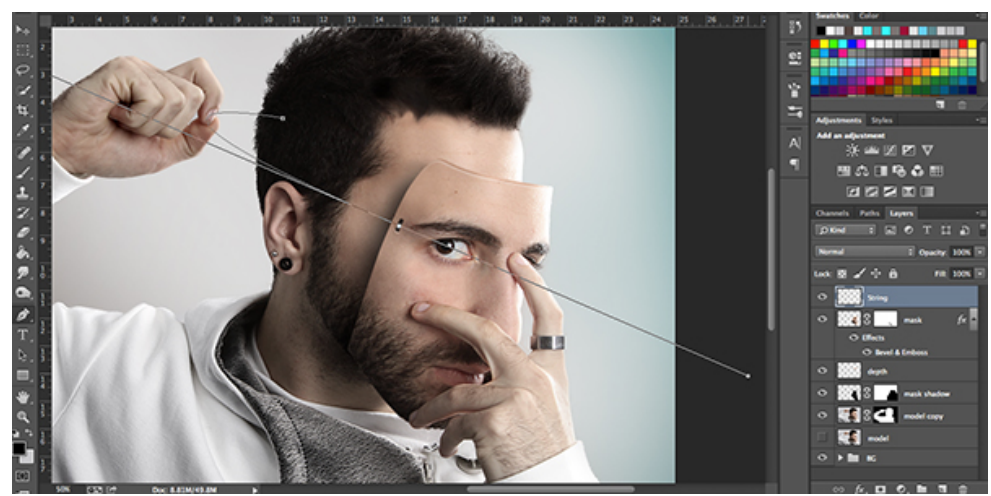

**Ilustración 14: Manipulación de una fotografía en Adobe Photoshop**

## Fuente: (Photography Tutsplus, 2020)

La fotografía se practicaba en lo que era las bellas artes, los movimientos que más utilizaron esta técnica fueron el dadaísmo, el surrealismo y el popart. Utilizaban muchas formas como la de la combinación de dos negativos, para compensar la luz de los dos elementos y de esta forma conseguir una imagen armoniosa. Utilizaban la doble exposición para tener resultados llamativos en sus fotografías.

#### **4.5. CONTENIDO AUDIOVISUAL**

El contenido audiovisual es cualquier producción que contenga una sucesión de imágenes o audio para ser emitida y trasmitida. Dentro de lo que es el contenido audiovisual podemos encontrar la cinematografía, televisión, radio o multimedia. Estos contenidos tienen una doble relación con la información, ya que tienen la información contenida y el portador que lo recibe.

El valor de la información depende de que tan fácil sea acceder a ella, la mayor parte del contenido audiovisual se encuentra de manera digital, en archivos digitales, emisiones en directo, en la world wide web, o bases de datos de empresas. Las imágenes también no son parte del contenido audiovisual; estas están empapadas de información y el texto no siempre pueda que sea suficiente para describir de forma efectiva la imagen. Es por lo que se necesitó un descriptor de contenido audiovisual, para identificar los contenidos de multimedia. A continuación, algunos de los descriptores de contenido audiovisual:

- Información que describa los procesos del contenido audiovisual y producción del contenido (director, título, tráiler de la película)
- Información relativa al uso del contenido (marcadores de copyright, historial de uso, programación de emisión)
- Información de las características de almacenamiento del contenido (formato almacenamiento, codificación)
- Información de como buscar el contenido de forma efectiva (sumarios, variaciones, sub-bandas espaciales y de frecuencia). (*Síntesis de la legislación de la UE, Audiovisual y medios de comunicación.*, 1999)

#### **4.6. IDENTIDAD CORPORATIVA**

La identidad corporativa es la representación conceptual que un cliente tiene de una empresa. Esta imagen corporativa es una parte de la identidad corporativa que hace referencia a los aspectos visuales de dicha representación. La identidad corporativa no trata solo del logotipo, las emociones, la filosofía y los valores que la empresa transmite al exterior, sino que es la representación de todo el conjunto de elementos que los clientes o espectadores perciben de la empresa.

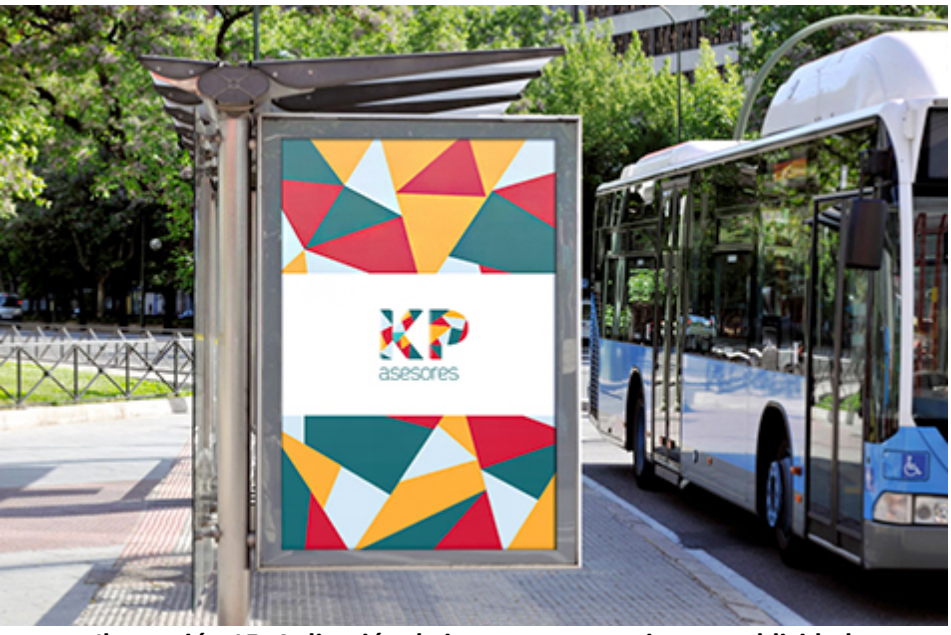

**Ilustración 15: Aplicación de imagen corporativa en publicidad**

Fuente: (LN Creatividad y Tecnología, 2020)

La identidad corporativa de una empresa abarca tanto los aspectos tangibles como los que son de carácter estético o físicos, que estos son el logotipo, que es la representación visual, el diseño gráfico corporativo, el desarrollo de todos los elementos de comunicación, los elementos de comunicación externa e interna y publicidad. Los aspectos intangibles como la filosofía de la organización, misión, visión, los valores y otros factores que para la organización sean importantes como métodos o procesos.

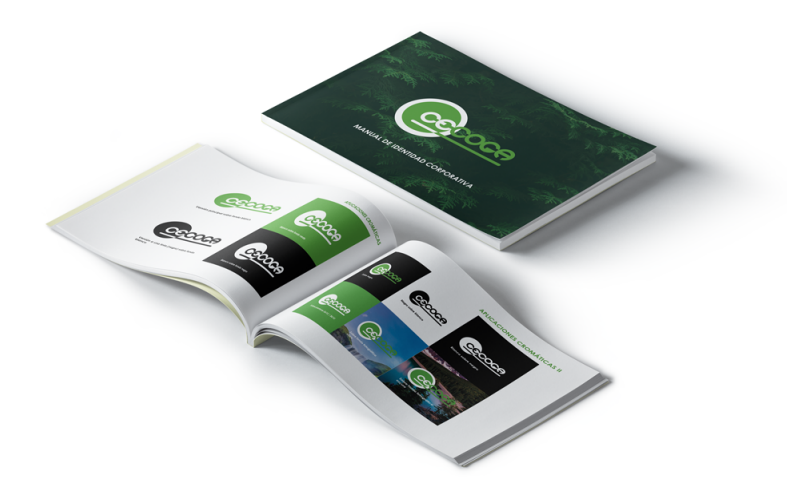

#### **Ilustración 16: Manual de marca corporativa**

Fuente: (Riber Info, 2020)

Las empresas son como los seres humanos estas tienen características, valores y creencias. La identidad corporativa de una empresa es el conjunto de estas características que lo diferencian del resto de la competencia. Por lo que esto lo identifica, es algo único que cada marca debe tener, su historia, su ética, su filosofía, sus valores, su cultura, sus normas. En otras palabras, su personalidad y como quiere ser percibido por los consumidores. Puesto que esto hace a la marca única y diferente a las demás. Así mismo las empresas presentan una cara interna y externa; en donde la fase interna son sus valores, ideales, cultura, comunicación, metodología, estrategias. Y la fase externa es el reflejo de lo anterior por medio de una imagen.

Se pueden encontrar una serie de estrategias para definir la identidad corporativa de las empresas estas son algunas claves:

- Definir la filosofía corporativa por que esta es la concepción global de la organización. Se trata de definir la misión, visión y valores corporativos.
- Determinar la cultura corporativa, este es el conjunto de normas, valores y pautas de conducta compartidas y no escritas por las que se rigen los miembros de la organización y que se reflejan en sus comportamientos.
- Crear una imagen corporativa que transmita la filosofía, la cultura, la personalidad y la identidad de la organización. Se trata de definir la identidad visual de la empresa con el objetivo de transmitir las emociones, la filosofía y los valores de esta. También llamado como arca que se compone por el nombre, el logotipo, el isotipo, el isologo y el color.
- Elaborar una estrategia de comunicación corporativa ya que la imagen de una empresa se materializa, a través de las personas que la representan, de sus cualidades, actitudes, experiencias y forma de actuar.
- Garantizar la solidez por que una imagen corporativa sólida debe permanecer en el tiempo y de esta forma los clientes se irán familiarizando con esta identidad.
- Cuidar la reputación en línea esta sirve para analizar y difundir el impacto de la identidad corporativa de la organización. Se pueden utilizar para detectar posibles problemas, así mismo identificar cual es la percepción que tiene el público sobre la marca, también funcionan como punto de encuentro y fidelización con los consumidores.
- Elaborar un manual de identidad corporativo este se trata de crear un documento en el que se refleje el conjunto de normas a las que los responsables de la imagen corporativa y la comunicación cultural recurren para unificar criterios y normalizar el manejo de la imagen gráfica de la empresa. En el manual se definen las normas que se pueden seguir para imprimir la marca y el logotipo en los diferentes soportes, se describen los signos gráficos escogidos por la organización para mostrar su imagen, así como sus posibles variaciones: forma, color, tamaño, etc.

La identidad corporativa tiene que ser el principio guía para todas las actividades de una organización. Todo lo que una empresa hace, dice y comunica amplia su identidad, consolidándola o debilitándola. (Montiel, 2016)

Las organizaciones necesitan realizar acciones que contribuyan a crear una imagen atractiva, llamativa, moderna y a la vez que sea socialmente comprometida, responsable con la sociedad. Para los diseñadores es un reto tomar todos estos elementos ya sean los tangibles o intangibles y crear un concepto alrededor de estos. Para así tener la representación gráfica o visual que es el logotipo y el nombre. En estos casos se trata de elegir lo que son una línea de objetos que tengan sentido y concuerden con formas y colores que sean percibidos de manera clara, uniforme y concreta por el público, que fueron elegidos a partir del concepto. El diseño de logotipos, rediseño o restyling, diseño de papelería, la marca (branding), nombre (naming), son algunos de los elementos que contiene la identidad corporativa.

La proyección de una empresa se basa a partir de su nombre, elementos gráficos y visuales, pero también a través de las personas que la representan, sus cualidades, actitudes, experiencia, manera de actuar, también se manifiesta a través de la forma en la que se organiza su entorno, así como los eventos que se planifican con la empresa representándolos. Es por todo esto que se incluyen lo que son expertos en el departamento de marketing, con el objetivo de afianzar la identidad corporativa de modo que se encuentre un estilo propio y se pueda relacionar interna y externamente.

La relación entre los clientes con los medios de comunicación debe ser llevados con rigurosidad siguiendo un procedimiento de calidad que determine la identidad corporativa. La marca de una empresa vale, no por ella misma sino por la imagen que se tiene de esta. Por lo que es muy importante la imagen que la empresa da ante los clientes. Una marca logra su objetivo siempre y cuando se logra distinguir de su competencia y que los clientes se sientan orgullosos de ser parte de la marca y esto crea la fidelidad entre la marca y los usuarios. (N, 2020)

#### **4.7. EDICIÓN DE VIDEOS**

Para la edición de videos se necesita dividir su desarrollo en tres fases, la creación, es donde se tiene la idea, se le da forma al guion, y se busca profesionales para desarrollarlo a todos los niveles; la segunda el rodaje, la tercera que es la edición a la que se le puede llamar montaje o post producción. Las tres fases son igual de importantes porque si una falta en el proceso de desarrollo el proyecto se puede arruinar en su totalidad. Se puede decir que la edición de videos se encarga de unir las piezas sueltas que se han recopilado durante la fase del rodaje y dejarlas lo más parecido posible a la idea que se tenia en la fase de creación y que al final sea estéticamente aceptable. Cuando sé está trabajando en un contenido audiovisual no solo se busca enseñar sino también transmitir ideas, emociones que hagan que el espectador se sienta atraído por el video. Y esto únicamente se logra con una buena edición de video.

32

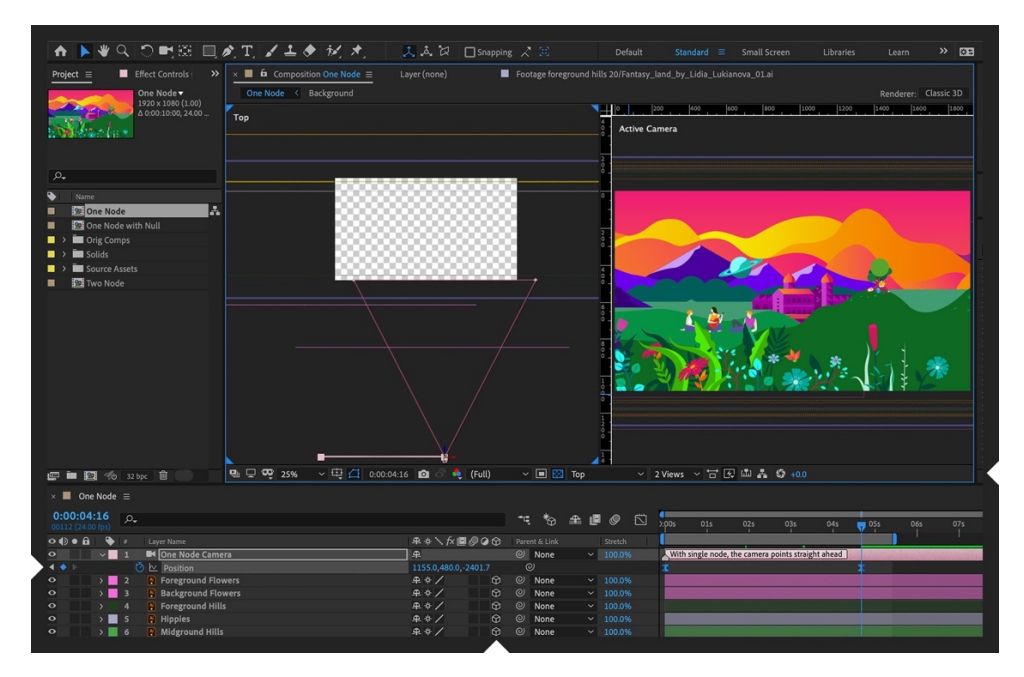

**Ilustración 17: Vista de programa Adobe After Effects**

Fuente: (Downzen, 2020)

La edición de video necesita buenos complementos profesionales, no basta con conocer los programas de edición de video, sino también ser editores cualificados para ver la estética, retocar los planos, iluminación, ritmo, se debe de cuidar los pequeños detalles para que la edición del video sea de buena calidad. También se necesita buen material, ya que si el rodaje fue un completo fracaso y cada pieza a utilizar no esta a la altura el resultado final será desastroso. Un buen equipo técnico es la clave para desarrollar una edición efectiva. Los equipos que contiene Adobe After Effects y Adobe Premiere, que son los programas más utilizados para la edición de videos son un punto de partida esencial.

Estas son las principales herramientas de edición de video:

- Adobe After Effects que es un programa digital que se utiliza principalmente para la post producción de imágenes en movimiento, animar, alterar y componer creaciones en espacios 2D Y 3D con varias herramientas nativas y complementos o plugins de terceros. Utiliza un sistema de edición no lineal y contiene una gran cantidad de filtros y efectos que combinados entre si dan posibilidades de creaciones infinitas.
- Adobe Premiere también es un programa de edición y post producción orientado a videos profesionales. Este cuenta con una interfaz que se puede personalizar, organizado con espacios de trabajo que coinciden con las etapas de la edición: ensamblaje, edición, color, efectos, audio y
títulos. Este programa también permite el trabajo con múltiples secuencias y admiten una serie de elementos especiales como capas de ajuste, títulos, composiciones y gráficos esenciales.

• Salidas profesionales para editores de video estas son los que utilizan las productoras que trabajan en productos de toda clase, en el entorno profesional. Como los anuncios publicitarios, series de televisión, cortometrajes, y largometrajes. (Calamo & Cran, 2020)

# **V. METODOLOGÍA**

En esta sección es donde se expondrán todos los elementos utilizados para la elaboración de este informe de práctica profesional. Se podrá observar el tiempo invertido en algunas de las asignaciones realizadas en el tiempo de trabajo en la Cámara de Comercio Hondureño Americana.

#### **5.1. TÉCNICAS E INSTRUMENTOS APLICADOS**

Para la elaboración de este informe se utilizaron las siguientes herramientas:

- Microsoft Office Word: Es un programa que facilita la escritura y estructuración del informe de la práctica profesional. Word contienes múltiples herramientas que ayudan a seguir los lineamientos establecidos para la redacción y estructura del informe.
- Buscador de Google: El buscador de Google es una herramienta que se caracteriza por su versátil contenido y rápida búsqueda de temas de investigación necesarios para el marco teórico del presente informe.
- Adobe Illustrator: Es un programa que facilita la elaboración de tablas y diagramas que forman parte de la estructura del informe. La ventaja de utilizar este programa es la libertad como diseñador de elaborar grafismos más dinámicos y estéticos.
- Adobe Photoshop: Este programa que es de la familia de adobe sirve como una mesa de trabajo fácil de utilizar para trabajos de bocetaje y cualquier diseño. También, facilita la edición de distintos materiales fotográficos.
- Zotero: Es un programa que se aprendió en el curso virtual ALFIN impartido por UNITEC. El programa fue utilizado para la creación de todas las citas encontradas en el informe. Y con la ayuda de este, al citar todo este programa generó automáticamente las referencias bibliográficas, después de haber agregado la información necesaria al programa.

### **5.2. FUENTES DE INFORMACIÓN**

Las fuentes de información que se utilizaron en este informe son las siguientes:

- Entrevistas directivas con jefe inmediato para recopilación de información acerca de la empresa.
- Páginas web relacionadas con temas del informe.
- Informes de práctica profesional como referencia del CRAI.

#### **5.3. CRONOLOGÍA DEL TRABAJO**

5.3.1. TRABAJOS DESARROLLADOS EN LA SEMANA SEGÚN DIAGRAMA DE GANTT

### **Tabla 1: Cronología en el Desarrollo de la Práctica Profesional Semana 01**

# SEMANA 1

# 20 - 24 DE ENERO 2020

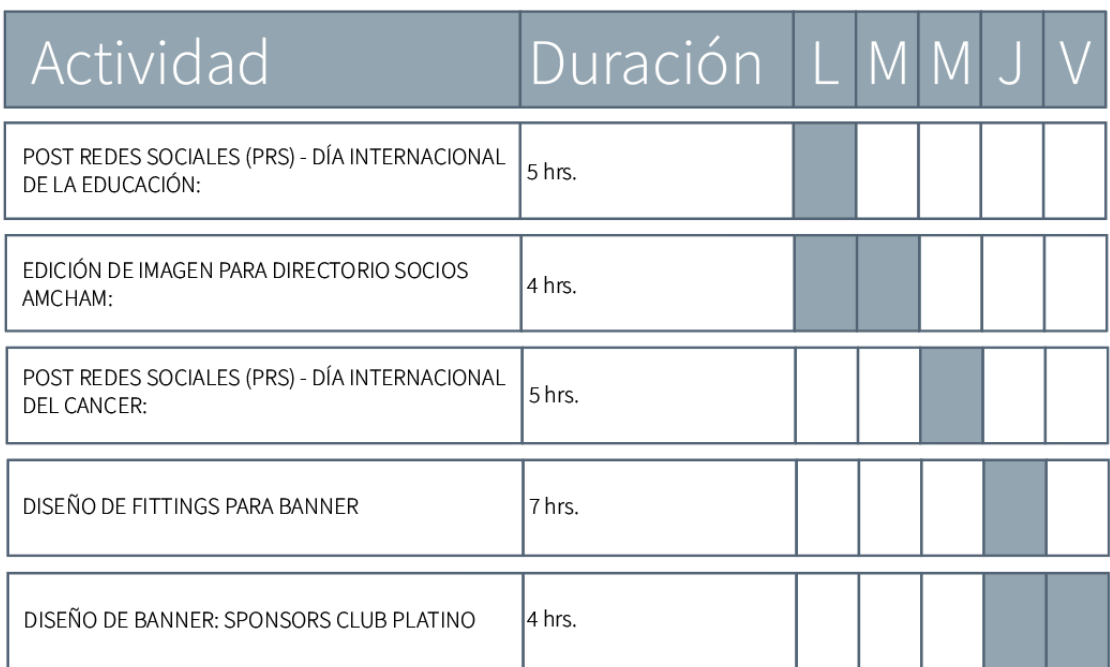

## **Tabla 2: Cronología en el Desarrollo de la Práctica Profesional Semana 02**

# SEMANA 2

# 27 - 31 DE ENERO 2020

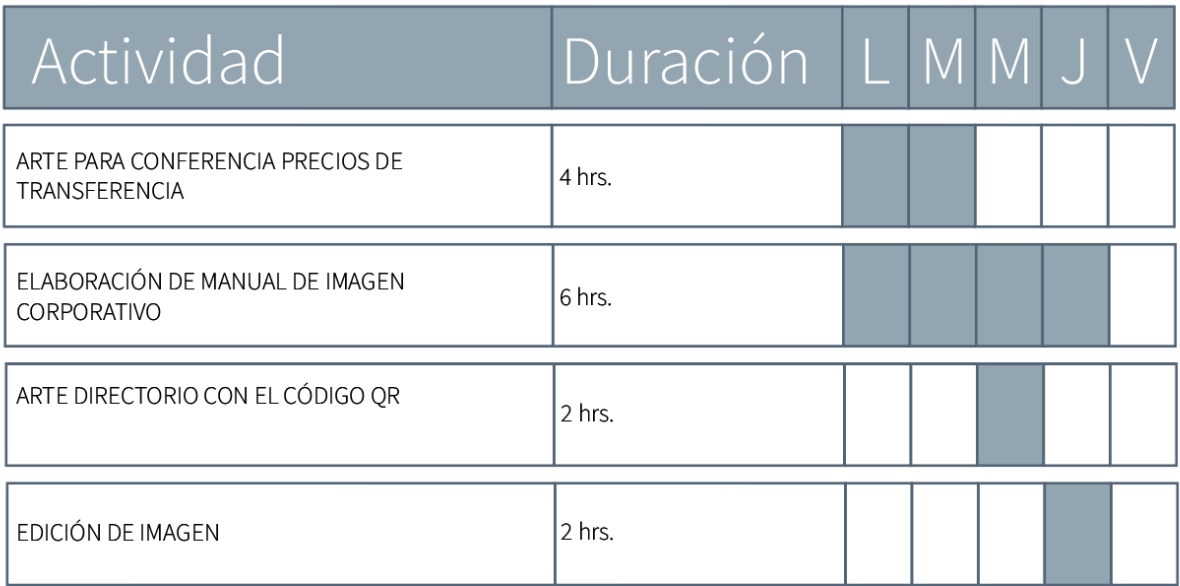

## **Tabla 3: Cronología en el Desarrollo de la Práctica Profesional Semana 03**

# SEMANA 3

# 03 - 07 DE FEBRERO 2020

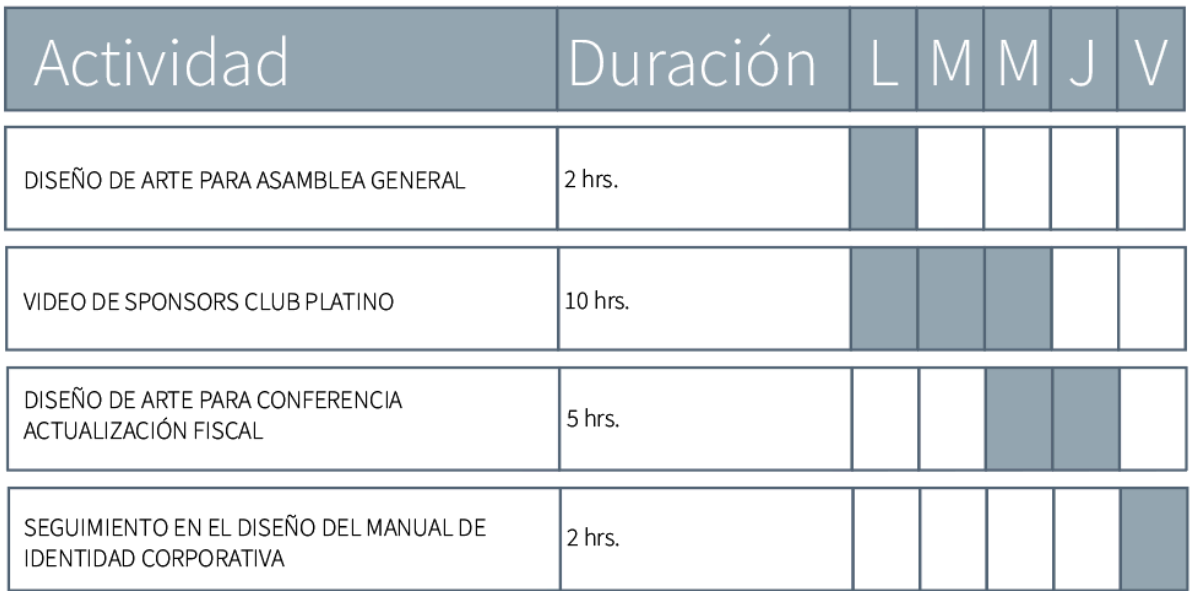

### **Tabla 4: Cronología en el Desarrollo de la Práctica Profesional Semana 04**

# SEMANA 4

# 10 - 14 DE FEBRERO 2020

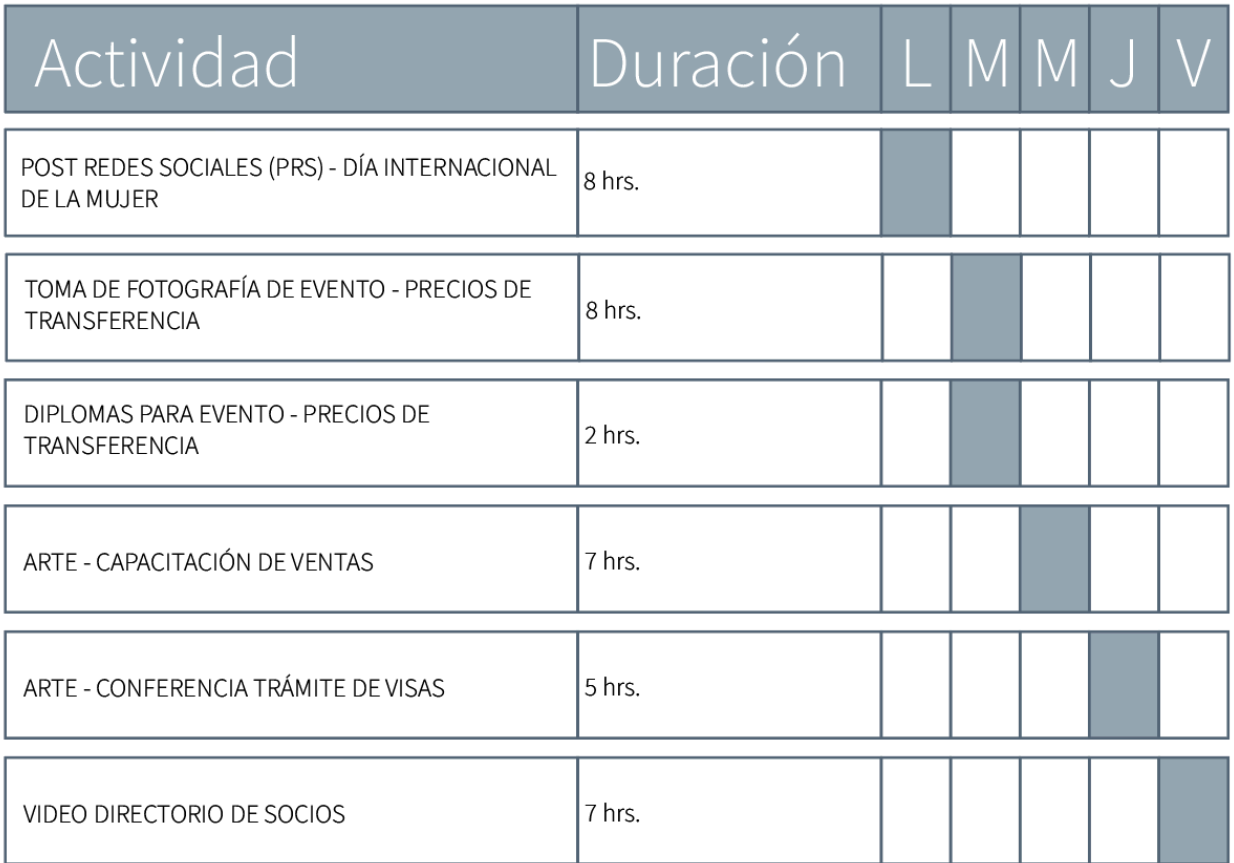

## **Tabla 5: Cronología en el Desarrollo de la Práctica Profesional Semana 05**

# SEMANA 5

# 17 - 21 DE FEBRERO 2020

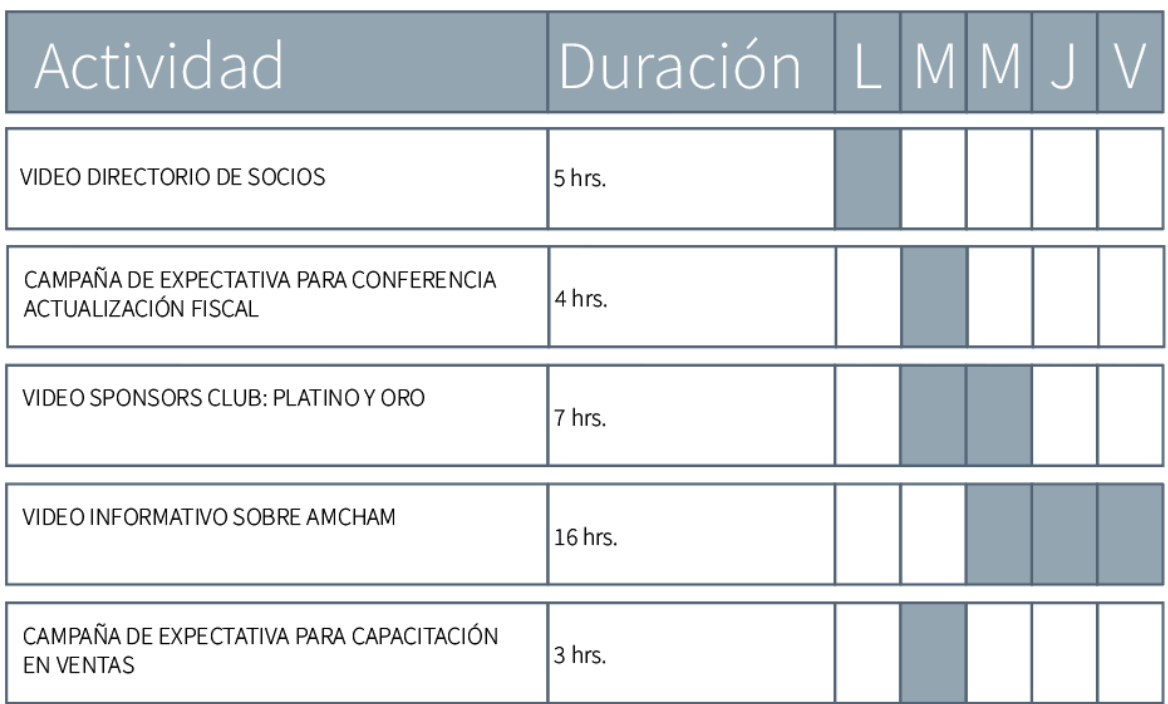

# **Tabla 6: Cronología en el Desarrollo de la Práctica Profesional Semana 06**

# SEMANA 6

# 24 - 28 DE FEBRERO 2020

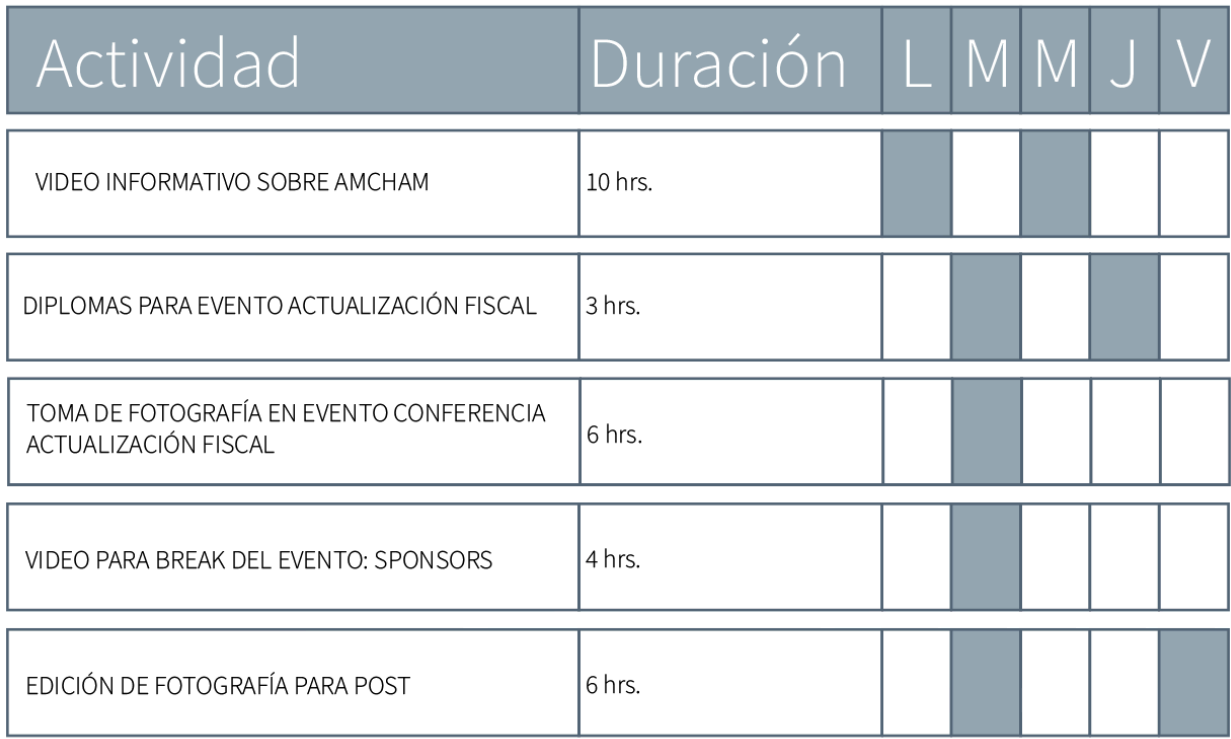

# **Tabla 7: Cronología en el Desarrollo de la Práctica Profesional Semana 07**

# SEMANA 7

# 02 - 06 DE MARZO 2020

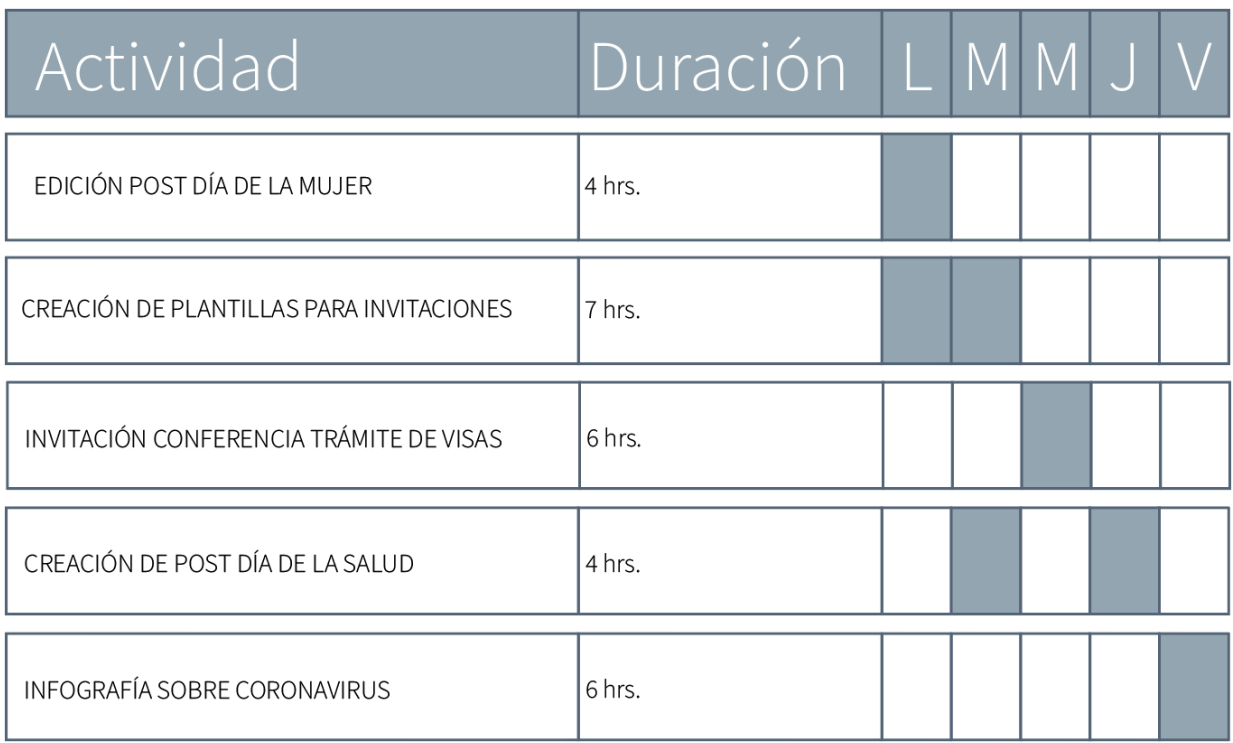

### **Tabla 8: Cronología en el Desarrollo de la Práctica Profesional Semana 08**

# **SEMANA8**

# 09 - 13 DE MARZO 2020

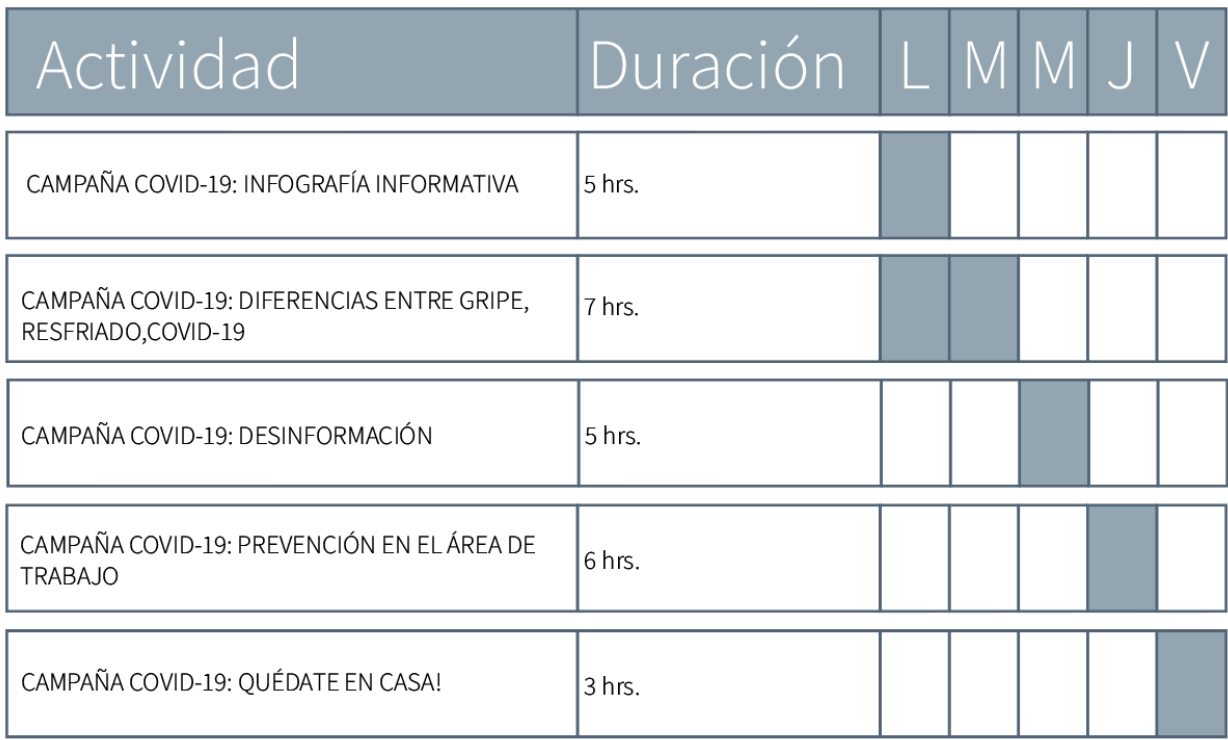

### Fuente: (Aylin Casco, 2020)

#### 5.3.2. INTERRUPCIÓN DE ACTIVIDADES LABORALES EN SEMANA 9 Y 10

Como requisito de la práctica profesional esta debe durar al menos las diez semanas que dura un trimestre universitario. En este caso la práctica que se realizó en la Cámara de Comercio Hondureño Americana tuvo una duración de únicamente ocho semanas presenciales en donde se hizo el trabajo necesario hasta ese punto, pero se interrumpió el tiempo de la semana nueve y diez debido a problemas fuera de alcance del practicante, la empresa o de la universidad.

Esto fue a causa de la pandemia conocida como la COVID-19 o coronavirus. Este virus afecto el área de la salud, la economía, la educación entre otras. Prácticamente paro el mundo entero, algo que no se había visto nunca. Cuando la COVID-19 llega a Honduras muchas empresas comenzaron a preocuparse por sus empleados y pararon las labores para evitar la propagación del virus, entre ellas AmCham. Estos siguieron las medidas de prevención sugeridas por el gobierno. Se dejó de asistir a la oficina y se comenzó con lo que es el teletrabajo. La Universidad Tecnológica Centroamericana siendo una institución responsable con los estudiantes en práctica profesional decidió enviar un comunicado donde manifestó lo siguiente:

Unitec, (2020) Manifiesta: "En respuesta a las medidas anunciadas por el Gobierno de la República sobre la cancelación de las actividades del sector público y privado, informamos que las prácticas profesionales de todas las carreras de UNITEC y CEUTEC se darán por finalizadas".

Saliendo este comunicado las labores de la practicante en AmCham fueron automáticamente canceladas hasta el viernes de la semana ocho. Lo cual no fue tanto problema, ya que todo lo que se creaba para las redes sociales de AmCham se realizaban con anticipación y las publicaciones en las redes sociales siempre estuvieron activas. Una de las actividades que si se paró por completo fue el de los artes para las invitaciones a los eventos porque debido a mantener las precauciones necesarias y prevenir la propagación del virus todos los eventos se pospusieron hasta nuevo aviso. Esta fue la razón de la interrupción de las actividades laborales de la practicante en la semana nueve y diez, en la Cámara de Comercio Hondureño Americana.

#### **VI.DESCRIPCIÓN DEL TRABAJO DESARROLLADO**

#### **6.1. ACTIVIDAD 01: DÍAS FESTIVOS REDES SOCIALES**

El contenido para redes sociales es esencial para todas las empresas y para la Cámara de comercio Hondureño Americana no es la excepción. Para los días festivos, AmCham selecciona los días más importantes durante el año y se les asigna una publicación para las redes sociales.

Para estas publicaciones se crea lo que es una plantilla la cual se utiliza para todas las demás publicaciones. Esta plantilla es muy básica, donde se utiliza una fotografía alusiva al día festivo, también se utiliza una de las tipografías establecidas de la cámara de comercio, con el texto se incluye un cuadro en la parte de atrás de este con un color relacionado con la fotografía o que contraste y este se coloca con un porcentaje de opacidad. El tamaño predeterminado para estas publicaciones es de 1080 x 1080px. Este mismo tamaño es el que se utiliza en las mesas de trabajo del programa en el cual se trabajan estos artes, que es Adobe Illustrator. El tamaño que se menciono anteriormente es una de las mejores resoluciones para las imágenes y es ideal para las redes sociales, ya que es un tamaño que queda exacto en Instagram, es muy versátil para las demás redes. De esta forma no se distorsiona a la hora de publicarse.

La cantidad de tiempo dedicada a esta actividad es indefinida porque cuando se comienza a trabajar en ella se comienza con la imagen de fondo esta lleva bastante tiempo de búsqueda porque tiene que ser perfecta y alusiva al día festivo. A veces cuando no se encuentra la foto perfecta lo que el practicante hacia era editar las fotografías más cercanas a lo que se quería, con la ayuda de Adobe Photoshop. De esta manera se podía tener la foto específica que se quería y colocar los otros elementos de la plantilla en el lugar indicado. Luego de esto se coloca el texto con una de las tipografías preestablecidas que utiliza la Cámara de Comercio Hondureño Americana y el logotipo que no puede faltar. Esto se comenta y se le hacen los primeros cambios con la persona de desarrollo empresarial o mercadeo y una vez que este listo se le presenta a la gerente regional. Ella es quien da el visto bueno de si se pública o si se le siguen realizando cambios. Si no se acepta la primera propuesta esta se tiene que cambiar es por lo que no hay un tiempo definido en la que se trabaja en ella cualquier cambio que se necesite se realiza hasta que este listo para su publicación en las redes sociales.

AmCham cuenta con un calendario anual con los días festivos ya sean nacional o internacional, aquí se exponen algunas fechas:

• 24 de enero – Día internacional de la educación

- 25 de enero Día de la mujer hondureña
- 4 de febrero Día internacional de la lucha contra el cáncer
- 8 de marzo Día internacional de la mujer

Para estos días festivos se crea un arte para cada día y este es publicado en las redes sociales (Facebook, Instagram, Twitter y LinkedIn). De esta manera los usuarios pueden estar al tanto de las fechas importantes para la sociedad y para la comunidad de socios AmCham.

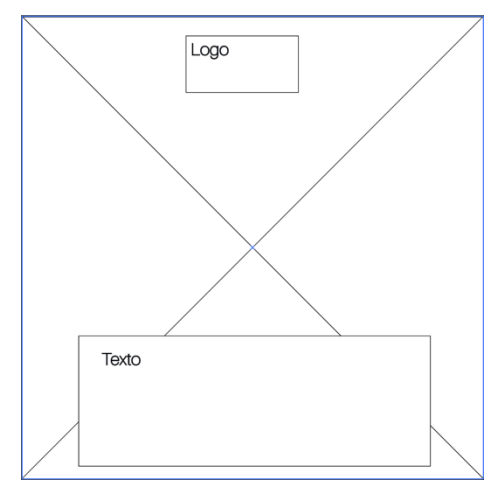

**Ilustración 18: Plantilla para post días festivos**

Fuente: (Aylin Casco, 2020)

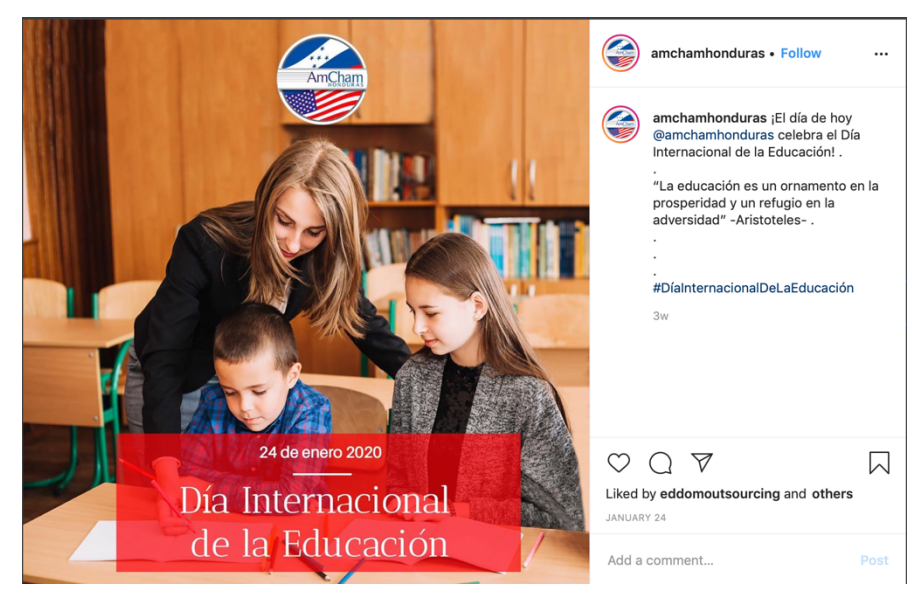

**Ilustración 19: Post día de la educación publicado en instagram**

Fuente: (AmCham Honduras, 2020

#### **6.2. ACTIVIDAD 02: FILLERS PARA BANNER**

La Cámara de Comercio Hondureño Americana se encarga de planificar eventos de interés para sus socios y personas en particular que están interesadas en estos. Todos los eventos que realiza AmCham son talleres, conferencias o charlas que aporten y hagan crecer a sus socios. En este tipo de eventos la representación de las marcas que los patrocinan es esencial para que todos los que asistan al evento se puedan enterar de los socios que apoyan cada evento y de las diferentes formas de publicidad que ofrece la Cámara de Comercio Hondureño Americana. Para la representación de las marcas lo que AmCham utiliza son banners en donde se colocan los logotipos de estas empresas patrocinadoras, de esta forma se dan a conocer. La cámara de comercio ofrece lo que es el "Sponsors Club", que es un club en donde se encuentran marcas muy selectas con el privilegio de patrocinar los eventos realizados por la cámara de comercio. Este club se divide en tres distinguidos grupos que son los siguientes:

- Platino
- Oro
- Plata

Este club de patrocinadores tiene el derecho de tener presencia de marca en todos los eventos realizados por la cámara, ya que es una manera de publicidad para la empresa. Es muy importante que sobresalgan sus patrocinadores porque siendo AmCham una institución que es auto sostenible, depende de sus patrocinios para el costeo de estos eventos. Es por lo que la presencia de marca de sus patrocinadores debe estar presente en cada uno de los eventos.

Para esto se ha creado lo que es una serie de piezas (fillers) en donde cada filler mide 32 x 32 pulgadas para un banner gigante de 128 x 96 pulg. En donde se muestran los logos de las empresas patrocinadoras de los sponsors club platino y los rubros de las empresas que son socias de la institución. Para que el banner este completo necesita doce fillers de los cuales cuatro de ellos se utilizan para el logo de la Cámara de Comercio Hondureño Americana y el resto que son ocho espacios, es donde irán los logotipos de las empresas patrocinadoras. Los fillers de los rubros que se crearon en esta actividad se utilizan para el banner gigante cuando no se tenga la cantidad necesaria de patrocinadores entonces estos sirven como relleno en esos espacios que sobran del banner. En este caso los primeros rellenos del banner que se crearon fueron dos. El primero donde se incluyeron los rubros de agricultura, fábricas textiles e industria. El segundo filler fue creado con los rubros de banca, firmas legales y logística. Para estos banners se utilizaron imágenes representativas de cada rubro y se hizo una especie de collage para que se identificará cada rubro. En las orillas de cada imagen se le colocó una sombra paralela o drop shadow para que hubiera

contraste e hiciera ilusión de que las imágenes estaban separadas. En la parte de abajo se le agregó lo que es una franja y los iconos de redes sociales de la cámara. Todo este montaje de fotografías se realizó en Adobe Photoshop, ya que era la forma más fácil de manipular las imágenes. La duración de esta actividad fue de un día completo de trabajo porque fue una asignación que no estaba prevista y se necesitaba lo antes posible, ya que en donde se iba a utilizar seria en el primer evento del año el cual fue la conferencia precios de transferencia. Estos fillers son utilizados como background en los eventos.

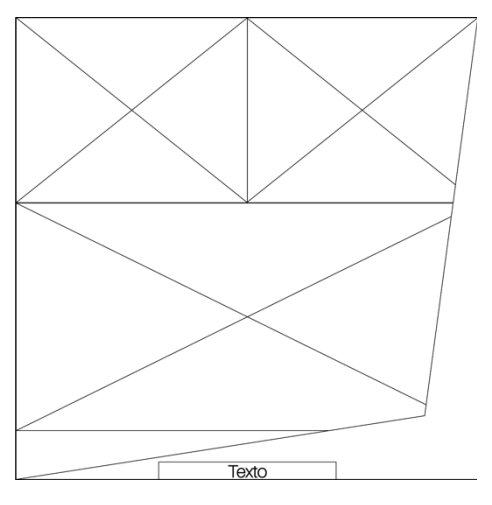

**Ilustración 20: Boceto digital filler de rubro para banner**

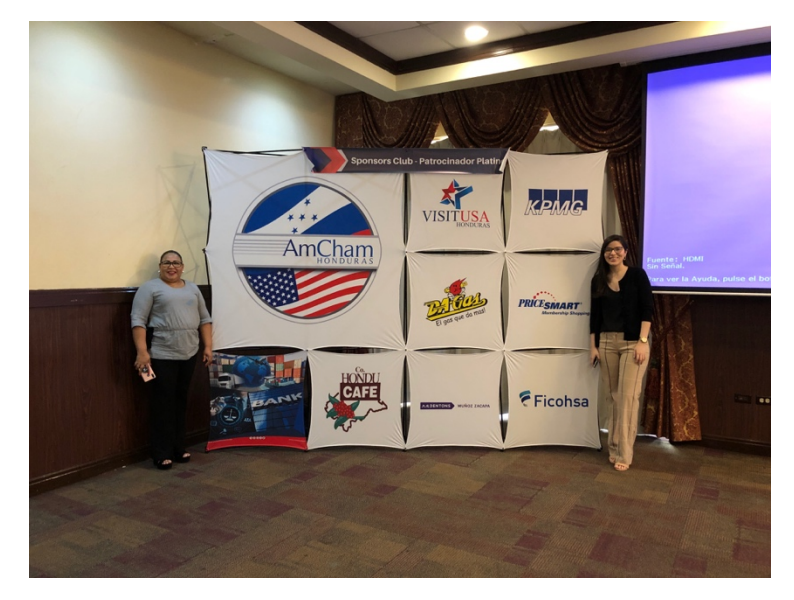

Fuente: (Aylin Casco, 2020)

**Ilustración 21: Banner gigante con filler en la esquina inferior izquierda**

#### **6.3. ACTIVIDAD 03: ARTE PARA EVENTOS**

La Cámara de Comercio Hondureño Americana tiene un calendario anual con los eventos que han sido previamente programados, cada mes se organiza una cantidad mínima de dos eventos y se encuentran meses donde se organizan hasta cuatro eventos por ciudad y para cada evento se crea una invitación. Estos eventos generalmente se realizan en San Pedro Sula y Tegucigalpa, a pesar de ser dos sucursales distintas se utilizan los mismos artes o invitaciones para las dos ciudades. La invitación se publica en todas las redes sociales que utiliza AmCham, ya que es la forma de comunicación que se utiliza con todos los socios. Para estos eventos es prescindible la forma en que se comunica la información, ya que contiene grandes cantidades de esta. Estos artes son como un tipo de invitación para la asistencia a los eventos es por lo que contienen el nombre del evento, sus organizadores, oradores, temas a desarrollar, día, lugar, fecha, hora y patrocinadores. Toda esta información debe estar presente y ser expuesta de la manera más creativa y clara que se pueda. Para este tipo de artes se puede realizar bajo una pauta como lasinfografías, por la cantidad de información que contiene.

Para la creación de estos artes se requiere de mucha creatividad e inteligencia espacial, ya que por la gran cantidad de información que esta contiene se tiene que ver agradable a la vista y que de esta forma no abrume al lector. Los elementos que la invitación contenga deben de incluir los espacios en blanco, también llamados espacios negativos que son la manera en que se colocan espacios en blanco dentro del arte para que sea una forma de descanso para la vista cuando hay mucho contenido.

Cada evento tiene un arte y una información distinta; las infografías son muy útiles en este tipo de actividades por que en ellas se puede agregar información variada de una forma reducida o resumida, en algunos casos no es necesarios escribir todo a veces con un simple icono se minimiza la información. Es por lo que se toman en cuanta a la hora de realizar estos artes. Así como se mencionó anteriormente el proceso de las publicaciones para redes sociales es el mismo proceso que se utiliza para artes de eventos, sobre la cantidad de tiempo y por todos los pasos que se pasan para antes de hacer su publicación.

Este tipo de artes generalmente se hacen con bastante anticipación por la información que se tiene que ir recolectando y los cambios que se le van realizando. Se comienza con la información básica del evento que es el nombre del evento y sus organizados, de esta manera se puede partir a lo que es la creación del arte, buscando una imagen que sea de relación al tema del evento por si se va a utilizar, que por lo general se utilizan, ya que es una forma de agregar algo visual para el público que la mirará. Los colores que se utilizan son de los que están establecidos como colores primarios que son los que contiene el logo o los complementarios que son diferentes tonos relacionados con el logo. Todos estos incluidos en el manual

49

de identidad corporativa. Al igual que con la tipografía, la que se utiliza es de las que están establecidas por el manual de identidad. La elección de la tipografía siempre se inclina por una que sea palo seco porque es de fácil lectura. La ubicación de los elementos es lo que más varía de todas las invitaciones, ya que como son eventos diferentes no se puede utilizar la misma ubicación de elementos en todas las invitaciones por que el público se puede confundir. Para que esto no suceda y se sepa que cada invitación es un evento diferente se cambian los colores y la ubicación de los elementos. Pero generalmente el título siempre se coloca en la parte superior izquierda, el logo de los organizadores va ubicado en la parte superior derecha y el logo de los patrocinadores en la parte inferior, estos tres elementos se encuentran siempre en un mismo lugar en todas las invitaciones. El tamaño de las invitaciones es de 1080 x 1080px, este es más utilizado en Instagram es por lo que se toma como referencia la medida que esta red social acepta. Pero de igual forma este es un tamaño ideal porque se pública en todas las redes sociales y con esta medida las imágenes se publican con una excelente calidad, como es una forma cuadrada este es apto para publicar en cualquier red social, ya que es un tamaño estándar.

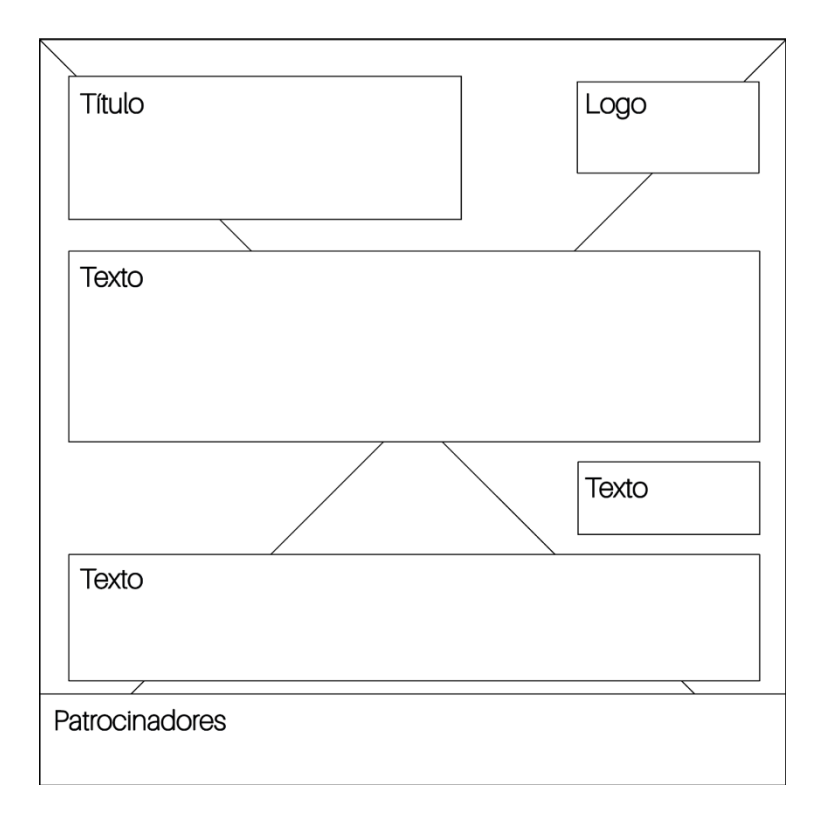

**Ilustración 22: Ejemplo de plantilla para arte de eventos**

Fuente: (Aylin Casco, 2020)

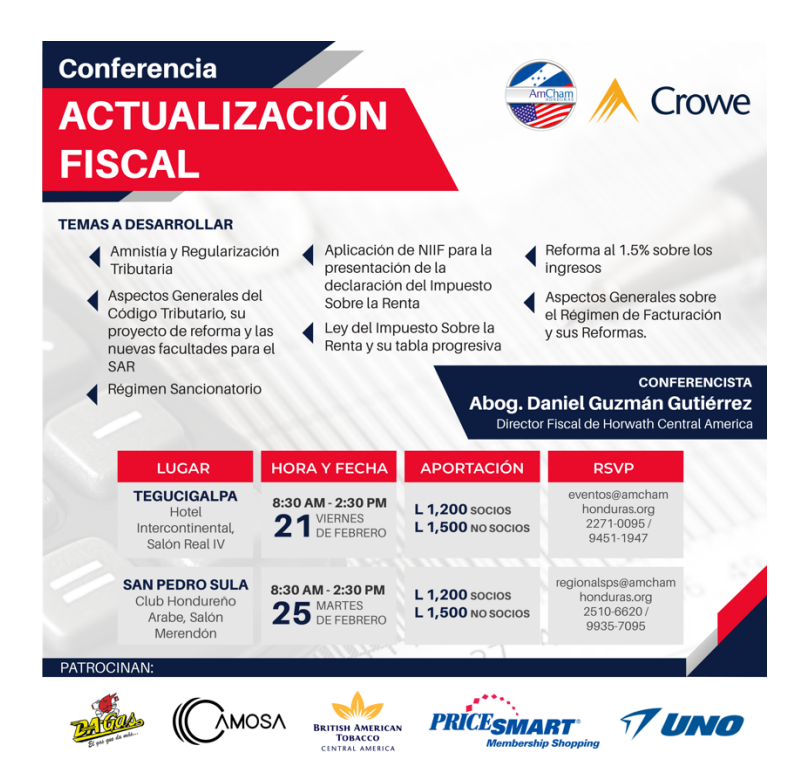

**Ilustración 23: Arte para evento Actualización Fiscal**

Fuente: (Aylin Casco, 2020)

#### **6.4. ACTIVIDAD 04: MANUAL DE IDENTIDAD CORPORATIVA**

El manual de identidad corporativa de las empresas es de los elementos más importantes dentro de ellas porque en este se pueden encontrar todo lo que es la marca, desde como es visualmente, su estructura, sus componentes, hasta como se quiere que la marca sea percibida por los demás. Es por lo que contar con un manual de identidad es esencial. AmCham cuenta con un manual de identidad corporativo, pero este esta incompleto, es por lo que se comenzó a realizar el manual de identidad corporativa desde cero. Comenzando por plantear lo que es la línea gráfica que se estaría trabajando e identificar todos los elementos gráficos de la marca, así como las aplicaciones y limitaciones de esta.

El manual actual solo cuenta con algunas de los elementos básicos de un manual de identidad corporativa, pero siendo la Cámara de Comercio Hondureño Americana una institución tan grande y con tanto prestigio necesitan un manual de identidad corporativo completo. El manual corporativo actual consiste en diez páginas incluyendo la portada. Este se queda corto con toda la información que se necesita saber sobre una marca. Lo que el manual actual contiene es el logo, variaciones aprobadas del logo, usos incorrectos del logo, colores, tipografía y aplicaciones. Para esta institución esto es muy poco contenido en un manual con la cantidad de material gráfico que utilizan, en donde se necesita saber cosas específicas como la

construcción, aplicación y dimensiones del logo, sus variantes, la línea gráfica que utilizan entre otras cosas.

El imagotipo de AmCham no se iba a tocar así que se trabajó bajo ese mismo, utilizándolo nada más para la creación de la estructura de este. Los colores corporativos estaban establecidos por el logo y los secundarios fueron establecidos en el manual de identidad anterior, al igual que las tipografías y algunos de los usos correctos del logo. El resto del contenido del manual fue creado para obtener un manual de identidad corporativo completo y detallado.

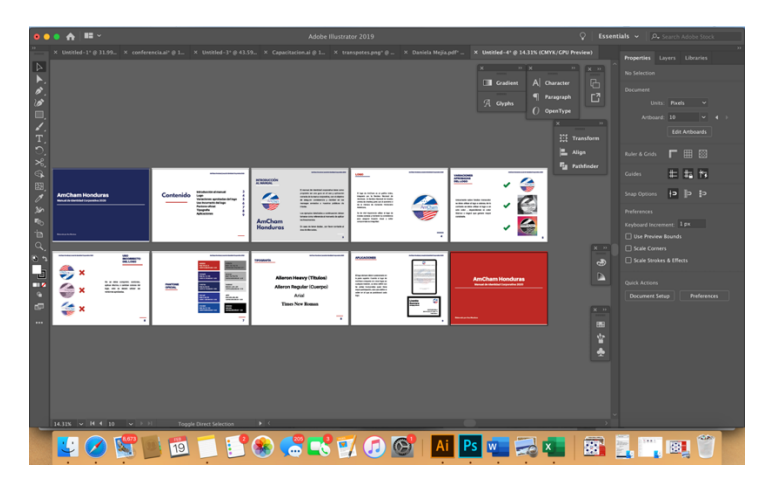

**Ilustración 24: Manual de identidad corporativo actual**

Fuente: (Aylin Casco, 2020)

#### **6.5. ACTIVIDAD 05: CONTENIDO MULTIMEDIA (VIDEOS)**

#### 6.5.1. VIDEO SPONSORS CLUB

El sponsors club platino es el de mayor prestigio dentro de lo que es la Cámara de Comercio Hondureño Americana, es este el que tiene mayor promoción y el que está presente en todo momento. Es por lo que se creó un video presentando a las marcas que pertenece a este club en específico. Este video está destinado a utilizarse en la portada de Facebook, Instagram, Twitter y otros sitios como la página web o de fondo (background) en eventos especiales. Los patrocinadores que integran el sponsors club platino tienen derecho a representar y patrocinar una cantidad mínima de dos eventos al año y sin cantidad máxima para que representen los eventos. El video es también para incentivar a las demás empresas de unirse al club una vez se vea que la cámara los está promocionando en todas sus redes sociales.

Este tipo de video donde se presentan los sponsors club se van creando para cada evento y para las portadas en las redes sociales. En la cámara de comercio sus patrocinadores son muy importantes es por lo que se toma bastante tiempo en realizar distintos videos presentando a los socios patrocinadores de la mayoría de los eventos.

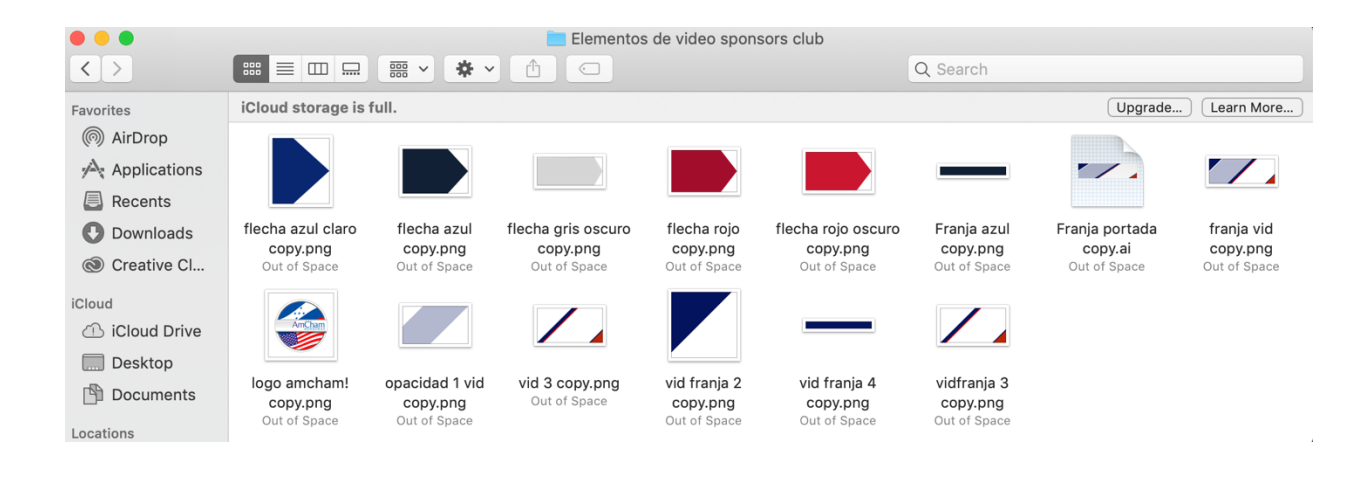

#### **Ilustración 25: Elementos de video sponsors club platino**

Fuente: (Aylin Casco, 2020)

|                                                             |                                 | After Effects File Edit Composition Laver Effect Animation View Window Help |                                                   |                                                                                     |                                  | 6 <del>2</del> 73% <b>10 M</b> Wed 10:56 AM Q <b>Q</b> E |
|-------------------------------------------------------------|---------------------------------|-----------------------------------------------------------------------------|---------------------------------------------------|-------------------------------------------------------------------------------------|----------------------------------|----------------------------------------------------------|
|                                                             |                                 |                                                                             |                                                   | Adobe After Effects - /Users/avlincasco/Desktop/AmCham/Videos/AmCham_Portada_FB.aep |                                  |                                                          |
| トキュ つけ田 ロメエ ノエク ダオ<br>$\bullet$                             |                                 |                                                                             | $\Box$ Snapping $\angle$ 30                       | Default = Learn<br>Standard                                                         | Small Screen<br><b>Libraries</b> | >> CE C Search Help                                      |
| $Project \equiv$                                            |                                 | $\mathbb{R}$ <b>El</b> $\mathbf{a}$ Composition Comp 1 $\mathbb{R}$         |                                                   |                                                                                     |                                  | Info:                                                    |
| Diseño sin título.png v . used 1 time<br>1654 x 1654 (1.00) |                                 | Comp 1                                                                      |                                                   |                                                                                     |                                  | Audio                                                    |
| 19853<br>Millions of Colors+ (Straight)                     |                                 |                                                                             |                                                   |                                                                                     |                                  | Preview                                                  |
| non-interlaced                                              |                                 |                                                                             |                                                   |                                                                                     |                                  | <b>Effects &amp; Presets</b>                             |
|                                                             |                                 |                                                                             |                                                   |                                                                                     |                                  |                                                          |
| $\rho_*$                                                    |                                 |                                                                             |                                                   |                                                                                     |                                  | Align                                                    |
| $-9.77$<br>Nome                                             | Force Ra.<br>Size               |                                                                             |                                                   |                                                                                     |                                  | Libraries                                                |
| c150 20_o.png   PNG file                                    | w<br>8KB                        |                                                                             |                                                   |                                                                                     |                                  | Character                                                |
| <b>D</b> Comp 1<br>Composition<br>DaGas 2.png   PNG file    | 25<br>94 KB                     |                                                                             |                                                   |                                                                                     |                                  | Alleron                                                  |
| Diseño  lo.png   PNG file                                   | 141 KB                          |                                                                             |                                                   |                                                                                     |                                  | Heavy                                                    |
| ficchsalogo.png   PNG file                                  | <b>73 KB</b>                    |                                                                             |                                                   | 00000                                                                               |                                  | $T$ 25 px $\rightarrow$<br>tÂ<br><b>Auto</b>             |
| franja vid.png   PNG file<br>honducafe.png   PNG file       | 30.8%<br>760 KB                 |                                                                             |                                                   |                                                                                     |                                  | 四。<br><b>VA</b> Metrics                                  |
| kpmg-logo.png   PNG file                                    | 20 KB                           |                                                                             |                                                   |                                                                                     |                                  | $\equiv$ -px                                             |
| logo amtong   PNG file                                      | 306 KB                          |                                                                             |                                                   |                                                                                     |                                  | IT 100 % v<br>E<br>$100 - 7$                             |
| logo_de_cz.png   PNG file<br>opacida_vid.png   PNG file     | 12 KB<br>19 KB                  |                                                                             |                                                   |                                                                                     |                                  | At Opt T<br>$\sim$ 0 $\sim$                              |
| PriceSm 2.png   PNG file                                    | 34 KB                           |                                                                             |                                                   |                                                                                     |                                  | <b>T <i>T</i></b> II Tr T' T.                            |
| ang. E bir<br>PNG file                                      | 24 KB                           |                                                                             |                                                   |                                                                                     |                                  |                                                          |
| vid franja 2.png   PNG file<br>vid franja 4.png   PNG file  | 5 KB<br>$6$ KB                  |                                                                             |                                                   |                                                                                     |                                  | Paragraph                                                |
| □■四寸 11pc 日                                                 |                                 | <b>电口 52 100% → 田 凸 0.000613 自 ♂ + (Full)</b>                               |                                                   | ▽ 国 図 Active Camera > 1 View > 금 図 山 品 〇 +0.0                                       |                                  | Tracker                                                  |
| $\times \blacksquare$ Comp 1 $\equiv$                       |                                 |                                                                             |                                                   |                                                                                     |                                  |                                                          |
| $0:00:06:13$ 0.                                             |                                 | <b>6 2 5 0 5</b><br>٦.                                                      | 07s<br>one                                        | . .<br>10s                                                                          | 115<br>12s                       | т<br>165<br>13s<br>145<br>15s                            |
| Source Name<br>$\alpha$ $\alpha$                            |                                 | <b>あるへん面の自分 Parent &amp; Link</b>                                           |                                                   |                                                                                     |                                  | ۱.                                                       |
| c150 20ogo.ong<br>ó<br>DaGas 2.png<br>$\bullet$             | A                               | (3) None<br>$\sim$<br>$@$ None<br>$\mathbf{v}$                              |                                                   |                                                                                     |                                  | ۰                                                        |
| $\circ$<br>PriceSmlogo 2.png                                | 朵                               | v<br>$\circ$<br>None                                                        |                                                   |                                                                                     |                                  |                                                          |
| ہ ا<br>logo_deunoz.png                                      | œ                               | $\omega$<br>None<br>$\sim$                                                  |                                                   |                                                                                     |                                  |                                                          |
| l o<br>kpmg-logo.png                                        | Æ.                              | $\circ$<br>None<br>$\sim$                                                   |                                                   |                                                                                     |                                  |                                                          |
| $\ddot{\circ}$<br>honducafe.ong                             | Æ.                              | $^{\circ}$<br>None<br>$\checkmark$                                          |                                                   |                                                                                     |                                  |                                                          |
| $\overline{\phantom{a}}$<br><b>B</b> ficehsalogo.ong<br>١o  | A<br>T Patrocis Club 2020 R O / | None<br>$\infty$<br>$\checkmark$<br>$\circ$<br>$\sim$<br>None               |                                                   |                                                                                     |                                  |                                                          |
| l o<br>vid franja 4.png<br><b>√■</b> 9                      | A                               | $@$ None<br>u                                                               |                                                   |                                                                                     |                                  |                                                          |
| $~\vee~$ Transform                                          | Reset                           |                                                                             |                                                   |                                                                                     |                                  |                                                          |
| 勤の俳                                                         | <b>Toggle Switches / Modes</b>  |                                                                             |                                                   |                                                                                     |                                  |                                                          |
|                                                             | 19                              |                                                                             | $\bullet$ $\bullet$ $\bullet$ $\bullet$ $\bullet$ | $Ps$ <sub><math>w</math></sub>                                                      | $x = Ae$<br><b>BE</b><br>凯       |                                                          |

**Ilustración 26: Captura de pantalla video sponsors club platino**

### Fuente: (Aylin Casco, 2020)

Todos los videos que se realizaron para AmCham fueron realizados para patrocinar y dar a conocer todos sus patrocinadores. Es por lo que se crearon diferentes videos con este contenido. Explicando los distintos tipos de patrocinios que existen. Se creó el video de sponsors club Patrocinadores Platino para la portada de Facebook, un video con los patrocinadores Platino para la hora de el break en los eventos. Este video se creó con el propósito de que a la hora en que los participantes de los eventos estén en el break del almuerzo puedan tener en el fondo el video

con todos los logos de los patrocinadores en donde cada uno de ellos son reconocidos. Este tipo de patrocinadores son los que tienen derecho a recibir mayor publicidad de parte de la cámara de comercio.

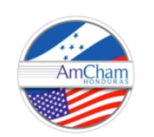

# **SPONSORS CLUB**

**Ilustración 27: Escena 1 de video para break**

Fuente: (Aylin Casco, 2020)

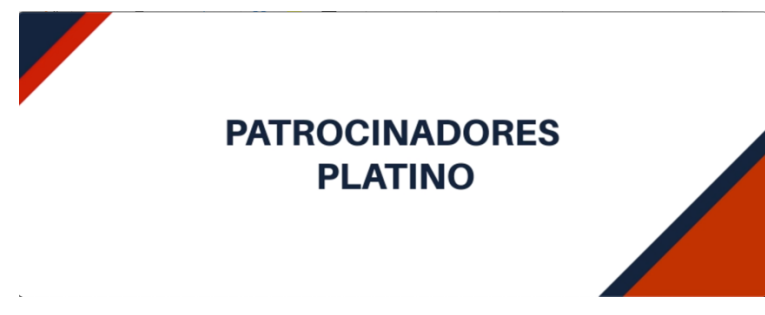

**Ilustración 28: Escena 2 de video para break**

Fuente: (Aylin Casco, 2020)

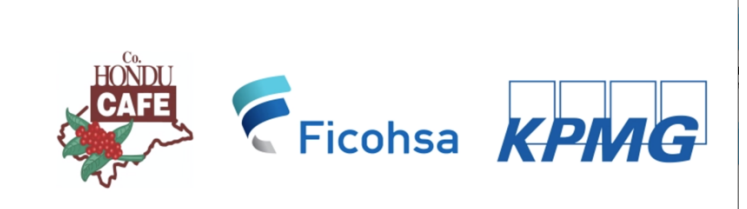

**Ilustración 29: Escena 3 de video para break**

#### 6.5.2. VIDEO DIRECTORIO TRIANGULO NORTE

La implementación de videos y contenido audiovisual es para enviar de una forma más clara y creativa la información que se quiere transmitir a los socios por medio de las redes sociales. Poder tener acceso al directorio de socios es un privilegio que únicamente los socios tienen, es por lo que se crea un acceso con contraseña de cada socio en donde puede ver todo el directorio del triángulo norte. Se creó el video con la información para los socios de que ya podían ingresar y ver el directorio 2020 actualizado.

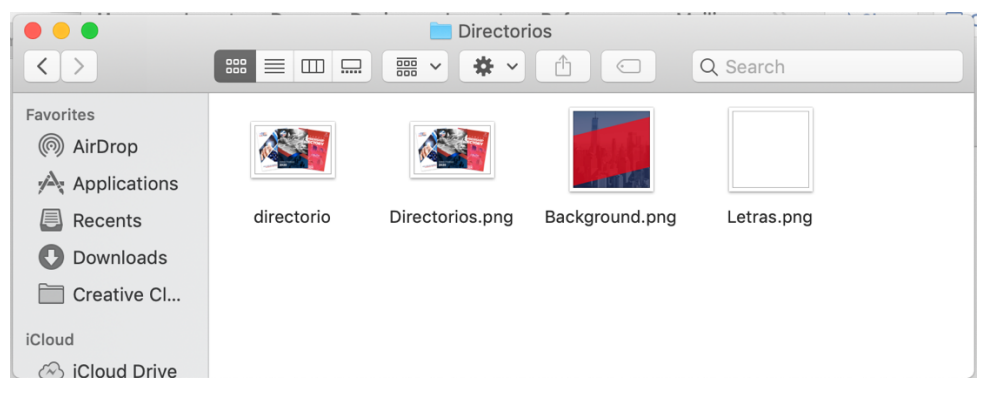

**Ilustración 30: Elementos de video directorio de socios**

Fuente: (Aylin Casco, 2020)

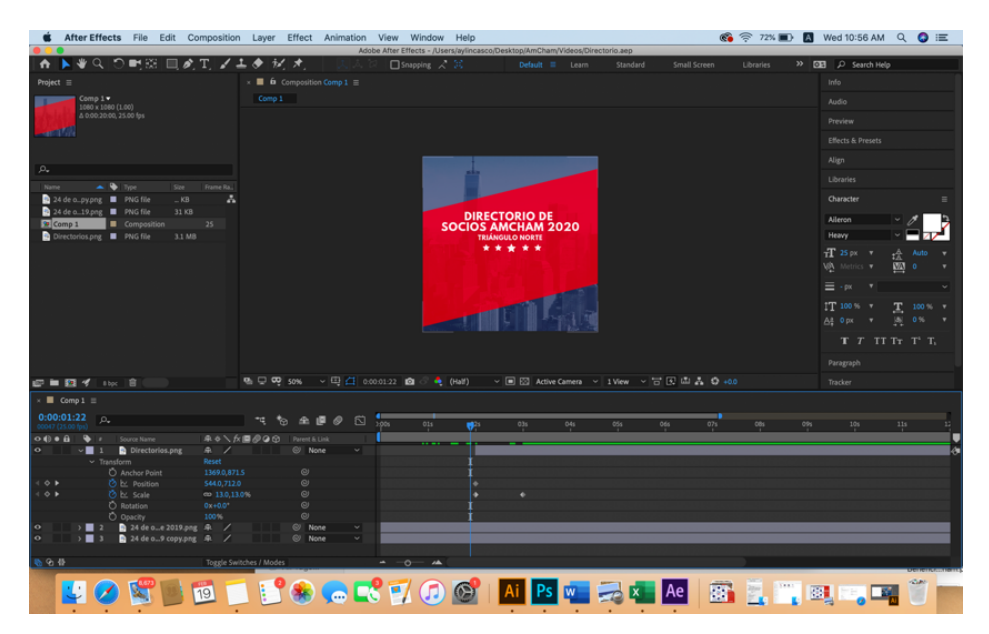

**Ilustración 31: Captura de pantalla de video directorio de socios**

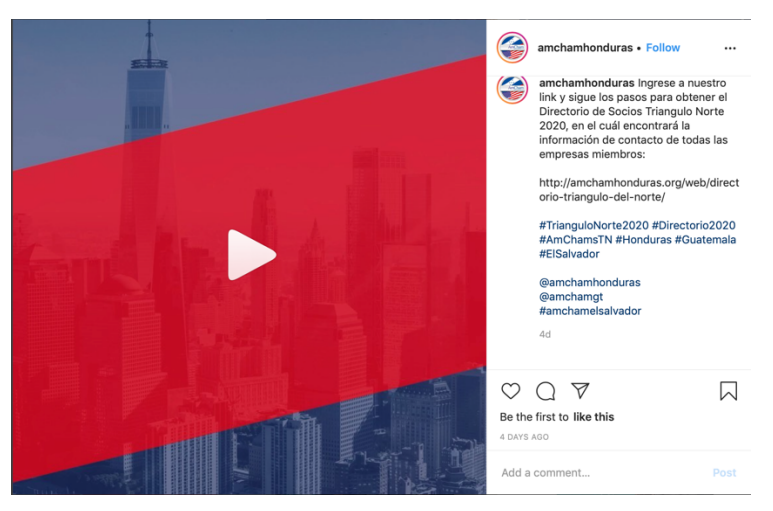

**Ilustración 32: Video de directorio publicado en Instagram**

Fuente: (AmCham Honduras, 2020)

#### 6.5.3. VIDEO INFORMATIVO AMCHAM

La Cámara de Comercio Hondureño Americana tiene una reunión con todos sus socios llamada "Asamblea General" en donde se reúnen y se habla de los logros que ha tenido la institución, se renueva la junta directiva entre otras cosas. Para esta reunión se decidió crear un video informativo animado siempre en el programa Adobe After Effects en donde se agregó una información esencial para presentarse en la asamblea. La información que se agregó fue presentando los beneficios de pertenecer a AmCham, los nuevos productos y al principio se iba a agregar lo que eran los requisitos para pertenecer a la institución, pero al final se quitaron y solo se quedó con la información antes mencionada. Este video se presentó por primera vez el día 27 de febrero de 2020 en la sede de Tegucigalpa, ya que allá se realizó la asamblea. La retroalimentación del video fue un éxito porque se logró presentar la información de manera sencilla, clara y en una forma dinámica donde no solo se requería tanta información o que la audiencia tuviera que leer mucho. Este tipo de videos sirven en estos casos donde se requiere que la información llegue, sea entendida y no aburrida, también es una manera fácil para recordar de que se trata lo que se necesita transmitir.

| After Effects File Edit Composition Layer Effect Animation<br>Window<br>Help<br>View                                                                                                 | $\circledcirc$ $\circledcirc$ 30% $\Box$ | Tue 7:56 PM<br>$Q \bullet E$    |
|----------------------------------------------------------------------------------------------------|------------------------------------------|---------------------------------|
| Adobe After Effects - /Volumes/Macintosh Backup/AmCham/Videos/Video_beneficios.aep *                                                                                                 |                                          |                                 |
| トキュ つ町田 回め工 ノエク だけ<br>Default E Learn<br>Standard<br>Small Screen                                                                                                    | Libraries                                | >> EE C Search Help             |
| Project $\equiv$<br>$\times$ <b>II</b> $\acute{\mathbf{m}}$ Composition Comp 1 $\equiv$<br>Layer cuadro azul oscuro.png                                                              |                                          | Info                            |
| $Como 1 \blacktriangleright$<br>Comp 1<br>1920 x 1080 (1.33)                                                                                                    |                                          | Audio                           |
| 400 200 200<br>[800   [1000   1200   1400   1400   1400   1400   1200   1200   1400   1400<br>200<br> 400 <br>800 100 400 100<br><b>Jeop</b><br>0.0230.00, 24.00 fps<br>$\pmb{\ast}$ |                                          | Preview                         |
| œ                                                                                                    |                                          | Effects & Presets               |
|                                                                                                    |                                          |                                 |
| $\Omega$                                                                                                    |                                          | Align<br>$\equiv$               |
| Name<br>$\blacktriangle \blacktriangle \blacksquare$<br>S28<br>Frame Ra.                                                                                                    |                                          | Alien Lavers to:<br>Composition |
| ¿SABÍA QUÉ?<br>А<br><b>B</b> Folder<br><b>BENEFICIOS</b>                                                                                                    |                                          | п<br>40<br>٠.                   |
| CAzul_Lpng <b>III</b> PNG file<br>17 KB                                                                                                    |                                          | <b>Distribute Layers</b>        |
| Al ser miernbro agremiado de<br>c150_20_o.png   PNG file<br>8 KB<br>AmCham Honduras, también se                                                                                      |                                          | $11 - 11$<br>- 11<br>÷          |
| <b>Comp 1</b><br>Composition<br>24<br>encuentra suscrito a la Asociación                                                                                                    |                                          | <b>Libraries</b>                |
| cuadro uro.png   PNG file<br>4KB<br>de Cámaras de Comercio de<br>cuadro  yal.png   PNG file<br>16 KB<br>América Latina y del Caribe                                                  |                                          |                                 |
| (AACCLA), y a su vez a la US<br><b>Desktop</b><br><b>B</b> Folder                                                                                                    |                                          | Character                       |
| Chamber en los Estados Unidos<br>F_Blanca_Lpng   PNG file<br>$1$ KB                                                                                                    |                                          | Paragraph                       |
| de América.<br>F_Roja__png <b>II</b> PNG file<br>10 KB                                                                                                    |                                          | Tracker                         |
| flecha azulpng   PNG file<br>5 KB<br>չ<br>fondo bo.png   PNG file<br>69 KB                                                                                                    |                                          |                                 |
| Franja azulpng   PNG file<br>11 KB                                                                                                    |                                          | Content-Aware Fill              |
| FRANJA  A.png   PNG file<br>28 KB                                                                                                    |                                          |                                 |
| Franjasles.png   PNG file<br>17 KB                                                                                                    |                                          |                                 |
| granja ura.png   PNG file<br>30 KB                                                                                                    |                                          |                                 |
| $Q_0 \nabla Q$ song<br>$\vee$ $\Box$ $\Box$ 0.00-43.08 $\Box$ $\odot$ $\rightarrow$ Full<br>▽ 国 図 Active Camera > 1 View > 古 民 山 品 〇 +0.0<br><b>四■四イ</b> い 頂                         |                                          |                                 |
| $\blacksquare$ Comp 1 $\equiv$<br>Render Queue                                                                                                    |                                          |                                 |
| 0:00:43:08<br>飞 も 全 ほ の<br>囟<br>00:15s<br>00:30s<br>01:00s<br>1005<br>01:15s<br><b>PB</b> 45s                                                                                        | 01:30s<br>01:45s                         | ÷<br>02:31<br>02.00s<br>02:15s  |
| <b>ネットが開切のの</b><br>Parent & Link<br>$\circ \circ \circ a$<br>$\bullet$<br>Layer Name<br>×.                                                                                           |                                          | ıг                              |
| $\bullet$<br>@ None<br>M_Cara_2.png]<br>$R$ /<br>v<br>127                                                                                                    |                                          |                                 |
| $\circ$<br>M Cara Long<br>$\circ$<br>None<br>A<br>$\checkmark$<br>128<br>$\circ$                                                                                                    |                                          |                                 |
| M Dere_ano.png]<br>129<br>平<br>$\overline{\phantom{a}}$<br>$@$ None<br>$\checkmark$<br>$\bullet$<br>130 M [M Comp_ado.png]<br>風<br>$\circ$<br>None<br>$\checkmark$                   |                                          |                                 |
| $\circ$<br>╱<br>None<br>$\checkmark$<br>131 h [M ANTE_O 1.png] A<br>$^{\circ}$                                                                                                    |                                          |                                 |
| $\circ$<br>$\checkmark$<br>132<br>M M ANTE O 2 png R<br>$\circ$<br>None<br>╱                                                                                                    |                                          |                                 |
| $\circ$<br>None<br>133<br>H ANTE O 1.png<br>╱<br>$\sim$<br>$\circ$<br>134 h [H_Completo.png]<br>None<br>╱<br>$\circ$<br>$\checkmark$<br>魚                                            |                                          |                                 |
| $\circ$<br>> 135 h [H_Izquierdo.png]<br>None<br>v<br>$\circ$                                                                                                    |                                          |                                 |
| $\overline{\phantom{a}}$<br>> 136 h [logo amchamLpng] R /<br>$@$ None<br>u                                                                                                    |                                          |                                 |
| 西仑县<br>Toggle Switches / Modes<br>$\sim$ 0                                                                                                    |                                          |                                 |
| Ps <br> Ae <br>17<br>w<br>ا ھ                                                                                                    | $M \equiv 100$                           |                                 |

**Ilustración 33: Captura de pantalla de Adobe After Effects en proceso de video informativo AmCham** Fuente: (Aylin Casco, 2020)

#### **6.6. ACTIVIDAD 06: CREACIÓN DE DIPLOMAS PARA EVENTOS**

En cada evento de la Cámara de Comercio Americana se entrega un diploma como reconocimiento de que se atendió al evento y de que la persona participó. De esta forma se le agrega valor a al evento que generalmente son conferencias o talleres, esto también le suma a la persona que asistió, ya que es un diploma más para su crecimiento como persona. El diploma es algo en físico que se les da personalizado con el nombre de la persona y demás información relacionada con el evento, firmada y sellada por las autoridades de la cámara de comercio.

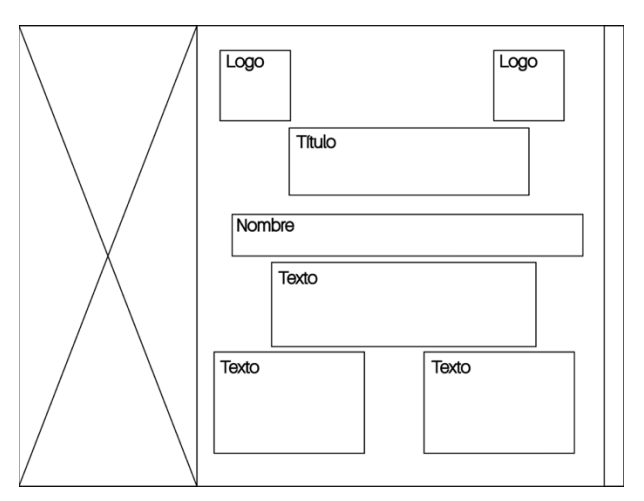

**Ilustración 34: Plantilla de diplomas para eventos**

#### **6.7. ACTIVIDAD 08: CAMPAÑA DE EXPECTATIVA**

Las campañas de expectativas son muy eficientes, ya que estas hacen que el usuario se intrigue por ver o conocer más acerca de lo que sé está transmitiendo. En los eventos de la cámara de comercio se aplicó esta técnica para tener mayor número de asistencia en los eventos a realizarse. Para cada uno de los eventos se realizó lo que es la creación de tres artes gráficos que se estarían publicando, antes, durante y después del evento. El primer arte seria el de expectativa en donde se expone un poco sobre el evento y solo se le da al usuario una parte de lo que el evento se tratará, sin mucha información. El segundo es el de la información completa que se pública antes de la fecha del evento donde se le proporciona toda la información al usuario, y el tercer arte gráfico es después de la segunda publicación que seria como un cierre de campaña en donde se coloca lo que son los días que faltan para el evento para que los usuarios estén pendientes del evento y asistan a este.

Las campañas de expectativa se comenzarán a utilizar por que se miró la necesidad de que atraer a los usuarios no solamente con las invitaciones a los eventos, sino que se ocupaba algo de expectativa, por lo que las campañas de expectativas quedaron a la perfección. Esta actividad es como un anexo de los artes para los eventos porque se crea primero la campaña de expectativa, después se crea el arte para el evento y por último se crea lo que es el cierre de campaña como se mencionó anteriormente.

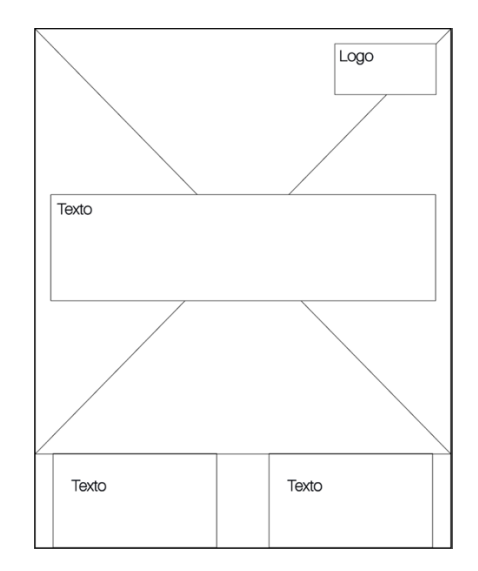

**Ilustración 35: Captura de pantalla de plantilla para campaña de expectativa**

#### **6.8. CAMPAÑA INFORMATIVA COVID-19**

A causa de todo el problema de la pandemia mundial llamada Covid-19 o más conocida como coronavirus, la Cámara de Comercio Hondureño Americana decidió lanzar una campaña informativa sobre este virus en el momento que llegó a Honduras. Se crearon con el propósito de informar a los socios y demás seguidores de las redes sociales en AmCham y de esta forma crear conciencia a estos para la prevención de este virus. Por petición de las autoridades de AmCham se comenzó con el primer arte que se realizó como infografía con la información básica de este virus donde se habló sobre el nombre, que era, los síntomas de este y las maneras de prevención.

Siendo Adobe Illustrador el programa que se utilizó para a creación de los artes, el primer arte se creó en un día de trabajo para así publicarlo lo antes posible, ya que era información necesaria para el público. El siguiente arte que se creó fue sobre las diferencias que hay entre el resfriado, la gripe y el coronavirus. Este se creó con el propósito de disminuir el pánico en los ciudadanos porque a causa de la llegada del virus cualquier tipo de enfermedad era causa de pánico. Así el tercer arte que se creó fue sobre la desinformación que se estaba dando en redes sociales, este arte era para hacerle saber a las personas que no todo lo que estaban viendo era información verídica. Para seguir con la campaña se creó un arte con las medidas de prevención en el área de trabajo porque muchas empresas continuaron sus labores normalmente y este virus es un virus que se propaga de manera exponencial y es necesario informar las medidas de prevención en esta área. El último que se creó para esta campaña fue un arte haciendo conciencia a las personas a quedarse en casa, y contribuir a que este virus no se propagará más. La respuesta de esta campaña en redes sociales fue muy buena, ya que se logró informar a la audiencia y a los socios de la cámara de comercio. Crear esta campaña fue parte de la responsabilidad que AmCham tiene con todos sus socios de informar y mantener al tanto sobre como esta la situación del país con esta pandemia.

Toda la campaña se trabajó con una línea gráfica que contenía los colores y las tipografías de AmCham. Se le agregaron lo que fue unas ilustraciones relacionadas con el contenido y al tema que era el Covid-19. Las ilustraciones eran tipo vector y se utilizaron para los personajes y los demás detalles, así como la figura de un virus que se agregó en todos los artes en el fondo. Se crearon lo que fue tres distintas plantillas la primera que era cuando había más información se utilizó la de infografías, la segunda cuando se tenia información y se necesitaba en listar algo, donde predominaba lo que eran los recuadros y la información no incluía ilustración de personajes solo los vectores en forma del virus en el fondo y la tercera que era una ilustración que predomina con el título ya que no incluía mucho texto.

59

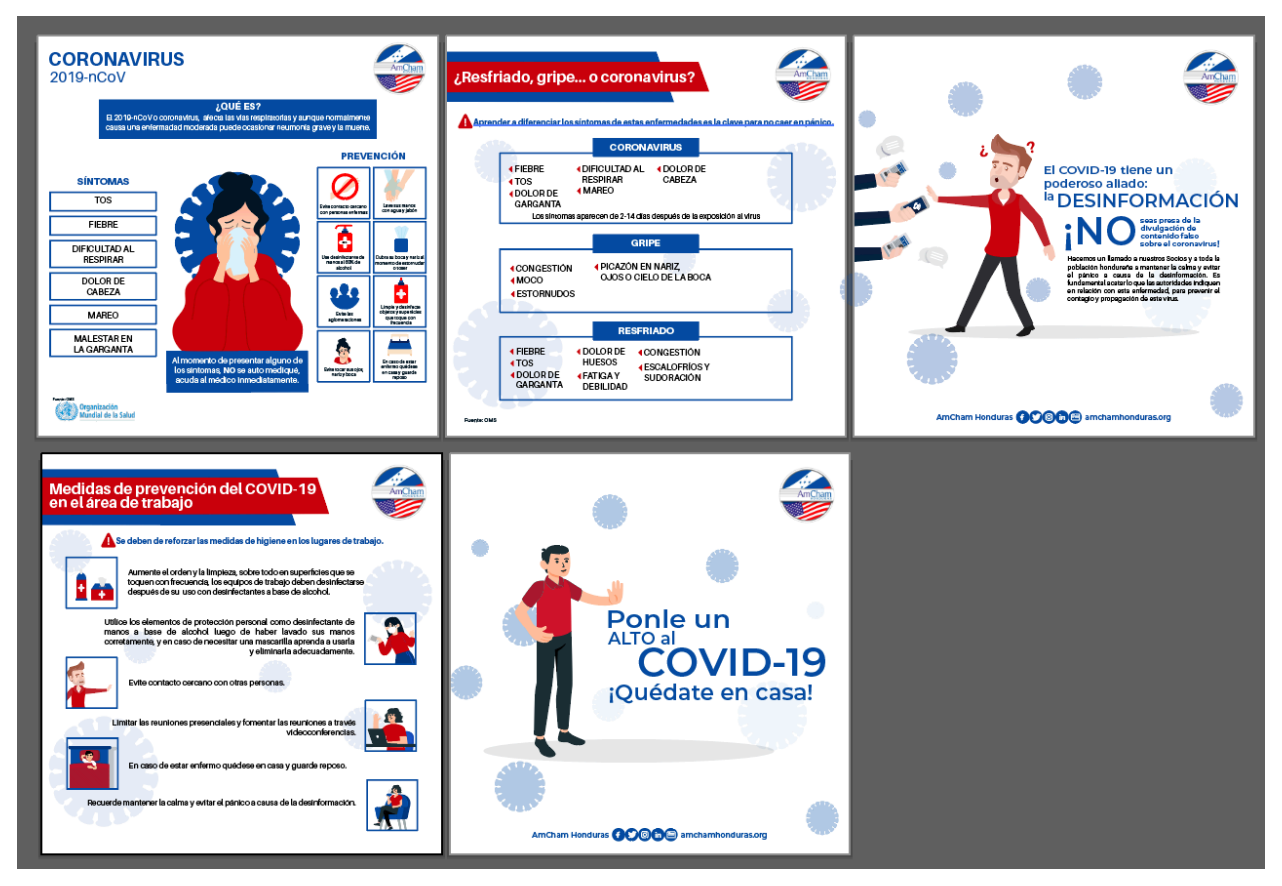

**Ilustración 36: Captura de pantalla con artes sobre Covid-19**

### **VII. PROPUESTAS DE MEJORA**

#### **7.1. ACTUALIZACIÓN Y REDISEÑO DE MANUAL DE IDENTIDAD CORPORATIVO**

Un manual de marca es una guía de la línea gráfica de una empresa. Dependiendo de la empresa y su posicionamiento en el mercado, esta puede variar desde ser muy simple a muy compleja. Un manual de identidad corporativo facilita al diseñador en la toma de decisiones de que elementos utilizar a la hora de crear contenidos específicos. Una empresa con un manual de identidad corporativa se asocia a que es una marca con una fuerte identidad y buen manejo de su marca. Se puede mencionar muchas marcas que tienen bien claro la imagen de su marca, así como Nike una de las marcas más grandes que vende ropa y accesorios deportivos que por su estilo llaman la atención de los consumidores.

Esta marca es bien reconocida, a tal punto que se puede identificar la marca sin mirar su nombre es decir es una marca que se identifica solo con su isotipo. La línea gráfica de ellos es muy importante por que por medio de ella expresan el sentido de libertad y dinamismo que es lo que la marca quiere promover. Esta marca esta bien posicionada en el mercado y en la mente de sus consumidores, no solo por la calidad de sus productos, pero también por su excelente manejo de identidad corporativa. Estas grandes marcas tienen manuales corporativos que utilizan en todo momento para asegurar lo que quieren transmitir al público.

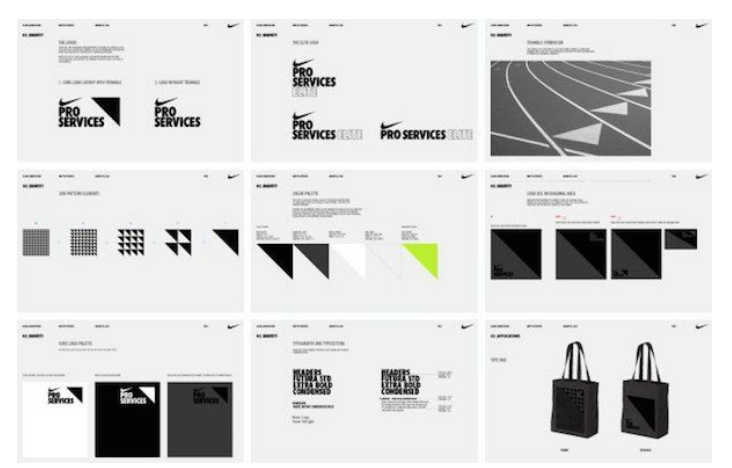

**Ilustración 37: Manual de identidad corporativo marca nike**

Fuente: (Manual Creative, 2020)

7.1.1. MANUAL DE IDENTIDAD CORPORATIVO PARA CÁMARA DE COMERCIO HONDUREÑO AMERICANA

Como la primera propuesta de mejora, tenemos lo que es el manual de imagen corporativa para AmCham. Para comenzar con esta propuesta se utilizó como base el actual manual de imagen corporativa de la institución. Siendo este como la base para su contenido y estructura, ya que este facilitó la información crucial y de mayor importancia para AmCham. Esta información de la que se habla es el logotipo, variaciones aprobadas del mismo, uso correcto del logotipo, los colores oficiales, tipografía y alguna papelería. Aprovechando esta información es como se comenzó con el rediseño y actualización del manual de identidad corporativa.

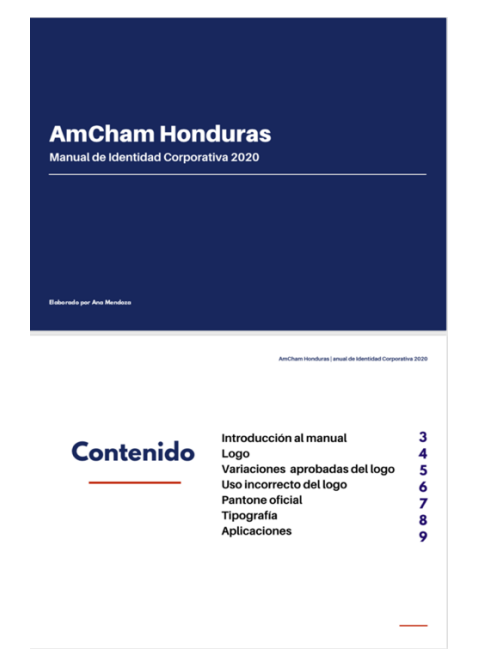

**Ilustración 38: Contenido del manual actual de AmCham**

Fuente: (AmCham, 2020)

Una vez teniendo la información necesaria se comienza la búsqueda de toda la información restante que debe ser incluida en el manual de identidad corporativa. Ya que con esto se asegura un orden en los elementos que deben ser incluidos en el manual corporativo.

Cuando ya se tienen todos los elementos preparados que deben ir en el manual y en el pdf interactivo, se crea cada uno de los elementos gráficos editables donde se preparan las plantillas para que se tengan todos los elementos de manera fácil y que sean simples de utilizar. Estas plantillas son descargables, quiere decir que se incluyen todos los elementos y están listo para cambiar de imagen o de texto. Otras plantillas se encuentran de igual manera descargables, pero contienen todos los elementos que se necesitan como las formas, colores, iconos, logos entre otros, que son de contenido que se utiliza con mayor frecuencia. El diseñador podrá descargar estos documentos y diseñar fácilmente sobre las plantillas ya establecidas.

Cuando ya todas las partes están bien definidas se comienza con el diseño del manual. El manual se realiza con dimensiones tamaño tabloide las cuales son 11 x 17 pulgadas, ya que es una mesa de trabajo más extensa. El diseño varía por página, pero siempre se encuentra un elemento o un color similar en todas las páginas, los colores de la empresa y unos elementos vectoriales relacionados con la misma.

Al manual de identidad corporativo de AmCham se le creó una portada más atractiva en donde se incluyeron unas figuras geométricas de un cuadrado con esquinas redondeadas, dentro de algunas de estas figuras se encuentran imágenes de los rubros de las empresas socias de la Cámara de Comercio Hondureño Americana y a las figuras restantes se les colocó los colores de la institución. Para el título de la portada se eligió la tipografía Aileron con una combinación entre los estilos de la tipografía regular y gruesa. A esta también se le agregó una separación en cada letra para que se mirará más estilizado el título en la portada.

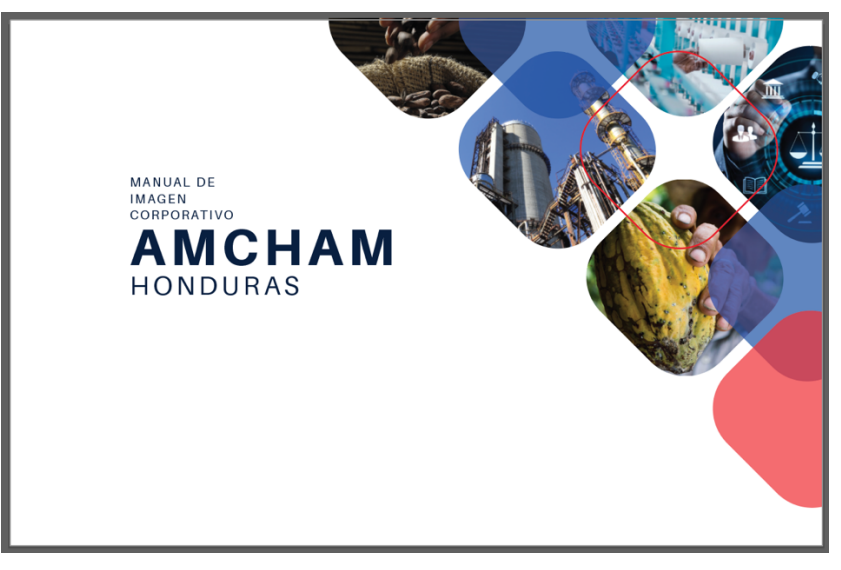

**Ilustración 39: Portada de manual de identidad corporativo de AmCham actualizado**

# Fuente: (Aylin Casco, 2020)

Originalmente el manual de AmCham contenía lo que era portada, contenido e introducción a estas simplemente se les mejoró el aspecto para que fuesen mejor vista. Algo que le hacía falta al manual era hablar un poco sobre la institución como tal es por lo que se agregó una sección llamada marca en donde se encuentra un poco sobre quién es la institución, su misión y visión. Estás también siguiendo lo que es la línea gráfica del manual que básicamente son las figuras, los colores corporativos, la tipografía Aileron, las imágenes relacionadas con los rubros de la institución y líneas delgadas, así como en la tipografía que es un estilo palo seco muy sencilla, pero a la vista muy elegante.

Para poder tener un orden y saber exactamente en que página del manual se encuentra se le agregó el número de página en la esquina inferior derecha y sobre esta una línea delgada para

marcar que cualquier contenido no se puede pasar de esa parte. En la esquina superior derecha lo que se colocó fue el título que aparece en la portada.

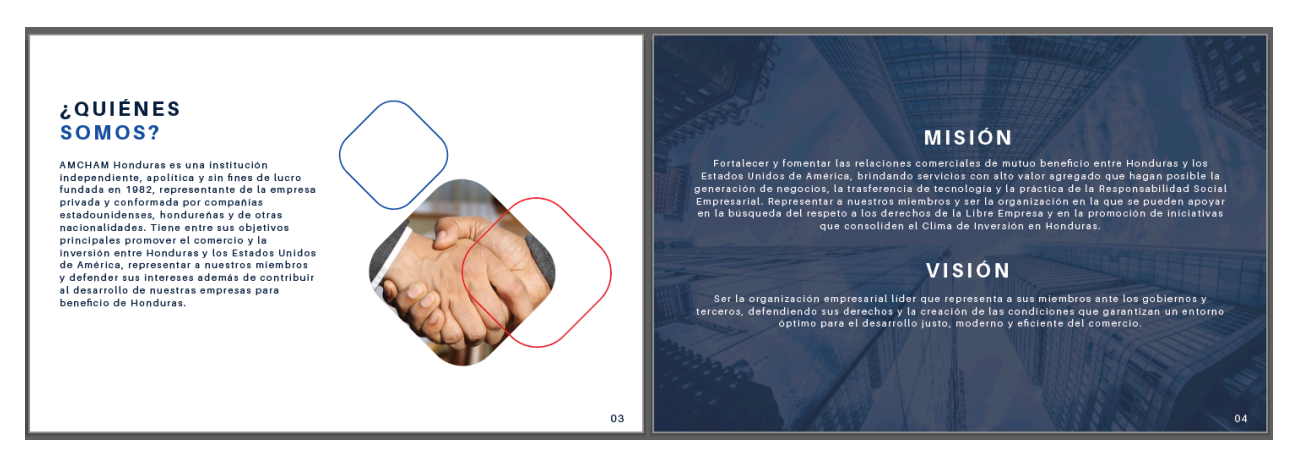

**Ilustración 40: Sección de marca en el manual de identidad corporativo de AmCham actualizado**

## Fuente: (Aylin Casco, 2020)

En la nueva propuesta de manual de AmCham se amplió lo que es la información sobre el logo. Todo esto se incluyó en una sección llamada estructura, aquí se habla a profundidad sobre el isologo y la explicación de este, se incluyó la modulación esto quiere decir la retícula que contiene el logotipo de AmCham. También sobre el área de producción de este y el tamaño mínimo de reproducción, en donde se habla sobre las dimensiones mínimas en las que se puede colocar el logo. Otra sección que se incluyó fueron las versiones cromáticas del logotipo en donde se establecen las únicas versiones del logotipo, aparte de color original que se pueden utilizar.

Los colores corporativos y complementarios en donde se proporcionan los colores pantone original para que futuros diseñadores puedan utilizar los colores exactos de la institución. La sección de tipografía se basó en dos partes la corporativa que es la que tiene el logotipo incluida y la complementaria que son distintas tipografías que se utilizan para cualquier tipo de arte gráfico o comunicado que se necesita realizar para la institución. Se recomienda que sea más de una tipografía complementaria, ya que de esta forma se puede jugar con los distintos estilos sin salirse de la línea gráfica.

Los usos incorrectos del logotipo son una parte crucial dentro de un manual de identidad porque establecen todas las versiones incorrectas y las formas en las que no está permitido la reproducción del logotipo. Si estas no se establecen no abría nada que prohibiera el uso de cualquier manera del logo y esto puede causar una mala manipulación de la imagen de la institución. Lo último que se agregó dentro del manual de identidad corporativo fueron las aplicaciones en la papelería y en los productos pop que son los productos que corresponden a

promocionar la marca. En esta parte se agregaron distintos productos y sobre estos un montaje de como se vería el logotipo en ellos. Así mismo se realizó lo de la aplicación en papelería en donde se incorporaron dos ejemplos de como se utiliza el logotipo en la papelería.

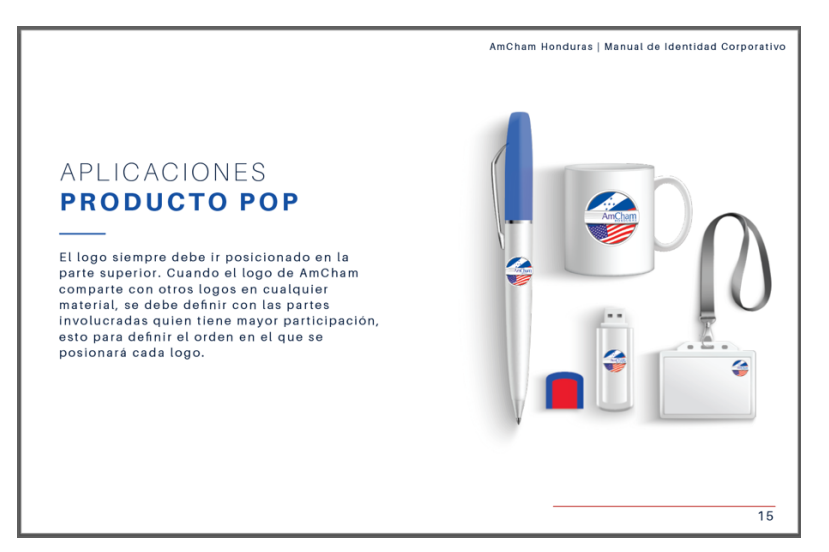

**Ilustración 41: Sección de aplicaciones de manual de identidad corporativo de AmCham actualizado**

Fuente: (Aylin Casco, 2020)

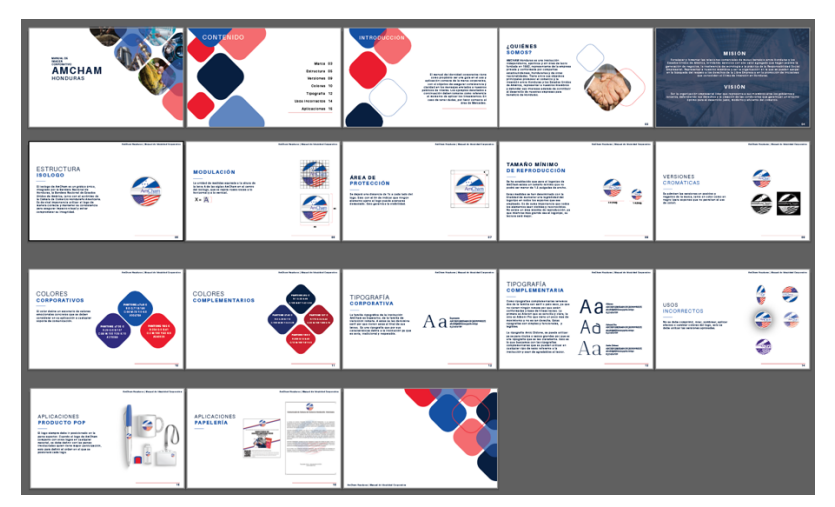

**Ilustración 42: Manual de identidad corporativo AmCham actualizado**

Fuente: (Aylin Casco, 2020)

# 7.1.2. COSTO DE TRABAJO

El costo del manual de marca varía dependiendo de distintos factores como si la marca ya tiene logo, si el manual es bien detallado, o si este será aplicado a una marca grande. En la página web de los cursos en línea de Domestika habla que el precio podría ser entre Lps. 29,642.00 - Lps. 44,463.00 (\$1,200 – \$1,800). Este es un rango adecuado para un manual de identidad corporativo con un logo previo. Según la cotización que se realizó con la agencia de publicidad Zoom Soluciones de Tegucigalpa, el manual de identidad corporativa que esta agencia ofrece tendría cinco capítulos con el logotipo, aplicaciones de este, colores, tipografías, papelería y diseño de plantilla. El costo de este fue de Lps. 18,000.00 + iSV (\$729 + ISV). Para las empresas esta es una invesión bastante grande pero que genera grandes resultados en el área de la imagen de la marca. Como es un elemento dentro de la imagen muy importante es por lo que tiene un costo elevado. Y aún así las empresas lo pagan por que saben que es una adquisición imprescindible para la correcta utilización de la marca. Esta siendo una de las propuestas de mejora del practicante se puede observar en la tabla de abajo la cantidad de dinero que la empresa se ahorrará.

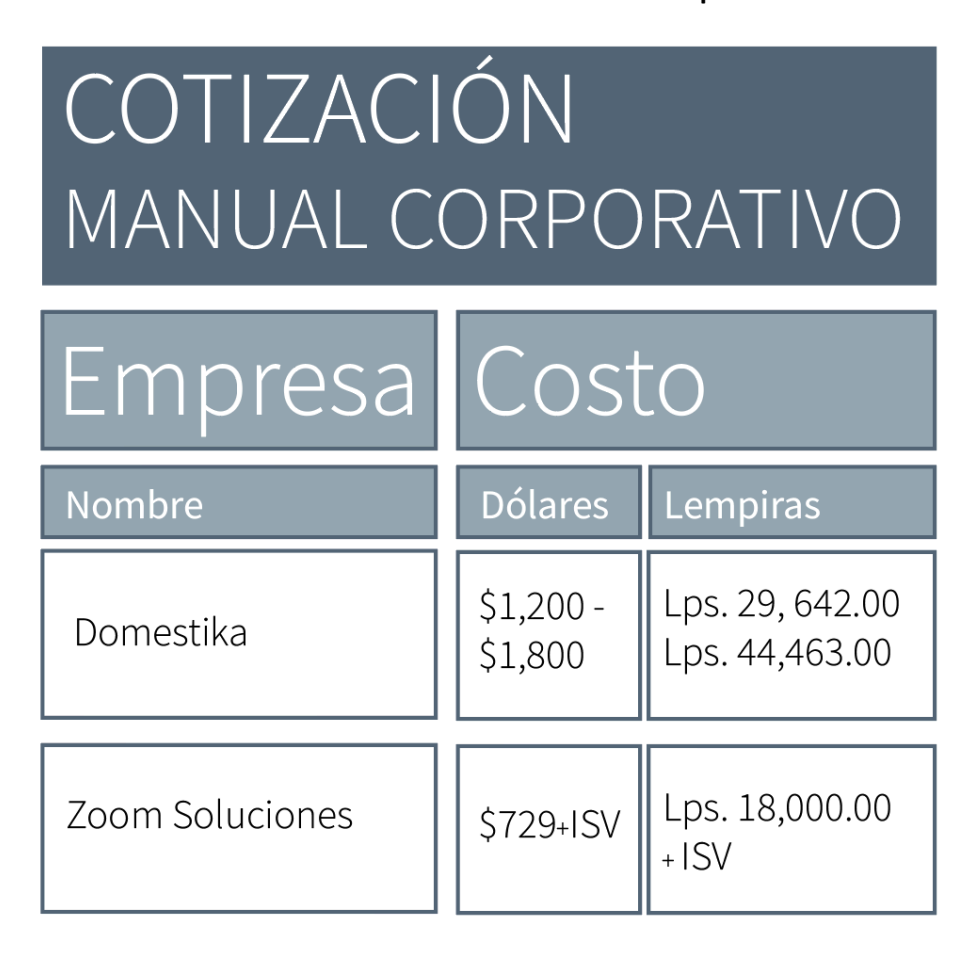

**Tabla 9: Costos de Manual de Identidad Corporativo**

#### **7.2. IMPLEMENTACIÓN CORRECTA DE MARKETING DIGITAL Y SU CONTENIDO**

El marketing digital y su contenido son nuevas estrategias de comunicación y comercialización de productos o servicios, para impulsar lo que son las marcas y llegar a un rango de personas más grandes por medio de las redes sociales. Es una forma de comunicarse con sus consumidores de forma directa, personalizada, en el momento adecuado y en tiempo real. Con el correcto manejo del marketing digital y su contenido se puede identificar la conexión que se tiene con los clientes y prospectos con algún producto o servicio, también se asegura la fidelización de los clientes que hacen que se mire un aumento de ventas en los productos o servicios y que los mismos clientes se conviertan en propagadores de la marca.

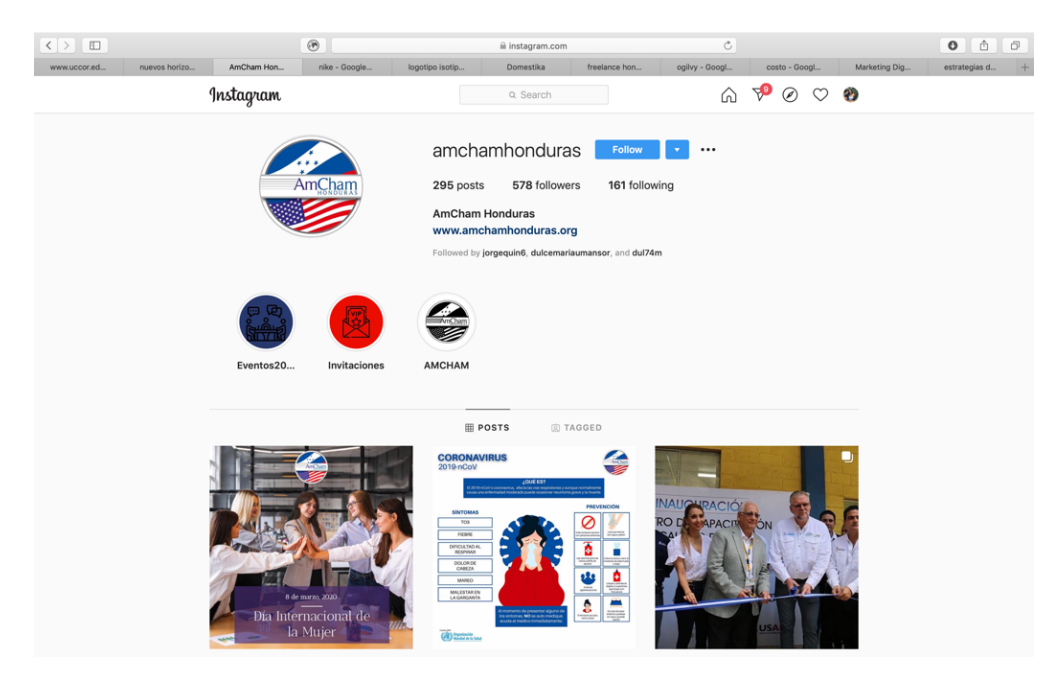

**Ilustración 43: Cuenta de instagram de AmCham**

Fuente: (Aylin Casco, 2020)

#### 7.2.1. APLICACIÓN DE MARKETING DIGITAL Y DE CONTENIDO DE BUENA CALIDAD PARA AMCHAM

Como segunda propuesta se plantea el uso correcto del marketing digital junto con un contenido de mejor calidad para las publicaciones en las redes sociales. Esto ayudará a tener una mejor interactividad con el público, ya que hoy en día el enfoque es con la experiencia que tiene el usuario con la marca. Por medio de esto también se consigue tener un mayor alcance con la audiencia meta, ya que teniendo un buen posicionamiento de la marca en línea se aumenta las oportunidades de venta por los distintos canales. Según investigaciones no deben de haber más de dos publicaciones diarias por que el consumidor puede

fastidiarse si se encuentra ahogado en publicaciones de una sola cuenta. El contenido puede variar, ya sean fotografías, artes de anuncios o posibles eventos con las marcas en los cuales el socio puede acudir. En este tipo de marketing es importante estar pendiente de lo que los usuarios piden que quieren ver y satisfacer lo que ellos soliciten siempre y cuando este sea posible por la empresa o institución en este caso.

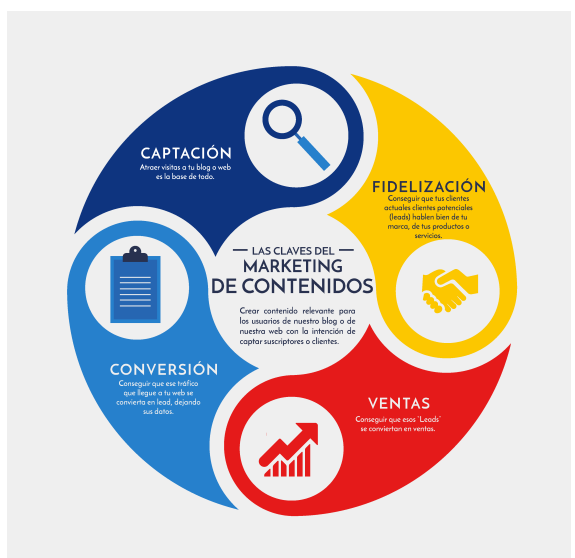

**Ilustración 44: Claves del marketing de contenidos**

#### Fuente: (Capacitate, 2020)

El primer paso seria la definición de las estrategias de marketing exactas para lograr un mayor número de interactividad, esto se consigue por media de la investigación del mercado y de lo que la marca necesita para incrementar ya sean sus ventas o la fidelización que se quiere con los clientes. Con esto se encuentra definir los objetivos que se quieren lograr, dentro de los objetivos pueden ser la interactividad y el posicionamiento. Atraer visitas, hacer que los usuarios que son solo visitas se conviertan en posibles clientes, la fidelización de estos y convertir a los clientes en embajadores de la marca. Es muy importante que por medio de las redes se cuente sobre quien es la marca y como quiere que esta sea percibida por los usuarios. Por medio del contenido que se pública se pueden relacionar mejor con el público. Dentro de las estrategias es importante tener claro los siguientes puntos:

- Identificar los perfiles del público meta por medio de un análisis de los clientes.
- Establecer objetivos para cada uno de los perfiles.
- Establecer la estrategia adecuada para lograr los objetivos.
- Decidir tácticas concretas que llevarán a la práctica la estrategia.
- Utilizar los recursos adecuados.
- Definir como se medirá el éxito del plan.

Ya que la cámara cuenta con redes sociales el siguiente paso es analizar la interactividad de los usuarios y las cuentas que se estén utilizando para comunicarse con sus usuarios. Establecer el contenido que se quiere transmitir como el de las publicaciones. Por medio de las cuentas en redes sociales de la empresa, estas pueden tener datos como edad, género, nacionalidades y número de personas que visitan las páginas. En las diferentes plataformas se pueden encontrar distintas formas de calcular lo que es el porcentaje de interacción, se utiliza una fórmula cuyos datos se encuentran en las tablas generadoras por las redes sociales. En este caso se muestra un ejemplo de como sacar el porcentaje de interacción con Instagram. Lo primero es seleccionar una publicación para analizarla, se suma los comentarios más los "me gusta" o likes y el total de esto se divide entre el número de seguidores y se multiplica por cien.

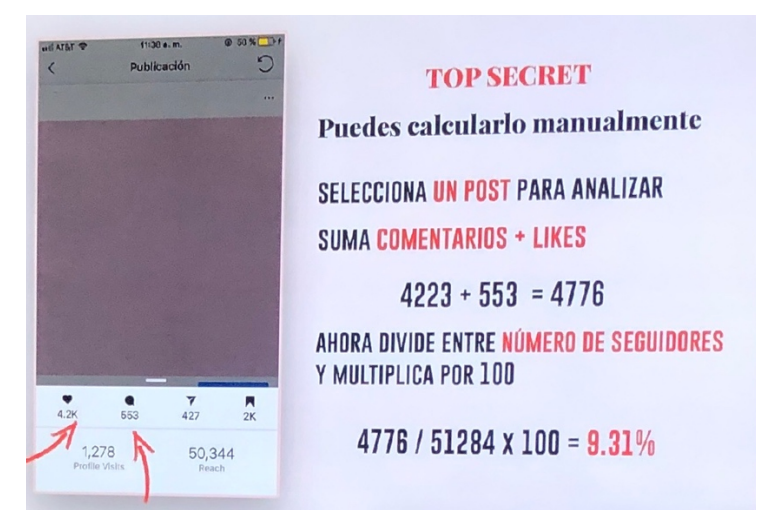

**Ilustración 45: Fórmula de interacción en Instagram**

### Fuente: (Ana Oviedo, 2019)

Dentro del mundo digital es muy importante tener cuidado con los detalles en el diseño. Se debe tener en cuenta que cualquier decisión tomada en las redes sociales estará hablando de la marca. Las publicaciones en redes sociales representan una oportunidad de destacar por encima de los competidores de la marca. Se dispone de unos segundos para captar la atención de los usuarios es por lo que se tiene que trabajar mucho en la calidad de los diseños que se publican. Se dice que el 90% de lo que recordamos son cosas visuales, por lo que se tiene que realizar una composición atractiva y elegir correctamente las imágenes a mostrar. El diseño es la clave para que las publicaciones puedan ser compartidas y puedan llegar a visualizarse más allá de los usuarios de la marca.
La creatividad y la originalidad son los puntos clave, se debe ser capaz de realizar un trabajo con un diseño diferente que emocione y que lleve al usuario a realizar alguna acción determinada. Las publicaciones hablan de la esencia de la marca y si el diseño es bien pensado se nota que existe un buen trabajo detrás. Esto se percibe por parte del lector como algo positivo, es aquí donde podemos ver la interacción de los usuarios con las publicaciones. Un buen contenido mejora la percepción que el público tiene de la marca y si se logra alcanzarlo se establecerá un vínculo entre la marca y el consumidor. Por ende, las publicaciones diarias en redes sociales son el contacto directo que se tiene con los usuarios de una marca. La manera en la que lo perciben y como la recordaran, dependerá del trabajo y el cuidado que se emplee en el diseño y el contenido.

El diseño de las publicaciones puede ser libre, pero siempre recomendando seguir la línea gráfica de la empresa para tener los elementos exactos como los colores y el uso correcto del logotipo. Para esto se puede tener de referencia el manual de identidad corporativo. Con el dinamismo que existe en redes sociales se pueden obtener distintas formas de publicar ya sea tipo banner o collage para que la página se vea única y estéticamente agradable para los usuarios.

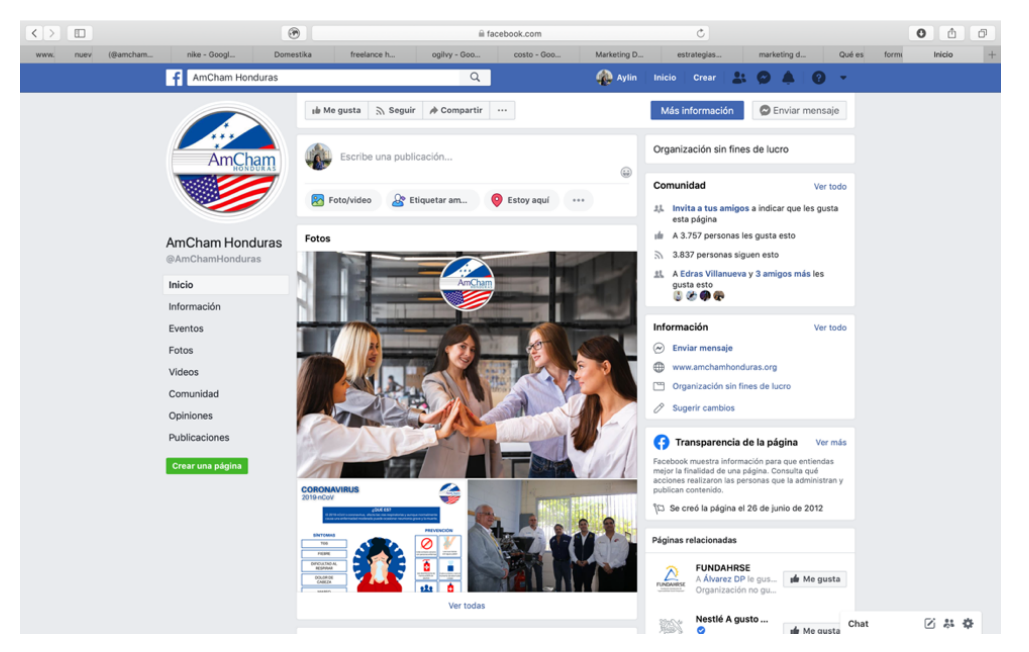

**Ilustración 36: Página de Facebook de AmCham**

# Fuente: (Aylin Casco, 2020)

Para hacer un buen manejo de las redes sociales, se deben considerar los siguientes puntos:

• Hacer uno o dos publicaciones máximo por día. Estos deben ser del tamaño de 1080 x 1080px para que se puedan publicar en todas las plataformas sin ningún problema.

- Utilizar plantillas para agilizar el proceso de creación de las publicaciones.
- Hacer uso de material audiovisual, aunque tome un poco más de tiempo pero que sea más entretenido para los usuarios de mirar la información que se les quiera transmitir.
- Se pueden realizar publicaciones para fechas especiales.

En Instagram se puede dividir campañas o eventos importantes en las historias destacadas. Esto funciona para archivar historias pasadas para no saturar con el mismo contenido. Se puede aprovechar esta herramienta de las historias para mostrar momentos en vivo o fotografías más informales.

Las plantillas ya establecidas para las publicaciones en formato cuadrado son una excelente opción de tener un contenido de marketing con la misma línea gráfica. Estas plantillas fueron creadas con esa intención para hacer el proceso de creación de artes más corto, ya que con las plantillas simplemente se necesita agregar la información necesaria. Se crearon una variedad de distintas plantillas para los distintos gráficos que se necesitan. Estas plantillas en específico son para los artes de las invitaciones a los eventos. Básicamente se necesita dejar espacio para una información en específico como ser el título del evento, los temas a desarrollar, la información sobre el lugar, la fecha, la hora y los contactos de reservación. Teniendo en cuenta la cantidad de información que estas contienen se puede realizar unas plantillas versátiles en donde esta información se agrega de manera fácil. Las plantillas están diseñadas para utilizarse en cualquier tipo de evento porque AmCham no solo organiza eventos de un tema, sino que cada evento es distinto. Estos artes para las invitaciones son parte del contenido de marketing digital, ya que por medio de este sé está promocionando lo que es el evento, las marcas patrocinadoras y AmCham como tal. Todo lo que se publique en las redes sociales forma parte de lo que es el contenido de marketing digital.

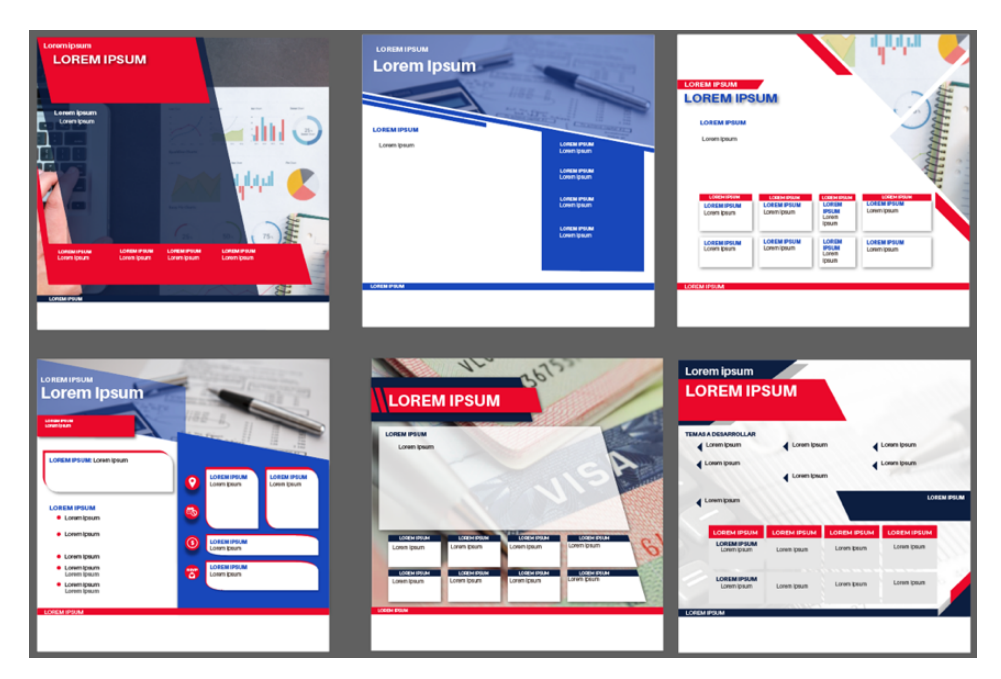

**Ilustración 46: Plantillas para publicaciones**

El tipo de marketing digital que se quiere incluir en las redes sociales para AmCham es más que todo, publicaciones que sean atractivas para los usuarios y que la información que se quiere transmitir llegue al destinatario de la mejor manera. Lo que se incluyó para AmCham relacionado con esta propuesta fueron las publicaciones de los artes para las invitaciones a eventos, los comunicados importantes sobre información que se quiera comunicar, artes gráficos o contenido ilustrativo informativo. Lo principal del marketing digital es tener una interacción con los usuarios que siguen las redes sociales. Se necesita mantener al tanto a todos los seguidores en todas las redes sociales, esto es posible por medio de las publicaciones y de contenido atractivo. La reacción que tengan los usuarios en las publicaciones son lo que le harán saber a la empresa si el contenido que sé está presentando es el correcto. El contenido puede variar y se puede cambiar, solo de esta forma es que se puede probar cual es el contenido que más les gusta a los usuarios. El marketing digital y su contenido se relaciona mucho con la parte de investigación porque está en constante investigación de que es lo que el público quiere o lo que le puede gustar y por medio de el contenido adecuado de marketing este se puede identificar y así seguir publicando el contenido que más les guste a los usuarios.

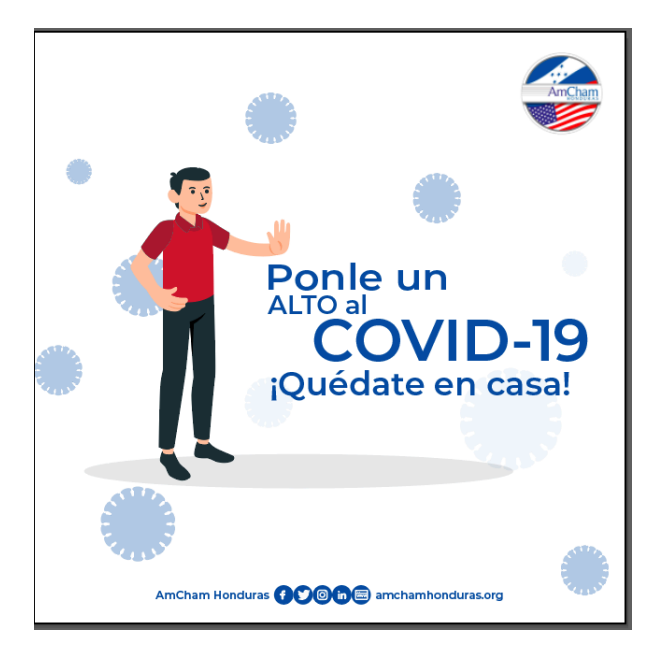

**Ilustración 47: Ejemplo de contenido para las distintas plataformas de la campaña del Covid-19**

Los usuarios de las diferentes plataformas nunca son iguales, es por lo que se necesita crear un contenido que sea versátil y se pueda aplicar a todas las plataformas y que generé interacción con los usuarios de la misma manera en todas. Un ejemplo de contenido versátil para todas las plataformas puede ser el contenido ilustrativo informativo que se utilizó con la campaña creada para el Covid-19 (coronavirus), este tipo de campañas lleva una línea gráfica bien marcada. Este en un excelente contenido de marketing digital, ya que se le está proporcionando a los usuarios información actualizada y relevante, de lo que está pasando en el mundo. Este es el tipo de contenido que los usuarios quieren ver y que mejor que se les está brindando de una manera atractiva, con la línea gráfica de la institución y creando interacción con los usuarios.

## 7.2.2. COSTO DE MANEJO DE REDES SOCIALES

Instagram y Facebook cuentan con un servicio gratuito en contraste con otras redes sociales que se debe pagar una cantidad mensual. Los costos extra que pueden salir serian los de promociones de perfil, que tiene un costo que varía por el alcance de personas que la empresa desee. El precio varía entre Lps.6.00 – Lps.50.00 (\$0.25 a \$2.00), pero se puede llegar a pagar hasta una cantidad de Lps.124.00 (\$5.00) mensuales en caso de tener alcance grande.

Según la agencia de diseño digital Avendano, la tarifa de manejo de redes sociales con un servicio de gestión de redes sociales con una contratación mínima de tres meses y los servicios pueden renovar cada dos meses o expandir el plan. La tarifa estándar es de Lps.2,224.00 (\$90.00) por mes con derecho a una red social, con una publicación por día y tres publicaciones semanales en las historias. También está el contrato Premium que este tiene un valor de Lps.3,952.00 (\$160.00) por mes con derecho a manejo de dos redes, dos publicaciones por día y cuatro publicacionessemanales en las historias. Y si necesita el plan deluxe este es de Lps. 5,434.00 (\$220.00) por mes, con tres redes sociales, tres publicaciones por día y cinco historias semanales.

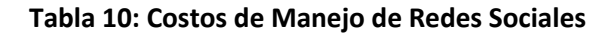

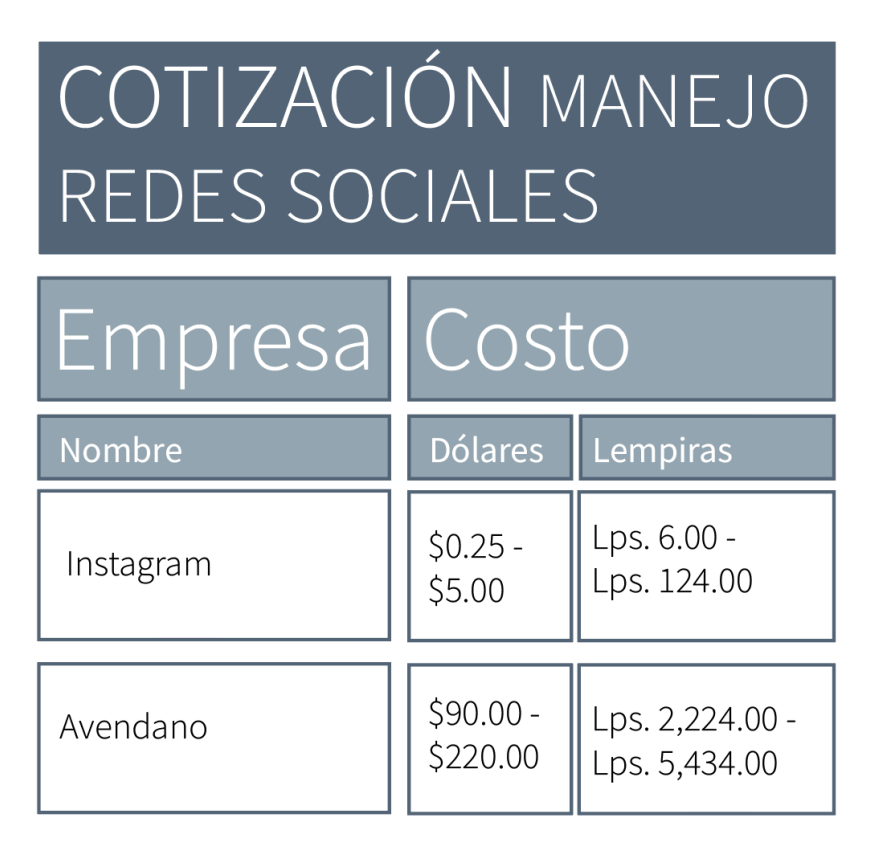

Fuente: (Aylin Casco, 2020)

# **7.3. UTILIZACIÓN DE CONTENIDO MULTIMEDIA**

Vivimos en una época donde la comunidad se enfoca y le da mayor importancia al contenido visual; estudios realizados confirman que más del 80% de los compradores en línea terminan sus compras finales gracias al contenido audiovisual que brindan las empresas. Este tipo de contenidos es esencial en las estrategias de marketing. Los videos generan interés en los usuarios por que la mayoría de estos interactúan con las páginas y cuentas que contiene este tipo de material. La interacción del usuario aumenta la cantidad de visitas a las páginas de la empresa, es por lo que se incrementa el tiempo de conexión y esto convierte a las visitas en posibles ventas por ende mejora el posicionamiento de la marca.

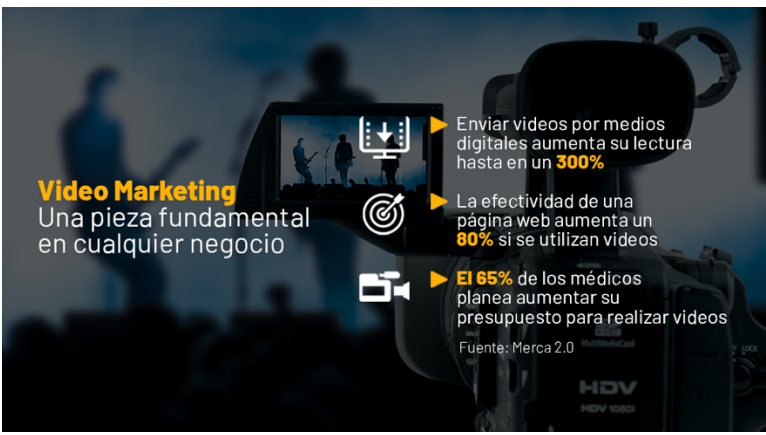

**Ilustración 48: Los videos como forma de marketing**

Fuente: (Merca 2.0, 2020)

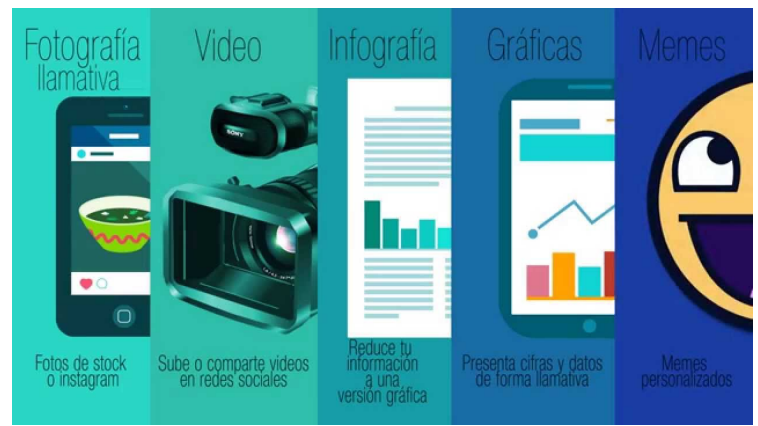

**Ilustración 49: Tipos de contenido audiovisual**

Fuente: (Bauhaus Media, 2020)

# 7.3.1. IMPLEMENTACIÓN DE VIDEOS COMO MEDIO AUDIOVISUAL EN LAS REDES DE AMCHAM

Como última propuesta para la Cámara de Comercio Hondureño Americana es agregar contenido audiovisual en las redes sociales. En este caso videos animados o videos dinámicos para los usuarios de AmCham. La institución necesita de este medio para informar a sus socios de datos o información en general de importancia, así como los beneficios de pertenecer a la institución, los servicios que esta ofrece entre otros datos. Con la ayuda de los videos esta se facilita a la hora de transmitir lo que se necesita. Por medio de los videos los usuarios pueden recordar con mayor facilidad acerca de lo que la marca quiere comunicar. Ya que hay una gran cantidad de personas que recuerdan más las cosas si se les presentan de manera entretenida.

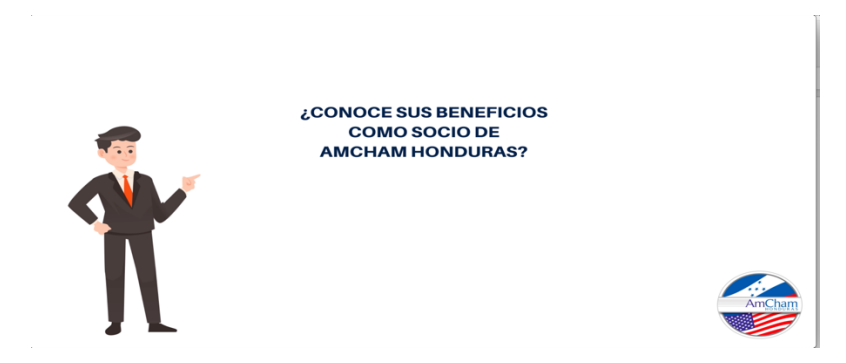

**Ilustración 50: Video informativo para AmCham**

Los videos deben de ser originales y de preferencia estar enfocados en lo que se quiere transmitir, tampoco se puede saturar las plataformas únicamente con videos. Es indispensable que este tipo de videos que se colocan en las redes sociales sean cortos y precisos. Los videos deben incluir datos importantes y elementos llamativos que generen interés en el usuario. Para los videos de AmCham lo primero que se hace es crear un boceto y tener la idea de como se quiere que el video sea, después se recolectan los elementos. Generalmente estos son franjas de los colores de la institución, personajes animados y los logotipos de las marcas socias.

| $\bullet$ $\bullet$ $\bullet$                                                                                                    | Video informativo AmCham                                                                                                    |
|----------------------------------------------------------------------------------------------------|----------------------------------------------------------------------------------------------------|
| $\langle \rangle$                                                                                                    | 器<br>000<br>$m \approx$<br>壺<br>≡<br>m<br>Q Search<br>$\checkmark$<br>$\checkmark$                                                                                                    |
| Favorites<br>@ AirDrop<br>$\sqrt{2}$ Applications<br>Recents<br>Downloads<br>Creative Cl<br><i><b>iCloud</b></i><br>iCloud Drive<br>f(1)<br>Desktop<br>Documents<br>Locations<br>Macinto $\triangleq$<br><b>Remote Disc</b><br>Network<br>Tags<br>Red<br>Orange<br>Yellow<br>Green<br>Blue<br>Purple | AmCham<br>H_brazo_2.png<br>Þ<br>Insta<br>Þ<br>AmCham.0<br>"." H Cara 1.png<br>Invitacion foro mujer<br>٠<br>avlincasco<br>H_Cara_2.png<br>linked in 2.png<br>u.<br>BREAK_AMCHAM.mp4<br>H_Completo.png<br>τ<br>linked_in._feb6.png<br>Clases IV - 2019<br>H_Piernas.png<br>٠<br>π<br>linked inipg<br>ŵ<br>Dia internacie la mujer.psd<br>H_torso.png<br>Œ<br>linked_inpng<br>匠<br>M_Brazo_1.png<br>Extra<br>Þ<br>linked_in.jpg<br>Fotos AMCHTransferencia<br>M_Brazo_2.png<br>m<br>linked_in.psd<br>M<br>FreePik<br>M Cara 1.png<br>Þ<br>٥<br>logo amcham!.png<br>laflormarchita<br>M_Cara_2.png<br>Þ<br>a logo amcham!.psd<br>۹<br>PORTFOLIO<br>M_Completa.png<br>Þ<br>s<br>logo_Acronimo.png<br>H<br>M_Piernas.png<br>Tipografias<br>٠<br>ogo BH.png<br>÷<br>Universidad<br>M_Torso.png<br>Logo_BUSA.png<br>← LogoBlack.png<br>Logowhite.png<br>M_ANTEBRAZO_1.png<br>υ<br>M_ANTEBRAZO_2.png<br>manual AMCHAM 2020.pdf<br>a<br>Misiones azul.png<br>$\bullet$<br>opacidad 1 vid.png<br>×<br>m<br>Post insta o algo.ai<br>Programacion Eventos.pdf<br>a<br>Sponsors.png<br>e<br>Til TallerVentas.png<br>Tipografias-AmCham<br>$=$ Titulo.jpg<br>Triangulo esquina.png<br>▼<br>$\angle$ vid 3.png<br>$\blacktriangleright$ vid franja 2.png<br>= vid franja 4.png<br>Video informativo AmCham |
| $C$ rou                                                                                                    |                                                                                                    |

**Ilustración 51: Captura de pantalla de elementos para video**

## Fuente: (Aylin Casco, 2020)

Como segundo paso es pasar al programa Adobe After Effects que es para la creación de videos, se importan los elementos que se necesitan y se comienza con la edición del video. Estos videos se trabajan con medidas dependiendo de en que plataforma se publicará. Para una portada interactiva de Facebook

las medidas son de 820 x 312px, para un video en Instagram la medida es de 1080 x 1080px y así dependiendo de la plataforma o para que se necesite estos varían.

Para el contenido multimedia que se propuso se realizaron una serie de videos versátiles, los cuales no solamente se pueden utilizar en las redes sociales sino también se pueden utilizar durante los eventos o asambleas que la AmCham organiza. Así como el contenido de las publicaciones en el marketing digital varía entre las plataformas donde se publicará así mismo pasa con el contenido audiovisual que se realizó para AmCham.

Facebook es una plataforma muy utilizada y con gran cantidad de usuarios que están al tanto de la página de AmCham, es por lo que se decidió crear lo que es una portada de Facebook interactiva, que fuese como un video que se reproduce automáticamente. La portada original que tenia la página de facebook de AmCham era una fotografía estática que presentaba a los patrocinadores platino del sponsors club. Lo que se hizo fue tomar la misma idea de la fotografía estática, pero en versión de un video. La primera escena comienza con un mini video de un saludo de manos, esto es muy significativo de la cámara de comercio porque representa la conexión que se tiene entre los socios o entre las distintas empresas. Después entra lo que son unos elementos gráficos con los colores corporativos y aparecen lo que son los logotipos de las marcas que pertenecen al grupo de los patrocinadores platino.

| AmCham Honduras<br>Æ                                                             | $\alpha$                                                                                                    | <b>Co</b> Aylin                                                                                                    | Inicio Crear<br>23<br>$\mathbf{A}^{\mathbf{a}}$                                                                                                    |                   |
|----------------------------------------------------------------------------------|----------------------------------------------------------------------------------------------------|----------------------------------------------------------------------------------------------------|----------------------------------------------------------------------------------------------------|-------------------|
| AmCham<br>AmCham Honduras<br>@AmChamHonduras<br>Inicio<br>Información<br>Eventos | Compartir<br>Seguir<br>Me gusta                                                                                                    | Ficohsa<br><b>PRICESMART</b>                                                                                                    | AmChamHonduras<br>$f(\mathbf{y})$<br>amchamhonduras.org<br>Patrocinadores Platino Sponsors Club 2020<br><b>PASSENGERS</b> MUSIC ENGAN<br>крмс<br>Enviar mensaje<br>Más información                                                                     |                   |
| Fotos<br>Videos<br>Comunidad<br>Opiniones<br>Publicaciones<br>Crear una página   | Escribe una publicación<br><b>R</b> Foto/video<br>Etiquetar am<br>Estoy aquí<br>Fotos<br>anker without<br><b>ATRACTA FINANCE</b><br><b>MONTAGE OF BUILDING</b><br><br>AUTORIZACION SDE-523-2020<br>La COMISION INTERINSTITUCIONAL DE EXCEPCIONES, en base a los Articulos 3 y 4 del Decreto<br>Ejecutivo Numero PCM-621-2020 de fecha 15 de marzo del 2020 mediante el cual se establece las<br>disposiciones, excepciones y restriciones por un periodo de 7 días para atender la emergencia<br>nacional de infección por Corona Virus COVID-19 y en aplicación del Artículo 29 numeral 7 de la<br>Ley General de Administración Pública y el comunicado emitido por la Presidencia de la República<br>de fecha 15 de marzo de 2020 en el marco de la Emergencia Nacional, SE AUTORIZA a todas las | $\begin{picture}(20,20) \put(0,0){\line(1,0){15}} \put(10,0){\line(1,0){15}} \put(10,0){\line(1,0){15}} \put(10,0){\line(1,0){15}} \put(10,0){\line(1,0){15}} \put(10,0){\line(1,0){15}} \put(10,0){\line(1,0){15}} \put(10,0){\line(1,0){15}} \put(10,0){\line(1,0){15}} \put(10,0){\line(1,0){15}} \put(10,0){\line(1,0){15}} \put(10,0){\line(1$<br> | Organización sin fines de lucro<br>Comunidad<br>11. Invita a tus amigos a indicar que les gusta<br>esta página<br>A 3.758 personas les qusta esto<br>3.842 personas siguen esto<br>71<br>此 A Edras Villanueva y 3 amigos más les<br>gusta esto<br>a en | Ver todo          |
|                                                                                  | FARMACIAS a que puedan operar durante el tiempo que dure la emergencia conforme a las regles<br>siguientes:                                                                                                    |                                                                                                    | Información                                                                                                    | 図 品 春<br>Ver Chat |

**Ilustración 52: Portada de Facebook antigua**

|                                                                    |                              |           |                                             |                            |                                      | After Effects File Edit Composition Layer Effect Animation |                |                                                             | View  | Window             | Help |     |                                           |            | Adobe After Effects - /Volumes/Macintosh Backup/AmCham/Videos/AmCham_Portada_FB_AME/tmpAEtoAMEProject-Comp 1:1.aep * |     |              |     | ◎ <sup>≥</sup> 87% [ <del>1</del> ] <b>Mon 8:27 PM</b> |     |                              |                              | $Q \bullet E$  |  |
|--------------------------------------------------------------------|------------------------------|-----------|---------------------------------------------|----------------------------|--------------------------------------|------------------------------------------------------------|----------------|-------------------------------------------------------------|-------|--------------------|------|-----|-------------------------------------------|------------|----------------------------------------------------------------------------------------------------|-----|--------------|-----|--------------------------------------------------------|-----|------------------------------|------------------------------|----------------|--|
|                                                                    |                              |           | WAS EXT                                     |                            |                                      | ۰                                                          | $#$ $*$        |                                                             |       | □Shapping / 00     |      |     | Default =                                 | Learn      | Standard                                                                                                    |     | Small Screen |     | <b>Libraries</b>                                       |     | >> ESB P Search Help         |                              |                |  |
| Project III                                                        |                              |           |                                             |                            |                                      |                                                            |                | $\times$ $\blacksquare$ 6 Composition Comp 1 $\blacksquare$ |       | Layervideo (1).mp4 |      |     |                                           |            |                                                                                                    |     |              |     |                                                        |     | Info                         |                              |                |  |
|                                                                    |                              |           | Disello sin título png v . used 1 time      |                            |                                      | Comp 1                                                     |                |                                                             |       |                    |      |     |                                           |            |                                                                                                    |     |              |     |                                                        |     | Audio                        |                              |                |  |
| $190 - 10$                                                         | 1654 x 1654 (1.00)           |           |                                             |                            |                                      |                                                            |                |                                                             |       |                    |      |     |                                           |            |                                                                                                    |     |              |     |                                                        |     |                              |                              |                |  |
|                                                                    | non-interlaced               |           | Millions of Colors+ (Straight)              |                            |                                      |                                                            |                |                                                             |       |                    |      |     |                                           |            |                                                                                                    |     |              |     |                                                        |     | Prastew                      |                              |                |  |
|                                                                    |                              |           |                                             |                            |                                      |                                                            |                |                                                             |       |                    |      |     |                                           |            |                                                                                                    |     |              |     |                                                        |     | <b>Effects &amp; Presets</b> |                              |                |  |
|                                                                    |                              |           |                                             |                            |                                      |                                                            |                |                                                             | ٠     |                    |      |     |                                           |            |                                                                                                    |     |              |     |                                                        |     | Align                        |                              |                |  |
| $\rho_*$                                                           |                              |           |                                             |                            |                                      |                                                            |                |                                                             |       |                    |      |     |                                           |            |                                                                                                    |     |              |     |                                                        |     |                              | Alien Lavers to: Composition |                |  |
| Name                                                               |                              | $-9$ Type |                                             | Size -                     | Frame Ra.                            |                                                            |                |                                                             |       |                    |      |     |                                           |            |                                                                                                    |     |              |     |                                                        |     |                              |                              | m<br>40.       |  |
| Comp 1                                                             |                              |           | Composition                                 |                            | $25 - 76$                            |                                                            |                |                                                             |       |                    |      |     |                                           |            |                                                                                                    |     |              |     |                                                        |     |                              |                              |                |  |
| DaGas 2.png   PNG file                                             |                              |           |                                             | 94 KB                      |                                      |                                                            |                |                                                             |       |                    |      |     |                                           |            |                                                                                                    |     |              |     |                                                        |     | Distribute Layers            |                              | $11 - 11 - 1$  |  |
| Diseño  lo.png     PNG file                                        |                              |           |                                             | 141 KB                     |                                      |                                                            |                |                                                             |       |                    |      |     |                                           |            |                                                                                                    |     |              |     |                                                        |     |                              |                              |                |  |
| ficohsalogo.png   PNG file                                         |                              |           |                                             | 73 KB                      |                                      |                                                            |                |                                                             |       |                    |      |     | Patrocinadores Platino Sponsors Club 2020 |            |                                                                                                    |     |              |     |                                                        |     | Libraries                    |                              |                |  |
| honducafe.ong <b>E</b> PNG file<br>home-logo.png <b>E</b> PNG file |                              |           |                                             | 760 KB<br>20 <sub>10</sub> |                                      |                                                            |                |                                                             | ۰     |                    |      |     |                                           |            |                                                                                                    |     |              |     |                                                        |     |                              |                              |                |  |
| logo am Long   PNG file                                            |                              |           |                                             | 306 KB                     |                                      |                                                            |                |                                                             |       |                    |      |     | cohsa KPMG PRESIMAT                       |            |                                                                                                    |     |              |     |                                                        |     | Character                    |                              |                |  |
| logo_decz.png   PNG file                                           |                              |           |                                             | 12 KB                      |                                      |                                                            |                |                                                             |       |                    |      |     |                                           |            |                                                                                                    |     |              |     |                                                        |     | Paragraph                    |                              |                |  |
| coacidavid.png <b>II</b> PNG file                                  |                              |           |                                             | 19 KB                      |                                      |                                                            |                |                                                             |       |                    |      |     |                                           |            |                                                                                                    |     |              |     |                                                        |     |                              |                              |                |  |
| PriceSm 2.png   PNG file                                           |                              |           |                                             | 34 KB                      |                                      |                                                            |                |                                                             |       |                    |      |     |                                           |            |                                                                                                    |     |              |     |                                                        |     | Tracker.                     |                              |                |  |
| vid franja 2.png   PNG file                                        |                              |           |                                             | 5 KB                       |                                      |                                                            |                |                                                             |       |                    |      |     |                                           |            |                                                                                                    |     |              |     |                                                        |     | Content-Aware Fill           |                              |                |  |
| vid franja 4.png     PNG file                                      |                              |           |                                             | 6 KB                       |                                      |                                                            |                |                                                             |       |                    |      |     |                                           |            |                                                                                                    |     |              |     |                                                        |     |                              |                              |                |  |
| $\bullet$ deo (1) mp4 $\blacksquare$ AVI                           |                              |           |                                             | 19.0 MB 25                 |                                      |                                                            |                |                                                             |       |                    |      |     |                                           |            |                                                                                                    |     |              |     |                                                        |     |                              |                              |                |  |
| vidirania 3.png   PNG file                                         |                              |           |                                             | 23 KB                      |                                      |                                                            |                |                                                             | ٠     |                    |      |     |                                           |            |                                                                                                    |     |              |     |                                                        |     |                              |                              |                |  |
|                                                                    |                              |           |                                             |                            |                                      |                                                            |                |                                                             |       |                    |      |     |                                           |            |                                                                                                    |     |              |     |                                                        |     |                              |                              |                |  |
| $\mathcal{D} = \mathbf{E} \cdot \mathbf{A}$ and $\mathbf{E}$       |                              |           |                                             |                            |                                      |                                                            |                |                                                             |       |                    |      |     |                                           |            | 95 모. 92 109% → ① 石 00:14:16 @ ① 卷 (Rul) → 国図 Active Carneta → 1 View → 冒田 山晶 © +00                                  |     |              |     |                                                        |     |                              |                              |                |  |
| $\times$ <b>II</b> Comp 1 =                                        |                              |           | Render Queue                                |                            |                                      |                                                            |                |                                                             |       |                    |      |     |                                           |            |                                                                                                    |     |              |     |                                                        |     |                              |                              |                |  |
| $0:00:14:16$ 0.                                                    |                              |           |                                             |                            |                                      |                                                            |                | 74 も 全 事 の 心                                                | 3.006 | Ots                | 02s  | C3s | Ods                                       | OSs<br>OSs | 07s                                                                                                    | OBs | oss          | 10s | 11s                                                    | 12s | 131                          | 24s                          | $\blacksquare$ |  |
| $0$ the $A$                                                        |                              |           | Source Name                                 |                            |                                      | 泉る入女團のQの Parent & Unic                                     |                |                                                             |       |                    |      |     |                                           |            |                                                                                                    |     |              |     |                                                        |     |                              |                              |                |  |
|                                                                    |                              |           | DaGas 2.png                                 |                            | 来 /                                  |                                                            | <b>CO</b> None | $\sim$                                                      |       |                    |      |     |                                           |            |                                                                                                    |     |              |     |                                                        |     |                              |                              |                |  |
|                                                                    |                              |           | PriceSmlogo 2.png R /                       |                            |                                      |                                                            | @ None         | $\sim$                                                      |       |                    |      |     |                                           |            |                                                                                                    |     |              |     |                                                        |     |                              |                              |                |  |
|                                                                    |                              |           | logo de unozong                             |                            | <b>A</b><br>$\overline{\phantom{a}}$ |                                                            | C/ None        | $\sim$                                                      |       |                    |      |     |                                           |            |                                                                                                    |     |              |     |                                                        |     |                              |                              |                |  |
|                                                                    |                              |           | b komg-logo.png                             |                            | e.                                   |                                                            | (3) None       | $\sim$                                                      |       |                    |      |     |                                           |            |                                                                                                    |     |              |     |                                                        |     |                              |                              |                |  |
|                                                                    | -                            |           | honducafe.ong                               |                            | A                                    |                                                            | @ None         | $\sim$                                                      |       |                    |      |     |                                           |            |                                                                                                    |     |              |     |                                                        |     |                              |                              |                |  |
|                                                                    | $\rightarrow$ $\blacksquare$ |           | h ficohsalogo.ons                           |                            | 平 /                                  |                                                            | @ None         | $\checkmark$<br>$\sim$                                      |       |                    |      |     |                                           |            |                                                                                                    |     |              |     |                                                        |     |                              |                              |                |  |
|                                                                    | $>$ Text                     |           | $\vee$ 7 T Patroci_s Club 2020 $\oplus$ 0 / |                            |                                      | Animate: O                                                 | @ None         |                                                             |       |                    |      |     |                                           |            |                                                                                                    |     |              |     |                                                        |     |                              |                              |                |  |
|                                                                    | $~\vee~$ Transform           |           |                                             |                            | Reset                                |                                                            |                |                                                             |       |                    |      |     |                                           |            |                                                                                                    |     |              |     |                                                        |     |                              |                              |                |  |
|                                                                    |                              |           | <b>D</b> Anchor Point                       |                            | 0.0.0.0                              |                                                            | $\circ$        |                                                             |       |                    |      |     |                                           |            |                                                                                                    |     |              |     |                                                        |     |                              |                              |                |  |
| 物の部                                                                |                              |           |                                             |                            |                                      | Toggle Switches / Modes                                    |                |                                                             |       | $ -$               |      |     |                                           |            |                                                                                                    |     |              |     |                                                        |     |                              |                              |                |  |
|                                                                    |                              |           |                                             |                            |                                      |                                                            |                |                                                             |       |                    |      |     |                                           |            |                                                                                                    |     |              |     |                                                        |     |                              |                              |                |  |
|                                                                    |                              |           |                                             | $\overline{9}$             |                                      |                                                            |                |                                                             |       |                    |      |     |                                           |            | OCKPO OINTERNA RELATIO                                                                                               |     |              |     |                                                        |     |                              |                              |                |  |

**Ilustración 53: Edición de video portada de facebook**

La mayoría de los videos que se crearon para AmCham fueron siempre enfocados a sus patrocinadores. Es por esto también se realizó un video con el objetivo de estar de fondo en los eventos cuando hubiera un break. Este contenía lo que son los logotipos de las marcas patrocinadores del grupo platino. También se crearon dos videos más independientes que simplemente presentan los patrocinadores oro y platino. Otro video que se creó fue un video informativo de AmCham con información importante para sus socios como los beneficios de pertenecer a la institución y los nuevos productos. Este video se creó con la intención de poder presentarse a la asamblea general es decir una reunión que se realiza con todos los socios activos de la cámara de comercio. Este video se hizo con personajes animados y la información necesaria que se quería transmitir. Este contenido audiovisual se hace más fácil de recordar, ya que es una forma diferente de presentar la información.

Así como se realizó la portada exclusiva para facebook, también se creó un video en formato cuadrado y uno para historias de Instagram. Este se hizo para anunciar a los socios que ya podían acceder al directorio de los socios, este es un beneficio que solo los socios activos tienen por ser parte de AmCham y el video fue una idea creativa de comunicarle a los usuarios sobre esta noticia. El contenido audiovisual viene a ser de gran ventaja y va de la mano con el contenido de marketing digital por que es parte esencial de las redes sociales.

# 7.3.2. COSTO DE CREACIÓN DE VIDEOS

En función de el presupuesto se puede aspirar a diferentes alternativas en la producción de los videos, un freelance llamado Erick Serrano que es editor audiovisual puede realizar este trabajo por la cantidad de Lps. 24,700.00 (\$1,000.00). Lo que le incluiría es la preproducción (así como la animación), el guion y guion gráfico o storyboards ya creados. También incluye la producción que consta de un equipo generalmente de 1 a 3 personas. Y la post - producción que es la edición, sincronización de sonido y corrección de todo el video.

Se realizó una cotización con Studio Krrusel sobre los videos corporativos y esta empresa presentó una serie de tarifas según lo que el cliente necesita. El primer costo fue de Lps. 4,054.00 (\$ 164.00), este es un precio para un video nominado como precio bajo con una duración desde 20 segundos hasta 2 min y plantilla para video. El segundo es nominado como económico con un costo de Lps. 13,574.00 (\$ 550.00) con duración de entre 1 y 2 minutos, 1 cámara, 1 revisión, 1 jornada de grabación y entrevista. La cuarta tarifa fue de Lps. 27,178.00 (\$ 1,100.00) con la categoría de standard, este tipo de video tiene una duración de entre 2-3 min, 1 jornada de grabación, guion, música de librería y entrevista. La última categoría de videos es llamada Premium que tiene un costo de Lps. 43,500.00 (\$ 1,760.00) que incluye una duración de entre 2- 5 minutos, 2 jornadas de grabación, 1 cámara, guion, grafismos, 2 revisiones, música premiun y entrevista.

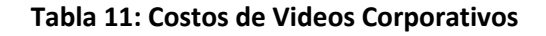

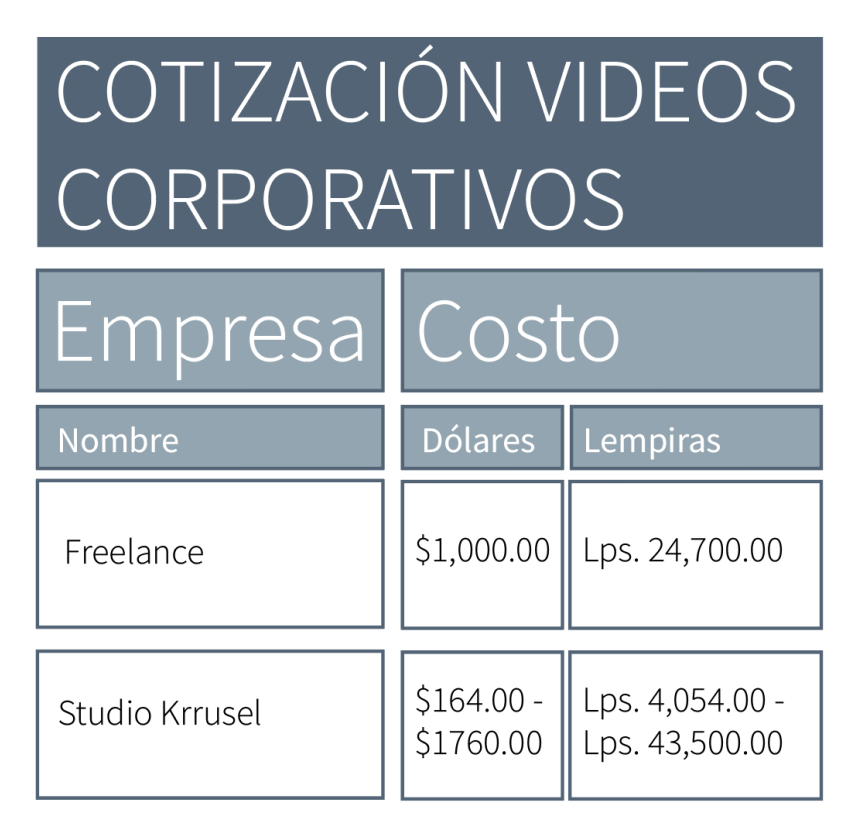

## **VIII. CONCLUSIONES**

Las conclusiones son la respuesta a los objetivos planteados anteriormente, después de haber analizado los mismo, se llega a las siguientes respuestas para la creación de las conclusiones:

- A lo largo del período de la práctica profesional en la Cámara de Comercio Hondureño Americana se logró completar una fase que solo siendo parte del ámbito laboral se puede aplicar, así como son todos los conocimientos adquiridos en el área de diseño gráfico, estos estudios fueron una parte esencial en el desempeño laboral del practicante.
- Durante la práctica profesional en el área de mercadeo de la Cámara de Comercio Hondureño Americana, se aplicó de forma efectiva la creación de contenido que transmitiera la información de una mejor forma. Siendo así una solución a los problemas en el área de comunicación en las redes sociales. Se pudo observar el impacto que estas tenían y se aseguraba el propósito por las cuales fueron creadas. Se supo que se llegó a los objetivos por medio de los comentarios positivos del jefe inmediato y la retroalimentación de los demás dentro de la oficina.
- En la práctica se trabajó con la planeación y creación de artes gráficos de distintos días festivos y eventos en la Cámara de Comercio Hondureño Americana. En donde con cada contenido gráfico se puso en práctica todos los conocimientos de diseño gráfico que el practicante obtuvo dentro de sus años como estudiante universitario. Este contenido de medios ayudo a AmCham a desarrollar más sus redes sociales para tener un mayor impacto con sus usuarios.
- Al final del período que se trabajó como practicante se logró comprender cual es el funcionamiento real de una empresa y se pudo conocer el ámbito de trabajo profesional en la vida cotidiana de un profesional. Con la ayuda de todo lo aprendido durante el período como practicante, este esta listo para desenvolverse y comenzar a enfrentar la sociedad desde una perspectiva laboral.

# **IX.RECOMENDACIONES**

En esta parte del informe se plantean diferentes sugerencias generadas por el practicante y dirigidas hacia la institución, la universidad y futuros practicantes. Estas recomendaciones son las siguientes:

## **9.1. RECOMENDACIONES A LA CÁMARA DE COMERCIO HONDUREÑO AMERICANA**

- Mantener el manual de identidad corporativo actualizado, para que se le pueda dar seguimiento para asegurar la facilidad de su uso para posibles practicantes o colaboradores. Aplicar de igual manera actualizaciones futuras de la línea gráfica.
- Rediseñar el logotipo de la institución para que este tenga una imagen más moderna y que se cree de forma versátil en donde sea un imagotipo, en el cual sus elementos puedan funcionar por separado.

## **9.2. RECOMENDACIONES A LA UNIVERSIDAD**

- Impulsar a los alumnos a elegir empresas donde realizar su práctica que sean de impacto a la sociedad. Este tipo de empresas dejan un gran nivel de enseñanza y abren puertas a mejores oportunidades. Ya que dejan gran valor en sus portafolios y también con empresas donde se tiene un crecimiento personal y profesional por medio de los procesos de aprendizaje que esta les dejará.
- Ampliar y reforzar los conocimientos de las clases en el área de diseño web, ya que hoy en día se encuentra una demanda muy grande en esta área y es una de las mayores competencias de un diseñador.

## **9.3. RECOMENDACIONES AL ALUMNO**

- Implementar el proceso de uso de bocetos como parte del proceso de diseño. Acostumbrarse a comenzar con sus diseños en un papel con el boceto y la investigación antes de realizar algo digital o el producto final.
- Avanzar en el informe de forma semanal tal cual se da el tiempo de las asignaciones. No dejar todas las asignaciones de último momento, es importante avanzar diariamente para no sentir el peso de toda la asignación.

# **X. CONOCIMIENTOS APLICADOS**

En esta sección del informe se exponen los distintos conocimientos que se aprendieron en el transcurso de la carrera y que fueron aplicados durante la práctica profesional.

- Para el proceso de investigación y de estructuración del informe de práctica se aplicaron los conocimientos de la clase de metodología del diseño. Esta clase ayudo en el proceso de creación de diseños con el proceso aprendido desde la fase de investigación hasta la parte de ideación y aplicación de un producto.
- Con el fin de la creación de elementos animados se utilizaron los conocimientos de la clase de animación por computadora. En esta clase se obtuvieron conocimientos de animación en el programa de Adobe AFter Effects, el cual fue utilizado en gran parte de la práctica profesional.
- En relación con la edición de videos, se aplicaron los conocimientos aprendidos en la clase de introducción a los medios audiovisuales y nuevas tecnologías. Estas clases permitieron el uso de programas como Adobe After Effects y Adobe Premiere Pro para el planeamiento mediante storyboards o guiones gráficos hasta la edición de los elementos audiovisuales.
- Se aplicaron los conocimientos adquiridos en la clase de imagen corporativa para el manejo de la marca de la institución, incluyendo el uso de sus versiones de logo y colores corporativos.
- En la creación de las campañas para redes sociales se aplicaron los conocimientos adquiridos de las clases de campañas de divulgación, creatividad publicitaria y publicidad, en donde se aprendieron los elementos claves para la creación de las campañas y como hacer que llegaran de forma efectiva al público.
- Se emplearon los conocimientos de Adobe Illustrator y Adobe Photoshop que a lo largo de toda la práctica profesional son los dos programas que más se utilizaron y son los dos programas que se utilizan en la mayoría de las clases de diseño gráfico.

## **XI.VALORACIÓN DE PRÁCTICA**

La práctica profesional definitivamente deja una experiencia única en el alumno próximo a graduarse. Durante la práctica se conoce como es el trabajo en una empresa real, como manejar sus procesos y como aportar al crecimiento de esta. La Cámara de Comercio Hondureña Americana es un lugar apto para realizar la práctica profesional. Esta empresa es abierta a todo tipo de personas y también es un lugar donde se aprenden diversos conocimientos porque el practicante trabajo con casos reales que se le piden. La institución cuenta con el apoyo y la motivación para que el practicante haga el trabajo de la mejor forma. Esta experiencia causa un gran impacto desde el punto de vista profesional e igualmente en el personal. La práctica profesional crea todo tipo de lazos de amistad con personas que aportan a la enseñanza del alumno. La práctica profesional moldea al diseñador y le instruye a como manejar los problemas y buscar una posible solución de la manera más eficiente.

## **BIBLIOGRAFÍA**

- Arenas, L. (2018). *Qué son las campañas de expectativa*. https://revistapym.com.co/que-sonlas-campanas-de-expectativa.
- Calamo, & Cran. (2020). *Edición de video*. https://www.calamoycran.com/blog/edicion-devideo-todo-lo-que-necesitas-saber.
- Creatiburón. (2016). *Hacer un buen diseño en redes sociales te ayuda a destacar sobre la competencia*. https://www.creatiburon.com/hacer-un-buen-diseno-en-redes-sociales/.
- *La importancia de tener un buen manual visual*. (2016). http://cuatrocento.es/la-importanciade-tener-un-buen-manual-de-identidad-visual/.

Madoz, C. (2013). *La manipulación fotográfica*.

https://fotohistarte.wordpress.com/2013/12/08/la-manipulacion-fotografica/.

Marquina Pérez, M. J. (2017). *Diseño gráfico y marketing digital*.

https://comunidad.iebschool.com/disenografico/diseno-grafico-y-marketing-digital/.

- Montiel, S. (2016). *7 claves para definir la identidad corporativa de una empresa*. https://www.deustoformacion.com/blog/gestion-empresas/7-claves-para-definiridentidad-corporativa-empresa.
- N, L. (2020). *Identidad corporativa*. https://www.luisan.net/identidad-corporativa/identidadcorporativa.html.

Nuñez, V. (2018). *Crear diseños fácilmente y gratis para redes sociales y blog*. https://vilmanunez.com/como-crear-disenos-para-redes-sociales-facilmente-y-gratisdesygner/.

Olmo, K. (s. f.). *La fotografía digital*.

https://lafotografiadigital.wordpress.com/clases/manipulacion-fotografica/.

- Rocha, J. (2016). *La fotografía como arte*. https://vanguardia.com.mx/articulo/la-fotografiacomo-arte.
- Sánchez, F. (2012). *La edición fotográfica (I)*. https://hipertextual.com/archivo/2012/07/laedicion-fotografica-i/.

*Síntesis de la legislación de la UE, Audiovisual y medios de comunicación.* (1999). http://europa.eu/legislation\_summaries/audiovisual\_and\_media/l24223\_es.htm.

Unitec. (2020, marzo 16). *Comunicado para estudiantes en práctica profesional*.

https://www.facebook.com/notes/unitec-honduras/comunicado-para-estudiantes-enpráctica-profesional/2966157943443157/.

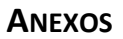

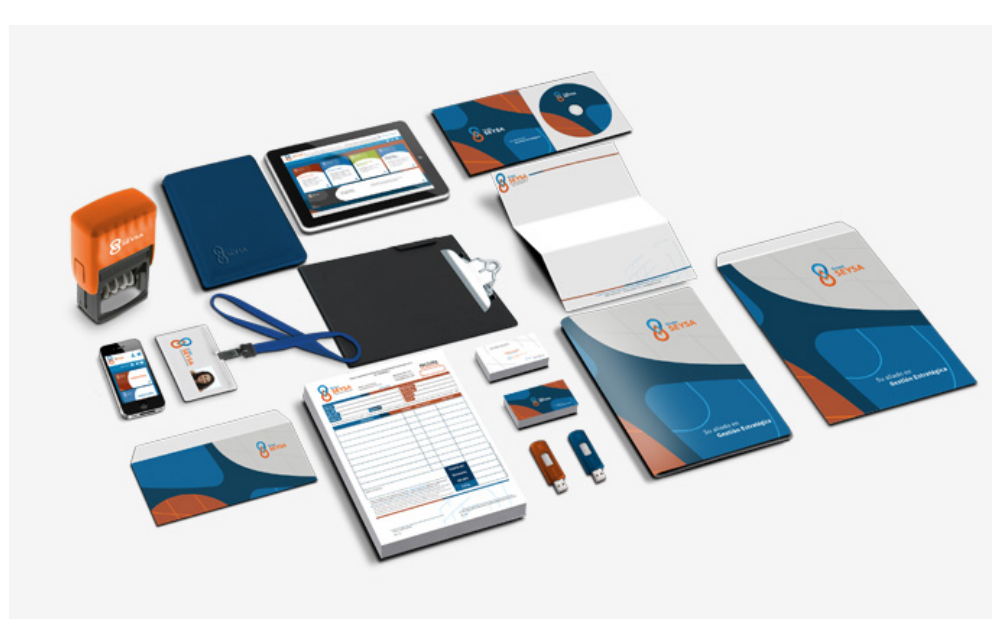

**Anexo 1: Ejemplo de identidad corporativa con producto pop**

Fuente: (Jer Publicidad, 2020)

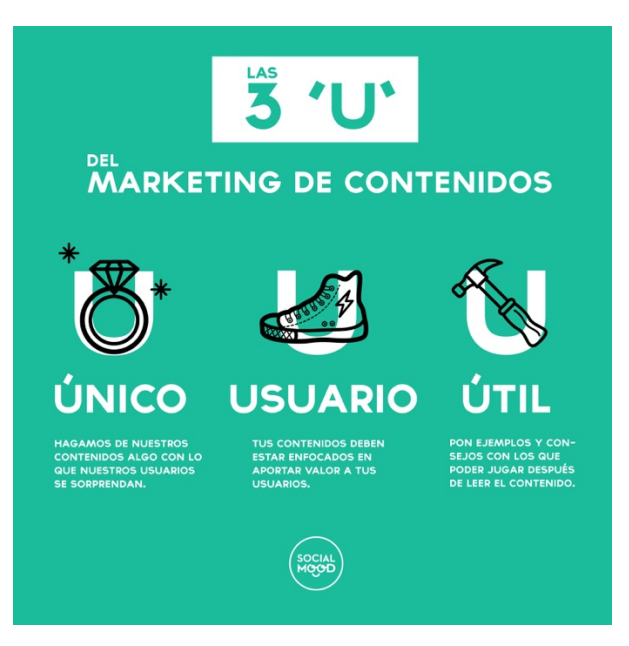

**Anexo 2: Ejemplo de estrategias de marketing de contenidos**

Fuente: (Estrategia Online, 2020)

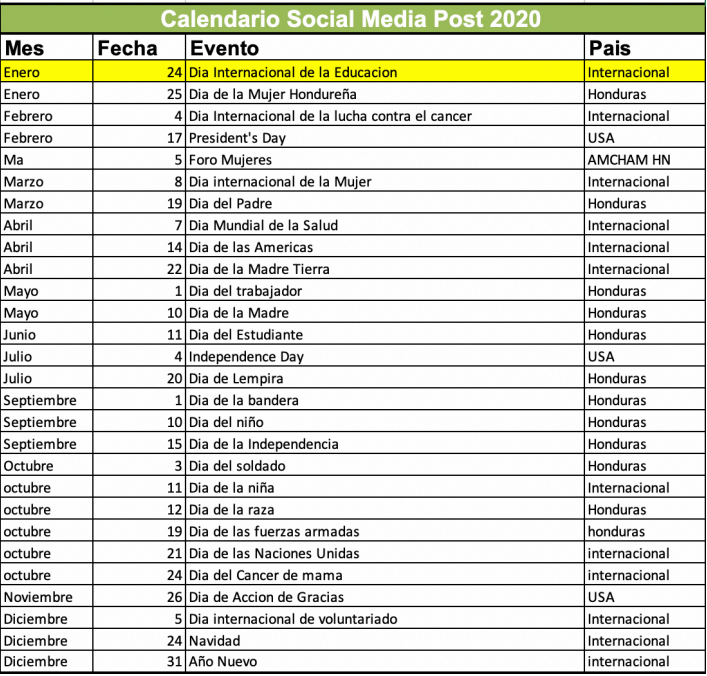

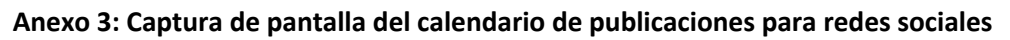

|            | Programación Eventos 2020 en la ciudad                                                                  |                                     |              | Programación Eventos 2020 en la ciudad de                                                               |                                     |  |  |  |  |  |  |
|------------|----------------------------------------------------------------------------------------------------|-------------------------------------|--------------|----------------------------------------------------------------------------------------------------|-------------------------------------|--|--|--|--|--|--|
|            | de San Pedro Sula                                                                                       |                                     |              | <b>Tequcigalpa</b>                                                                                      |                                     |  |  |  |  |  |  |
| <b>Mes</b> | <b>Evento</b>                                                                                           | Fecha<br><b>Tentativa</b>           | <b>Mes</b>   | Evento                                                                                                  | Fecha<br><b>Tentativa</b>           |  |  |  |  |  |  |
| Enero      |                                                                                                    |                                     | <b>Enero</b> | Perspectivas de la Relacion Bilateral entre Honduras<br>y EEUU                                          | 30 de enero<br>2020                 |  |  |  |  |  |  |
|            | Precios de Transferencia - Crowe                                                                        | 13 de febrero<br>2020               | Febrero      | Precios de Transferencia - Crowe                                                                        | 11 de febrero<br>2020               |  |  |  |  |  |  |
| Febrero    | Impuestos - Crowe                                                                                       | 21 de febrero<br>2020               |              | Impuestos - Crowe                                                                                       | 20 de febrero<br>2020               |  |  |  |  |  |  |
| Marzo      | Foro "Inclusión Femenina" - Dia de la Mujer<br>Internacional (SPS)                                      | 6 de marzo<br>2020                  | Marzo        |                                                                                                    |                                     |  |  |  |  |  |  |
|            | Capacitacion en Ventas - UNITEC - Como<br>aumentar las ventas                                           | 27 de marzo<br>2020                 |              | Capacitacion en Ventas - UNITEC - Como aumentar 26 de febrero<br>las ventas                             | 2020                                |  |  |  |  |  |  |
|            | Tramite de Visas - Consulado USA                                                                        | 3 de abril 2020                     |              | Tramite de Visas - Consulado USA                                                                        | 1 de abril 2020                     |  |  |  |  |  |  |
| Abril      | Conferencia APNFD'S -Vigencia Reglamento                                                                | 17 de abril 2020                    | Abril        | Conferencia APNFD'S -Vigencia Reglamento                                                                | 14 de abril 2020                    |  |  |  |  |  |  |
|            | Conferencia / Cifras Macroeconomicas del Pais<br>para el 2020 - BCH                                     | 24 de abril 2020                    |              | Conferencia / Cifras Macroeconómicas del Paiis<br>para el 2020 - BCH                                    | 21 de abril 2020                    |  |  |  |  |  |  |
| Mayo       | Taller Ecommerce: Cómo Planificar y Crear tu<br>Provecto de Ecommerce - Paola Pineda                    | 8 de mayo 2020                      | Mayo         | Taller Ecommerce: Cómo Planificar y Crear tu<br>Provecto de Ecommerce - Paola Pineda                    | 7 de mayo 220                       |  |  |  |  |  |  |
|            | Capacitaciones en Importaciones y<br>Exportaciones - SPS                                                | 22 de mayo<br>2020                  |              |                                                                                                    |                                     |  |  |  |  |  |  |
|            | Capacitacion en Marketing Digital - Paola<br>Pineda                                                     | 5 de junio 2020                     |              | Capacitacion en Marketing Digital - Paola Pineda                                                        | 4 de junio 2020                     |  |  |  |  |  |  |
| Junio      |                                                                                                    | 19 de junio 2020                    | Junio        | Desarrollo de Habilidades Gerenciales                                                                   | 18 de junio<br>2020                 |  |  |  |  |  |  |
|            | Taller: Estrategias para Aumentar las Ventas de<br>mi Ecommerce con<br>enfoque Omnicanal - Paola Pineda | 26 de junio 2020                    |              | Taller: Estrategias para Aumentar las Ventas de mi<br>Ecommerce con<br>enfoque Omnicanal - Paola Pineda | 25 de junio<br>2020                 |  |  |  |  |  |  |
|            | Nuevas Tendencias en las Bedes Sociales -<br>UTH                                                        | 10 de julio 2020                    |              | Nuevas Tendencias en las Redes Sociales - UTH                                                           | 9 de julio 2020                     |  |  |  |  |  |  |
| Julio      | <b>Inteligencia Artificial</b>                                                                          | 17 de julio 2020                    | Julio        | <b>Inteligencia Artificial</b>                                                                          | 16 de julio 2020                    |  |  |  |  |  |  |
|            | Conferencia Cómo Establecer Empresa en<br><b>USA</b>                                                    | 23 de julio 2020                    |              | Conferencia Cómo Establecer Empresa en USA                                                              | 21 de julio 2020                    |  |  |  |  |  |  |
| Agosto     | Taller Liderazgo Estratégico                                                                            | 7 de agosto<br>2020                 | Agosto       | Taller Liderazgo Estratégico                                                                            | 6 de agosto<br>2020                 |  |  |  |  |  |  |
|            | Retención y Captación de Talento Humano                                                                 | 21 de agosto<br>2020                |              | Retención y Captación de Talento Humano                                                                 | 20 de agosto<br>2020                |  |  |  |  |  |  |
| Septiemb   | Día de Voluntariado - AmCham                                                                            | 11 de<br>septiembre 2020            | Septiemb     | Día de Voluntariado - AmCham                                                                            | 11 de<br>septiembre                 |  |  |  |  |  |  |
| re         | <b>Customer Experience - Paola Pineda</b>                                                               | 25 <sub>de</sub><br>septiembre 2020 | re           | <b>Customer Experience</b>                                                                              | 24 <sub>de</sub><br>septiembre 2020 |  |  |  |  |  |  |
|            | Octubre Capacitación "Project Management" - UNITEC                                                      | 23 de octubre<br>2020               |              | Octubre Capacitación "Project Management" - UNITEC                                                      | 22 de octubre<br>2020               |  |  |  |  |  |  |
| Noviembr   | Taller Inteligencia Emocional - UTH                                                                     | 6 de noviembre<br>2020              | Noviemb      | Taller Inteligencia Emocional - UTH                                                                     | 5 de noviembre<br>2020              |  |  |  |  |  |  |
| e          | Cybersequridad                                                                                          | 20 de noviembre<br>2020             | re           | Cybersequridad                                                                                          | 19 de noviembre<br>2020             |  |  |  |  |  |  |

**Anexo 4: Captura de pantalla de la programación de eventos 2020**

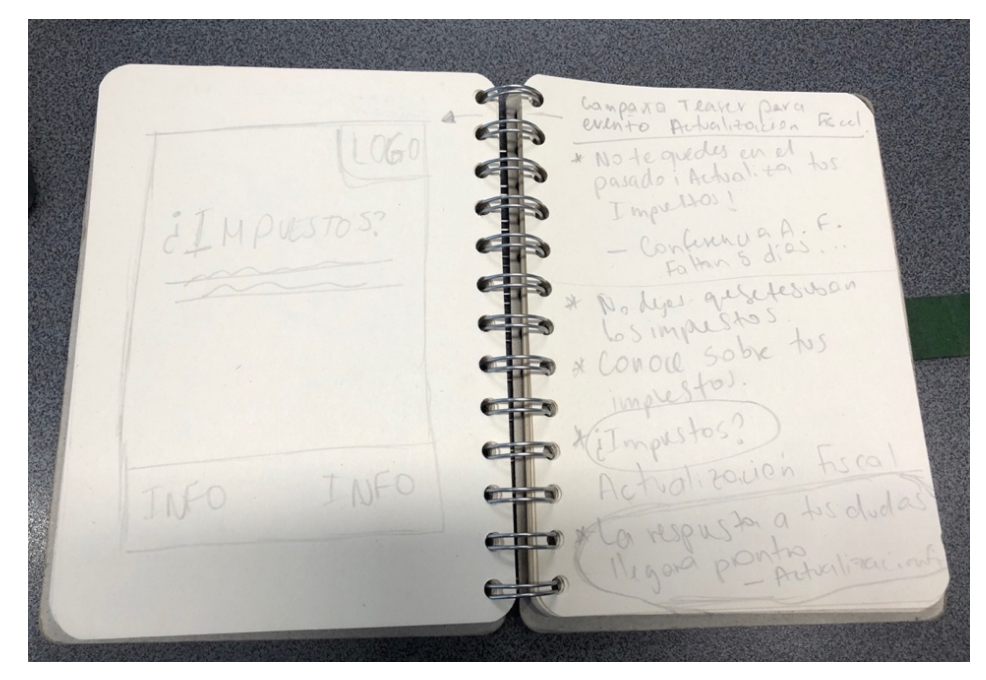

**Anexo 5: Boceto campaña de expectativa para conferencia de impuestos**

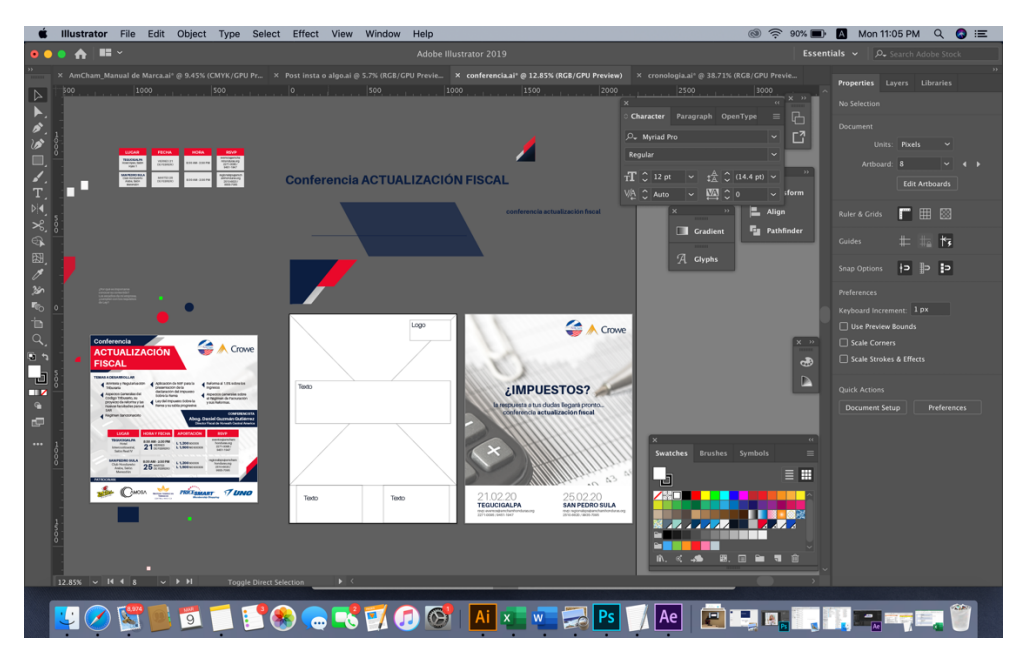

**Anexo 6: Captura de pantalla de mesa de trabajo en actividad de arte para evento**

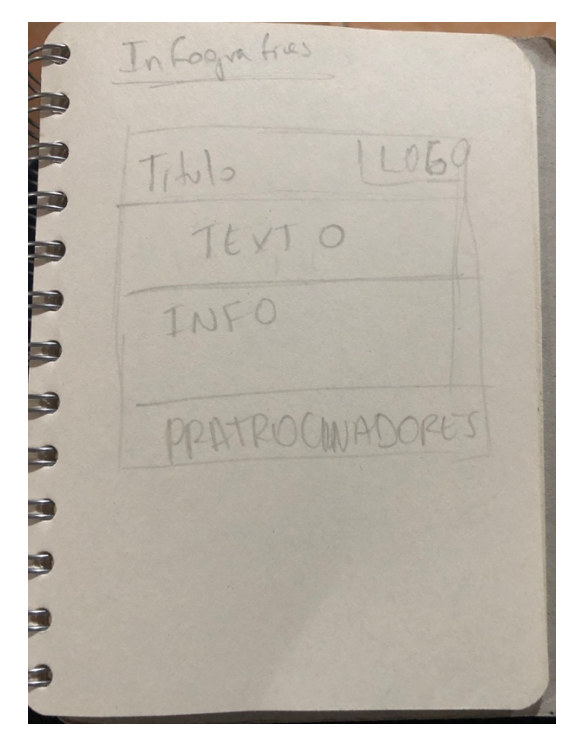

**Anexo 7: Boceto de infografía**

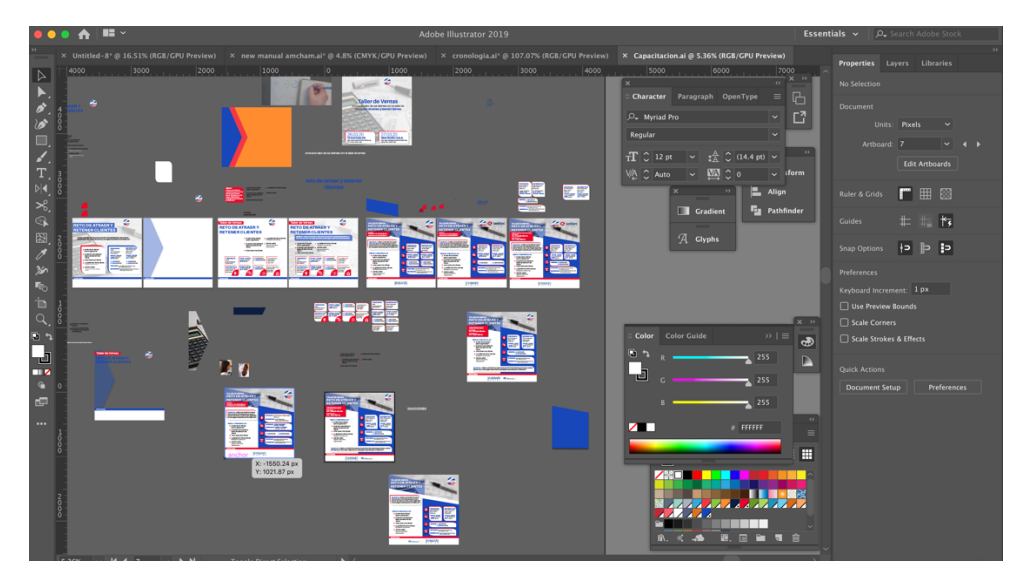

**Anexo 8: Captura de pantalla de mesa de trabajo en la creación de un arte para evento**

| $\bullet$<br>$\langle$<br>$\rightarrow$             | $rac{900}{900}$<br>$\square$<br>$\equiv$ | $rac{1}{200}$<br>桊<br>$\checkmark$<br>$\checkmark$ | Videos<br>ń<br>$\subset$                                 | Q Search                          |                                  |
|-----------------------------------------------------|------------------------------------------|----------------------------------------------------|----------------------------------------------------------|-----------------------------------|----------------------------------|
| Favorites<br><sub>(</sub> ◎ AirDrop<br>Applications |                                          | Ae<br><b>AEP</b>                                   | Ae<br><b>AEP</b>                                         |                                   | Ae<br><b>AEP</b>                 |
| <b>Recents</b><br>Downloads                         | Adobe After<br><b>Effects Auto-Save</b>  | rs Platino.aep                                     | AmCham_Sponso AmCham_Portada AmCham_Portada<br>$_FB.aep$ | _FB_AME                           | Directorio.aep                   |
| Creative Cl<br>iCloud<br>iCloud Drive<br>企          |                                          | Ae<br><b>AEP</b>                                   | Ae<br><b>AEP</b>                                         | Ae<br><b>AEP</b>                  | MOV                              |
| Desktop<br>噜<br>Documents                           | Directorio_AME                           | rs_Oro.aep                                         | AmCham_Sponso Video_beneficios.<br>aep                   | AmCham_Break_S<br>ponsorstino.aep | Beneficios.mov                   |
| Locations<br>Macinto $\triangleq$                   |                                          |                                                    |                                                          | MPEG4                             | MPEG4                            |
| <b>Remote Disc</b><br>Tags                          | Comp 1_1.mp4                             | BREAK_AMCHAM.<br>mp4                               | Beneficios.mp4                                           | Comp 1_2.mp4                      | Comp 1_3.mp4                     |
| Red<br>Orange<br>Yellow                             | MPEG4                                    | Ae<br><b>AEP</b>                                   | MOV                                                      |                                   |                                  |
| Green<br>Blue                                       | Comp 1.mp4                               | Beneficios_Spons<br>ors.aep                        | Comp 1.mov                                               |                                   | Video_Informativo<br>_AmCham.mp4 |
| Purple<br>Gray                                      |                                          |                                                    |                                                          |                                   |                                  |
| All Tags                                            |                                          |                                                    |                                                          |                                   |                                  |
|                                                     |                                          |                                                    |                                                          |                                   |                                  |

**Anexo 9: Captura de pantalla mostrando las carpetas con la creación de videos**

| $\langle$ >                                                                        | 888<br>$\equiv$ m $\equiv$ | $\frac{000}{000}$<br>许<br>$\check{~}$<br>$\checkmark$ | Video informativo AmCham<br>Â<br>$\subset$ | Q Search      |               |  |
|------------------------------------------------------------------------------------|----------------------------|-------------------------------------------------------|--------------------------------------------|---------------|---------------|--|
| Favorites<br>@ AirDrop<br>A <sub>s</sub> Applications<br>Recents<br>Downloads<br>Ω |                            | H_brazo_2.png                                         | H_torso.png                                |               | H_Cara_1.png  |  |
| Creative Cl<br>iCloud<br><b>C</b> iCloud D<br>Desktop<br>Documents                 | H_Cara_2.png               | H_Completo.png                                        | H_Piernas.png                              | M_Brazo_1.png | M_Brazo_2.png |  |
| Locations<br>Macinto $\triangleq$<br><b>Remote Disc</b><br>Tags<br>Red             | M_Cara_1.png               | M_Cara_2.png                                          | M_Completa.png                             | M_Piernas.png | M_Torso.png   |  |
| Orange<br>Yellow<br>Green<br>Blue                                                  |                            |                                                       |                                            |               |               |  |
| Purple<br>Gray<br>All Tags<br>$\bigcirc$                                           |                            |                                                       |                                            |               |               |  |

**Anexo 10: Captura de pantalla de carpeta con los personajes animados para videos**

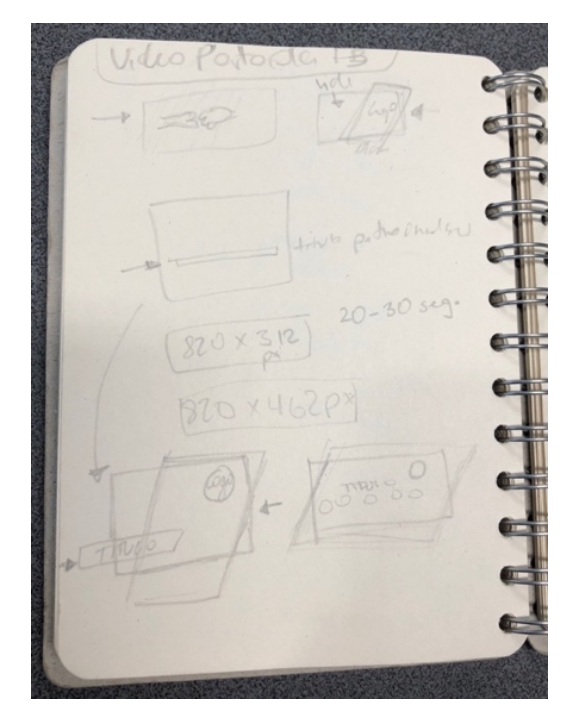

**Anexo 11: Boceto de video sponsors club**

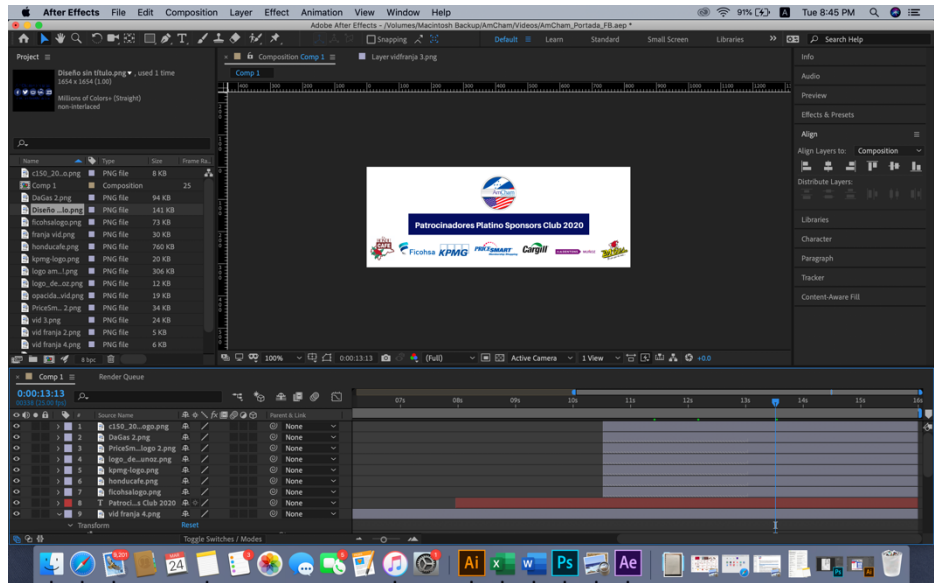

**Anexo 12: Captura de pantalla creación de portada de facebook**

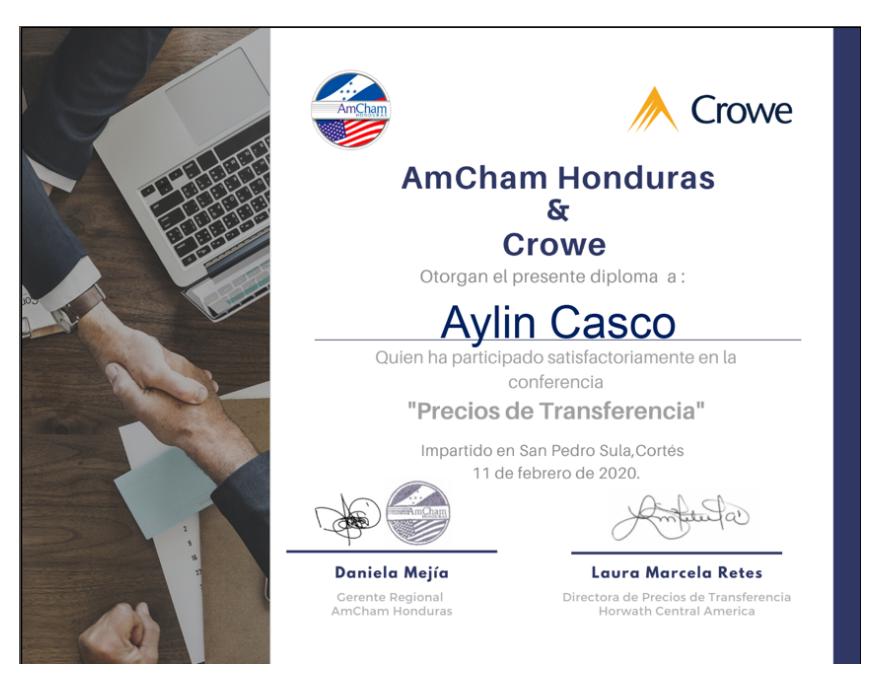

**Anexo 13: Diploma por participación en conferencia**

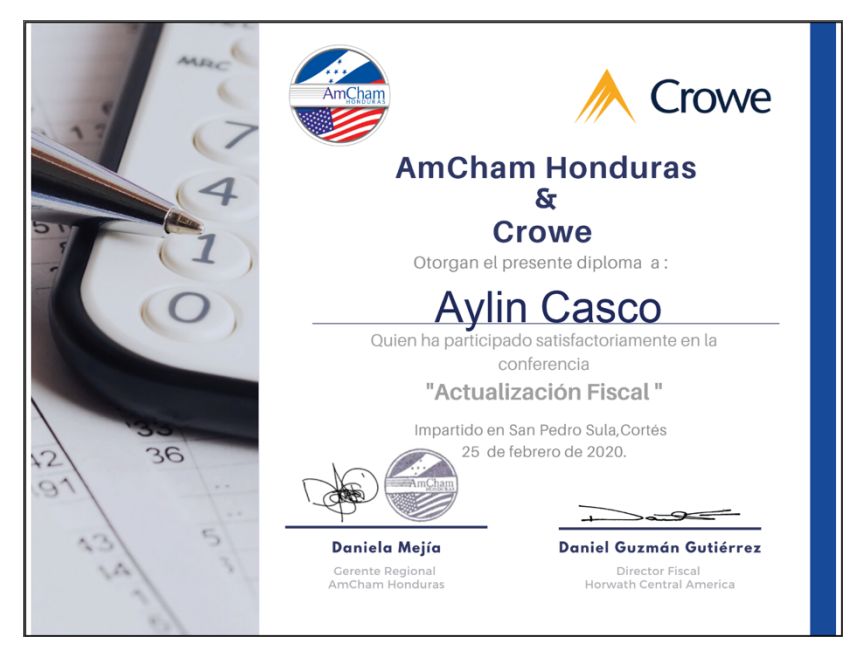

**Anexo 14: Diploma por participación en conferencia** 

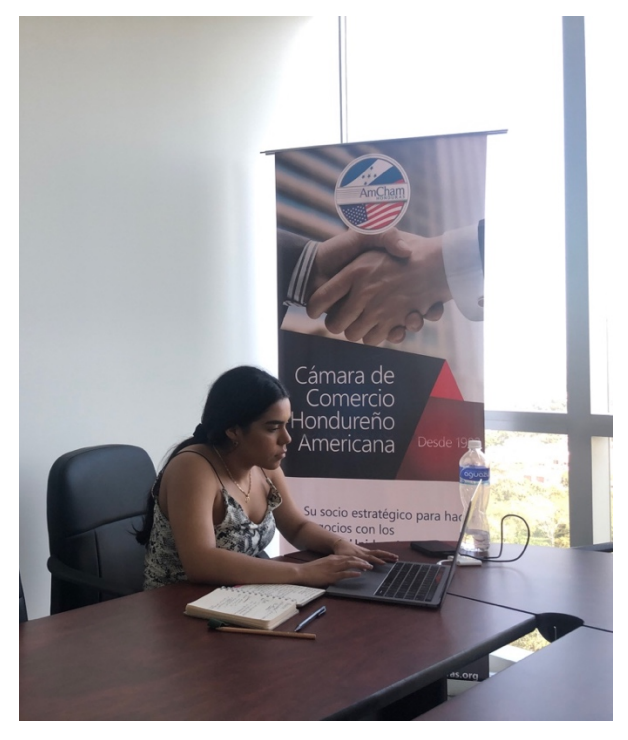

**Anexo 15: Practicante trabajando en las instalaciones de AmCham**

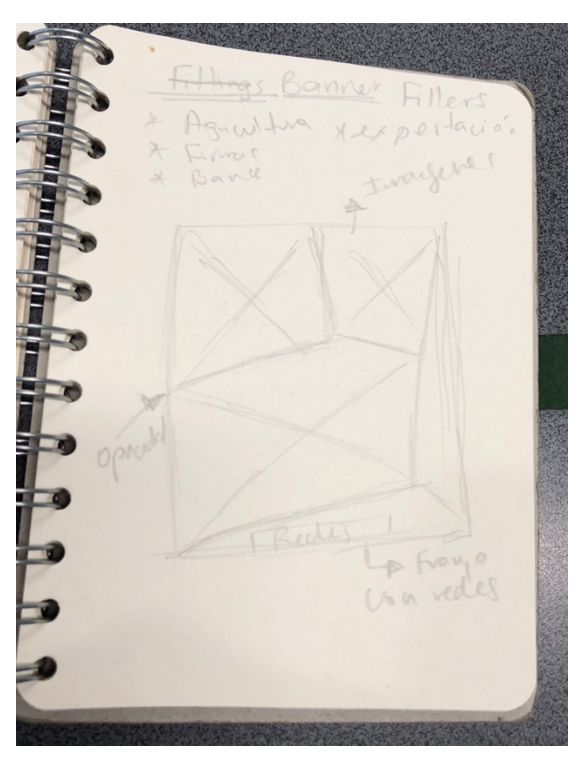

**Anexo 16: Boceto de filler para banner**

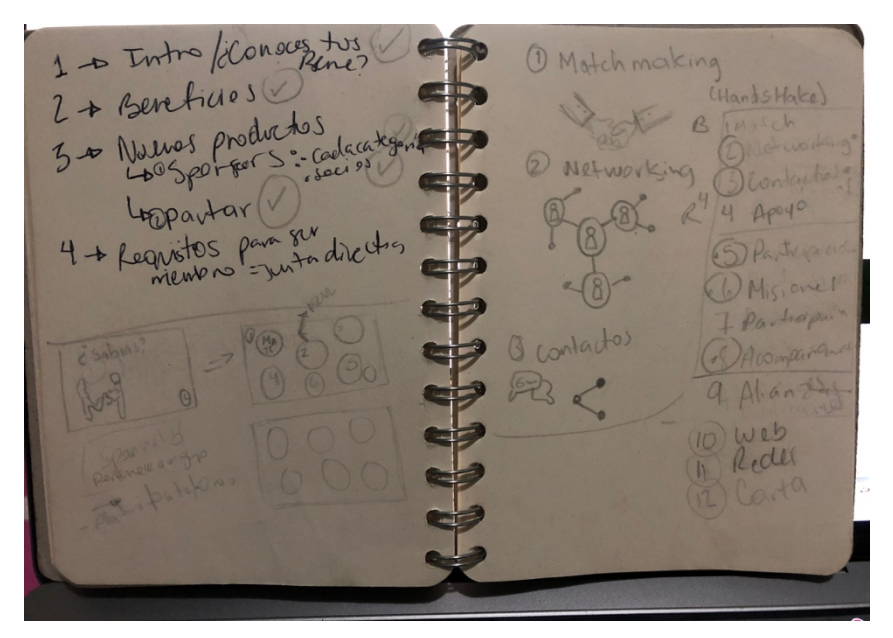

**Anexo 17: Bocetos e ideas para video informativo**

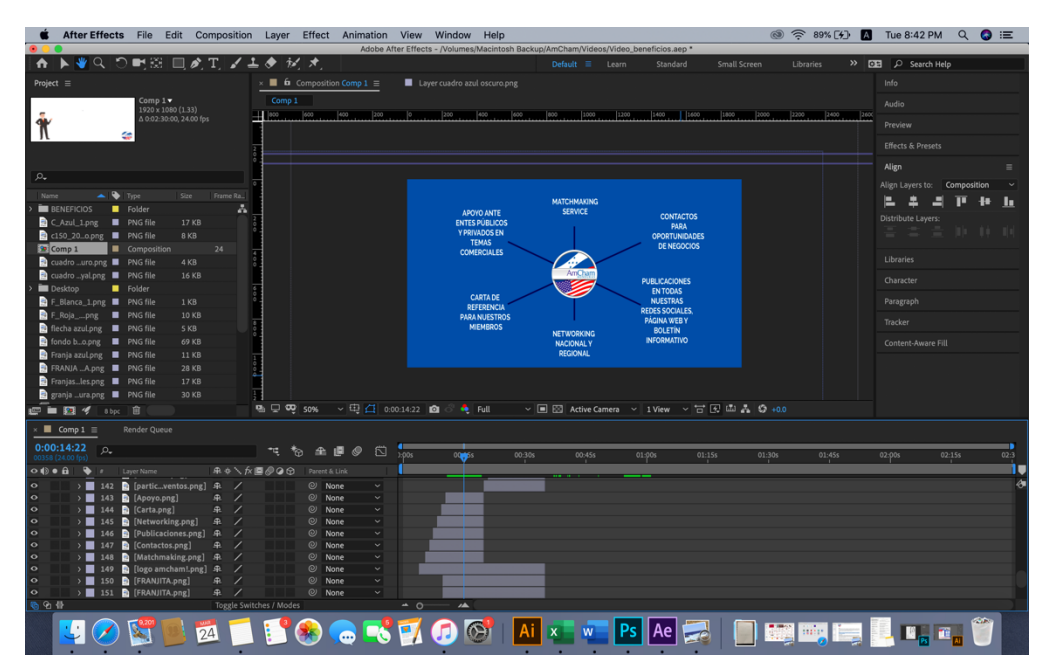

**Anexo 18: Captura de pantalla de creación de video informativo**